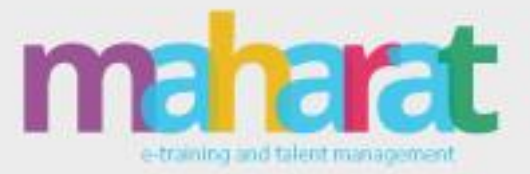

2021

المواصفات الفنية بوابة مهارات

الاستثمار في رأس المال البشرى

www.maharat.online

Powered by

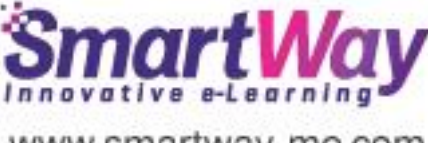

www.smartway-me.com

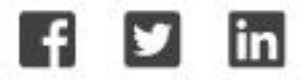

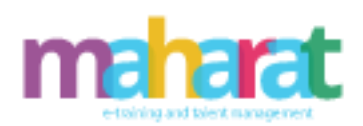

# جدول المحتويات

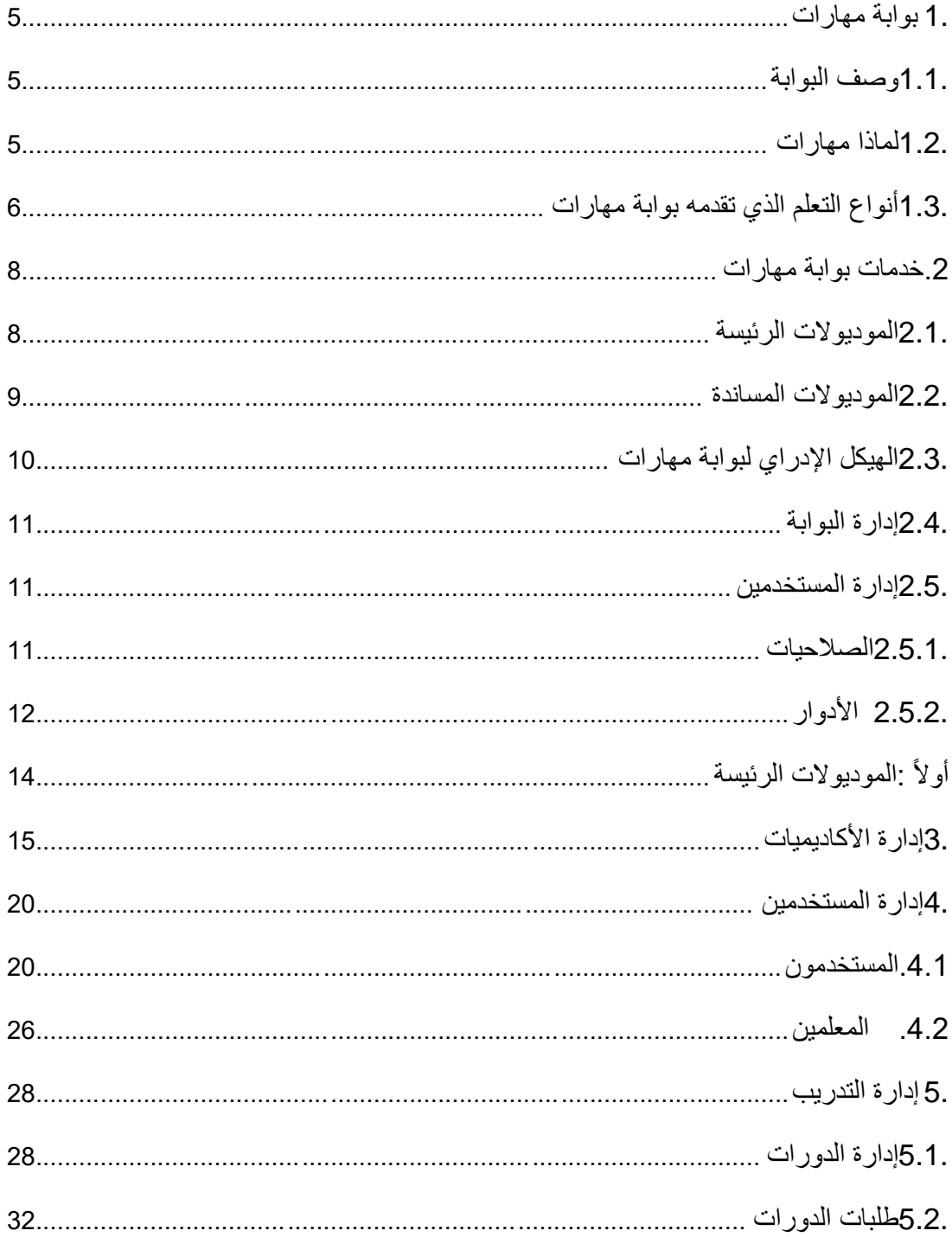

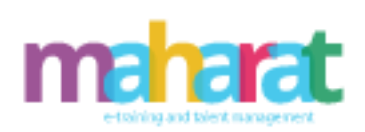

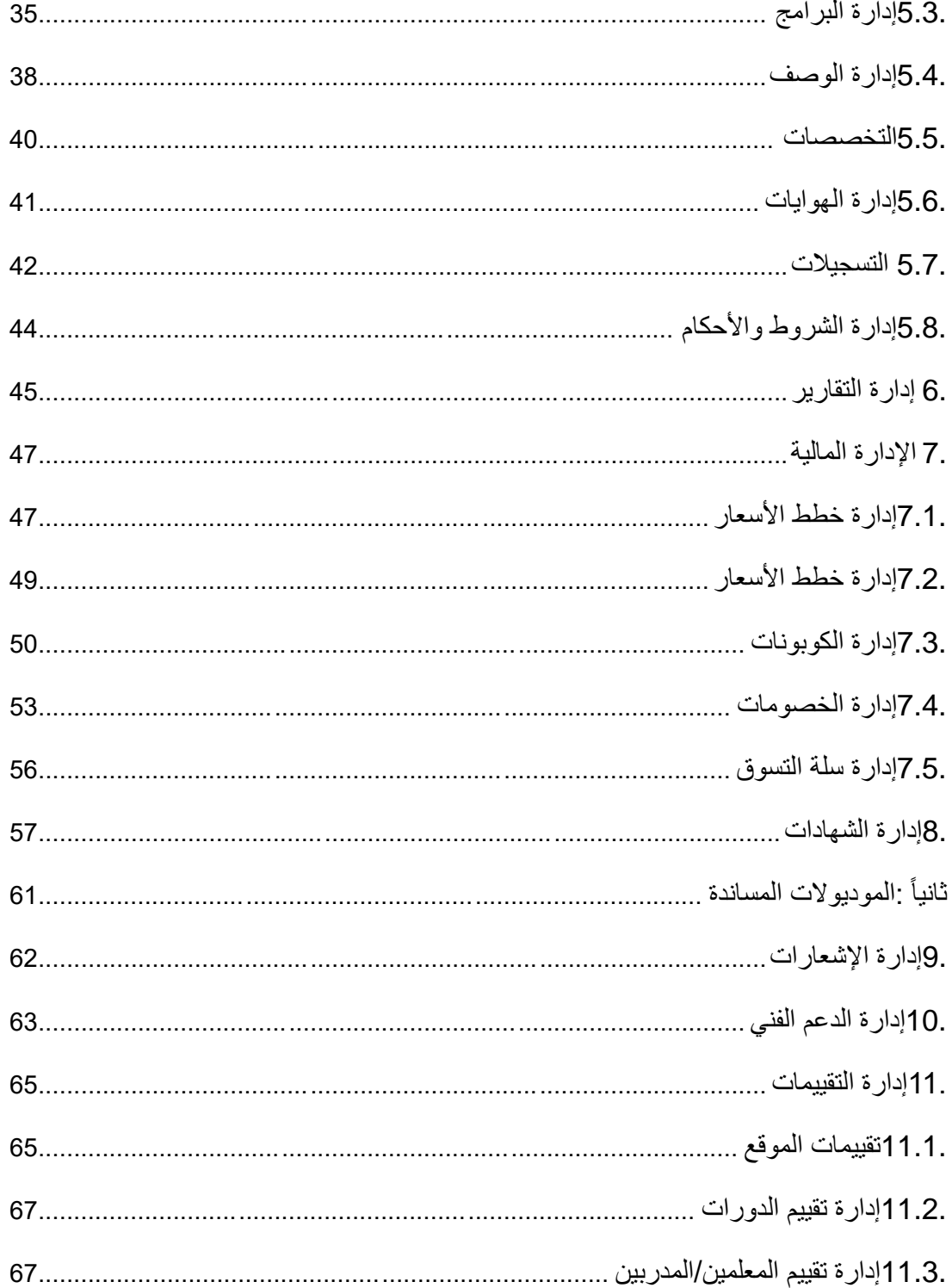

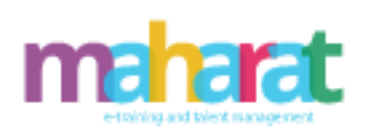

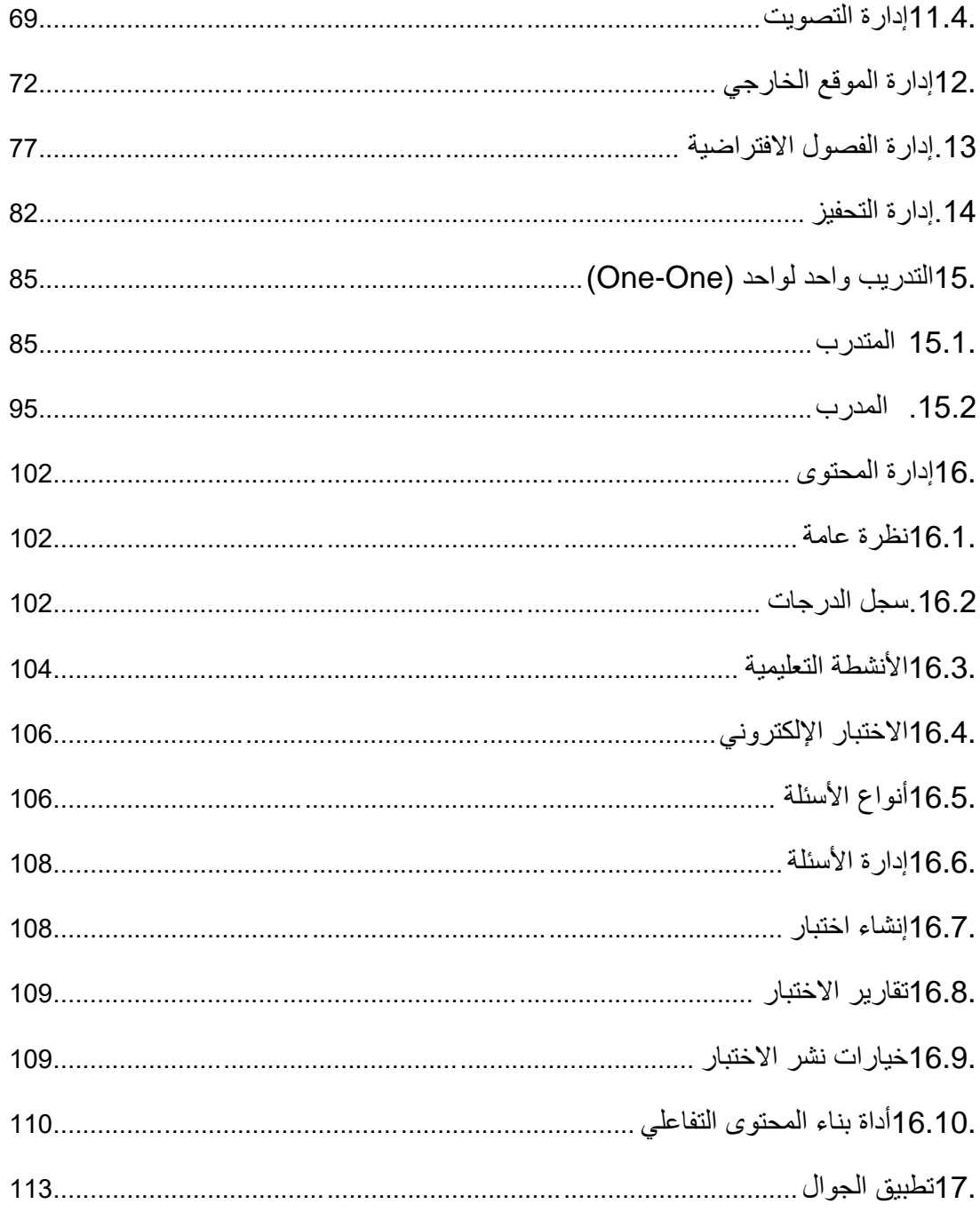

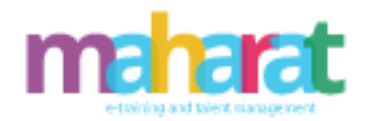

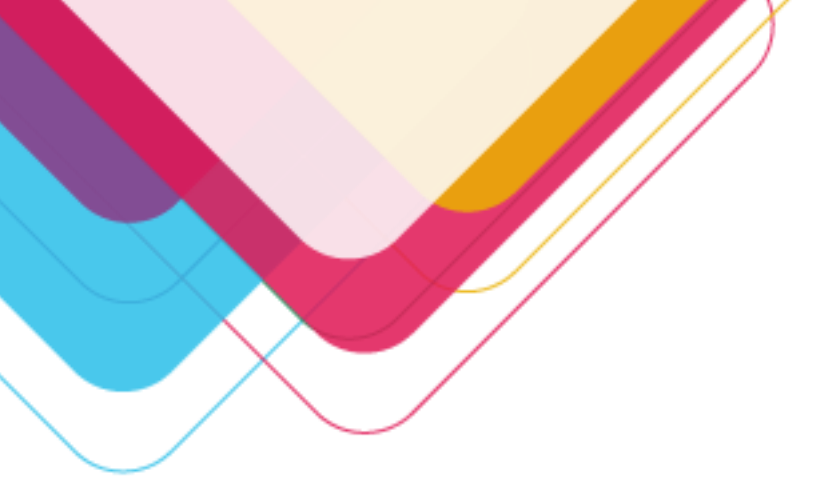

<span id="page-4-0"></span>**.1 بوابة مهارات** 

<span id="page-4-1"></span>.1.1 **وصف البوابة** 

بوابة مهارات هي أكاديمية افتراضية إلدارة تدريب الموهوبين وتزويدهم بالكفاءات والخبرات العملية الالزمة لطبيعة العمل، حيث توفر بيئة تدريب إلكترونية تفاعلية غنية بالموارد التدريبية والأدوات الميسرة لإدارة البرامج التدريبية، بحيث يمكن أن تكون الوصول إليها في أي وقت ومن أي مكان، مما يتيح حرية التدريب لتطوير وصقل مهارات المتدربين بسالسة.

## <span id="page-4-2"></span>.1.2 **لماذا مهارات**

- إدارة شاملة للتدريب والتعلم.
- رفع كفاءة ومهنية الموظفين.
- تطوير أداء الموظفين في طريق النجاح الوظيفي.
	- تعزيز التنمية البشرية المستدامة.
	- اكتشاف الموظفين الموهوبين ودعمهم.
		- التعلم مدى الحياة.
	- مساعدة المتدربين على تعزيز وإثراء معارفهم.
	- تعلم سلس ومرن في أي وقت ومن أي مكان.

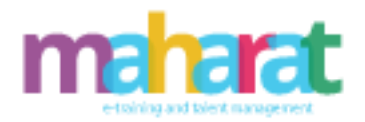

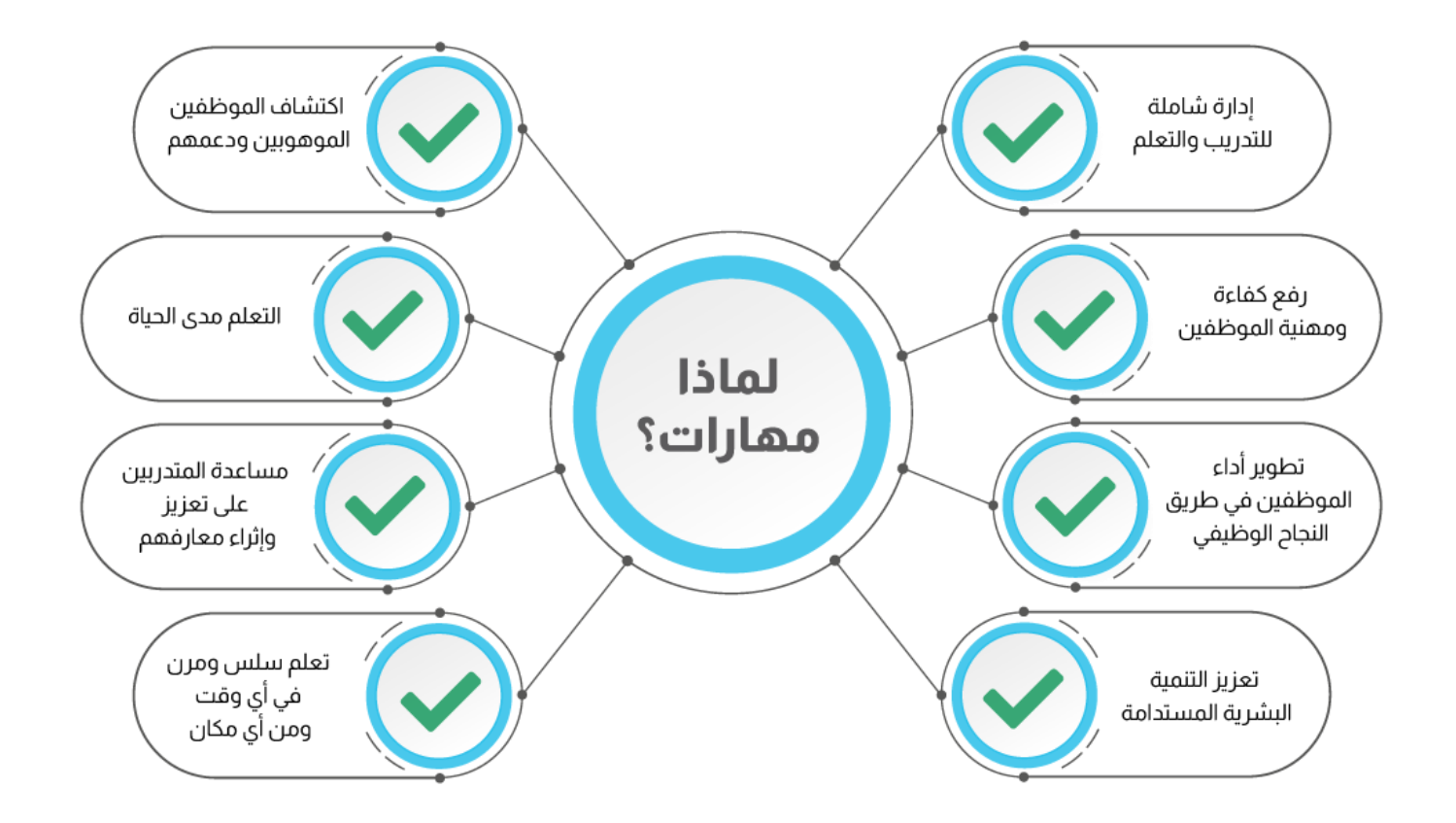

## <span id="page-5-0"></span>.1.3 **أنواع التعلم الذي تقدم ه بوابة مهارات**

- )Self-Paced Learning( الذاتي التعلم•
- التعلم الميسر )Learning Personalized )
	- )One to One Learning( الفردي التعلم•
- التعلم بقيادة المدرب ) Learning Led Instructor )
	- التعلم المختلط ) Learning Blended )

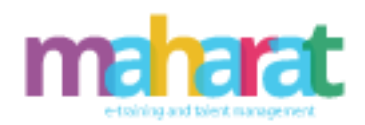

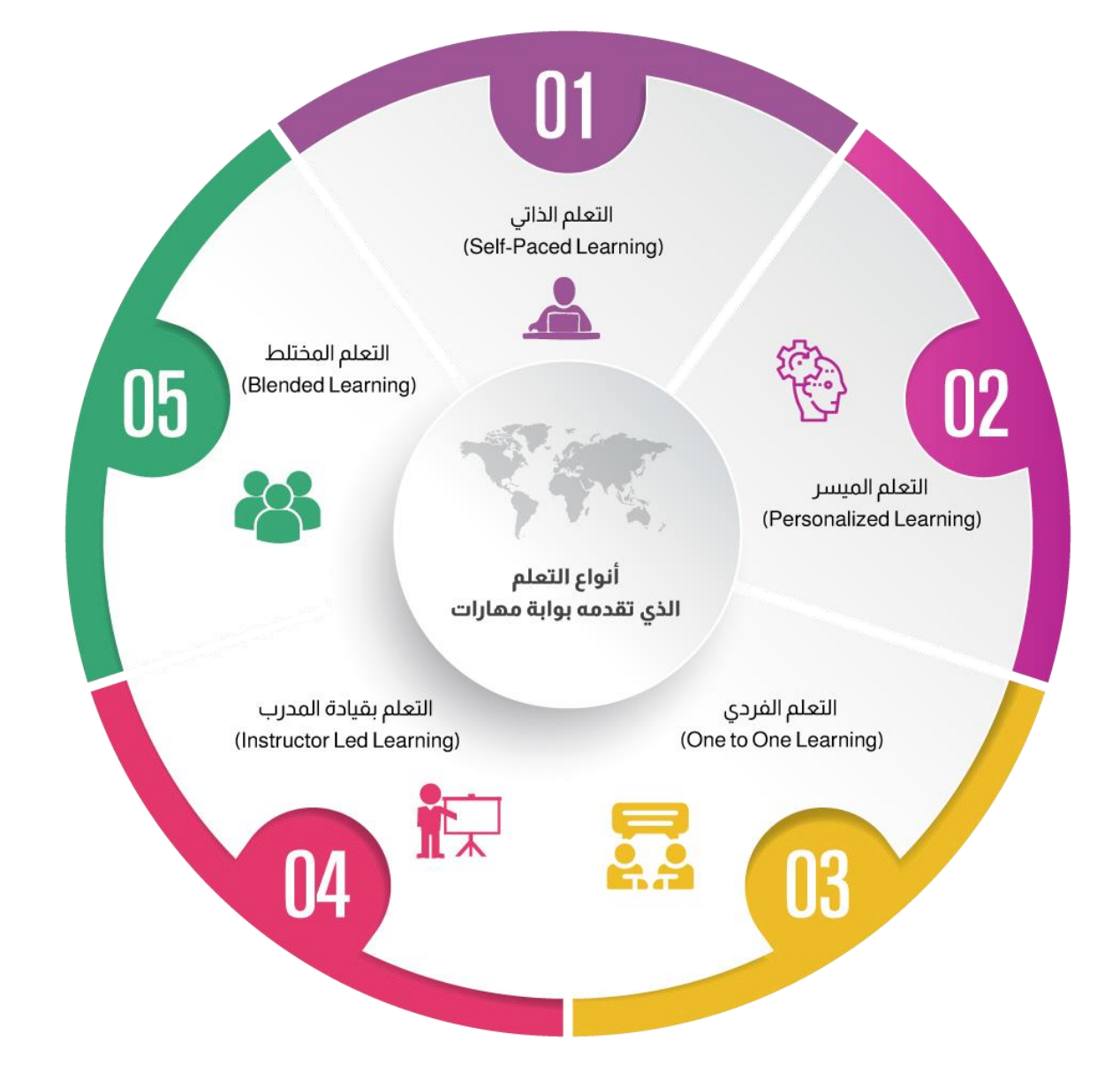

www.maharat.online

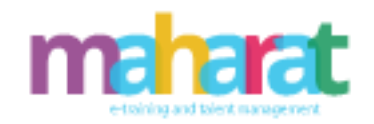

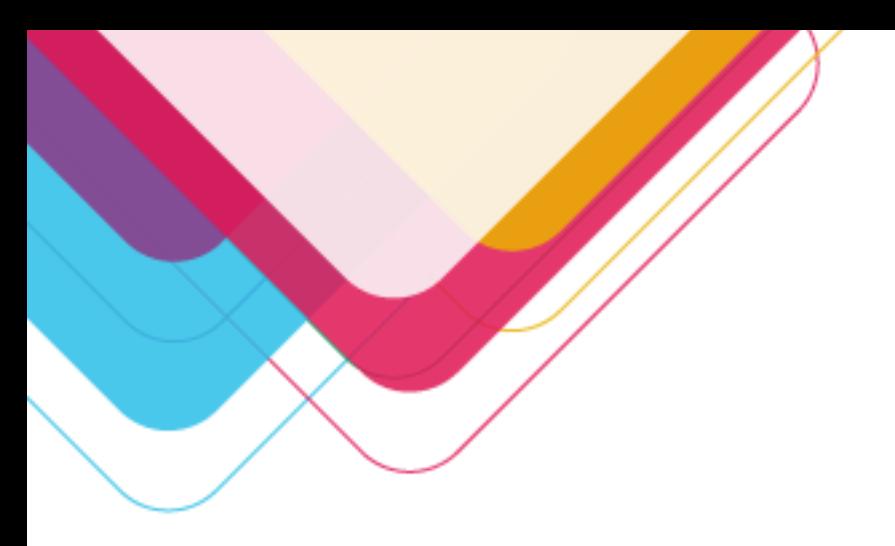

<span id="page-7-0"></span>**.2 خدمات بوابة مهارات** 

تقدم بوابة مهارات خدماتها من خالل مجموعة من الموديالت الوحدات والتي تشمل ما يلي:

<span id="page-7-1"></span>.2.1 **الوحدات الرئيسة** 

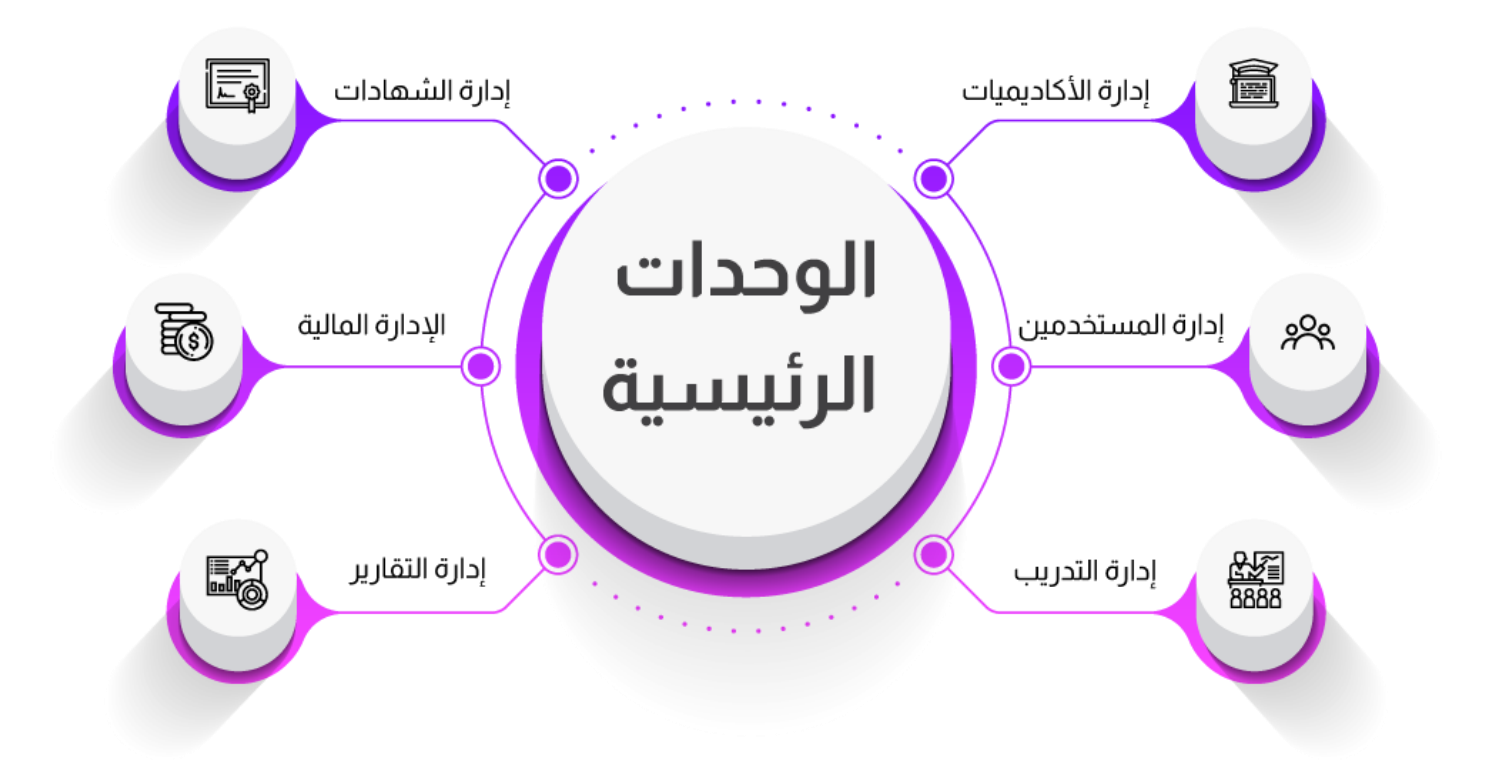

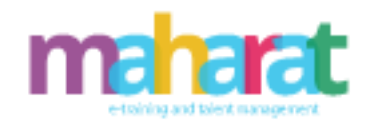

<span id="page-8-0"></span>.2.2 **الوحدات المساندة**

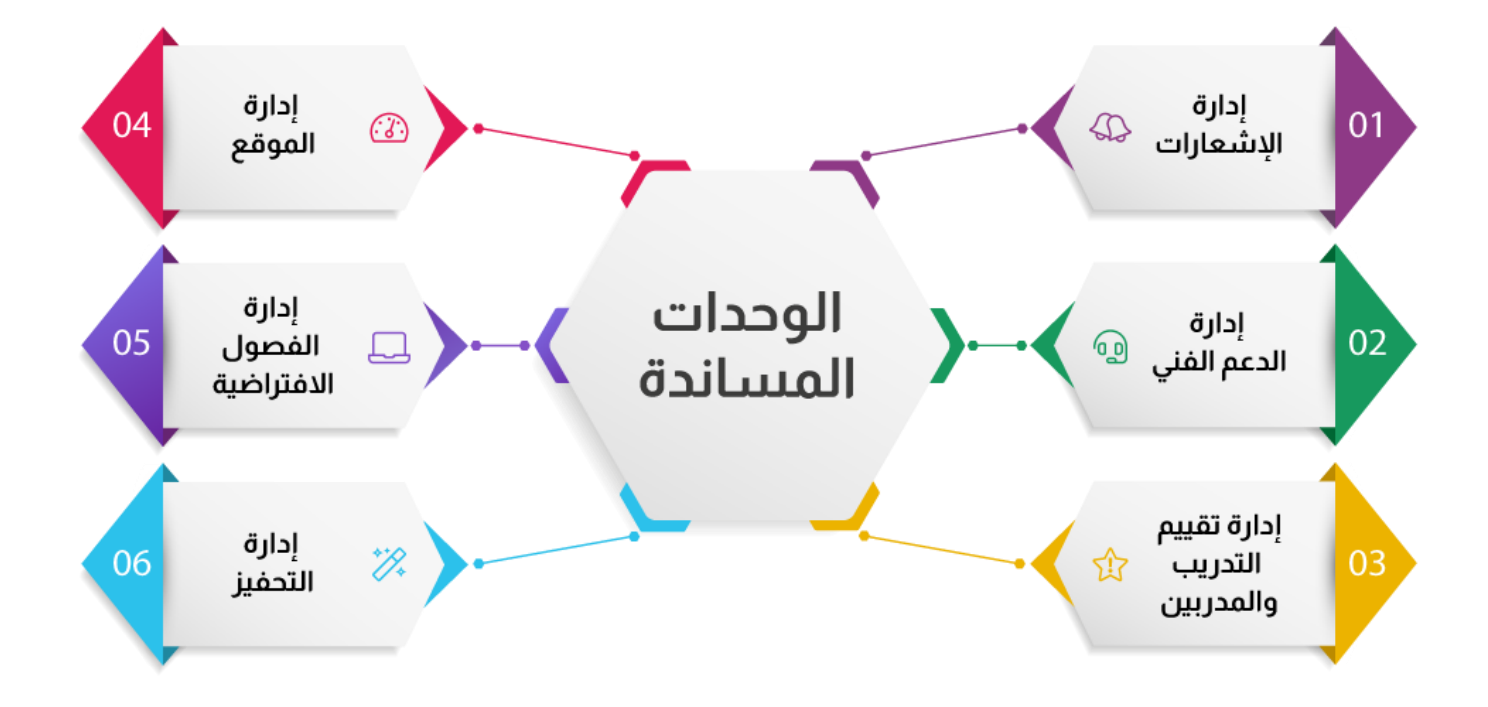

9

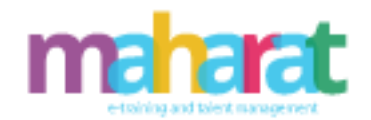

<span id="page-9-0"></span>.2.3 **الهيكل اإلدراي لبوابة مهارات**

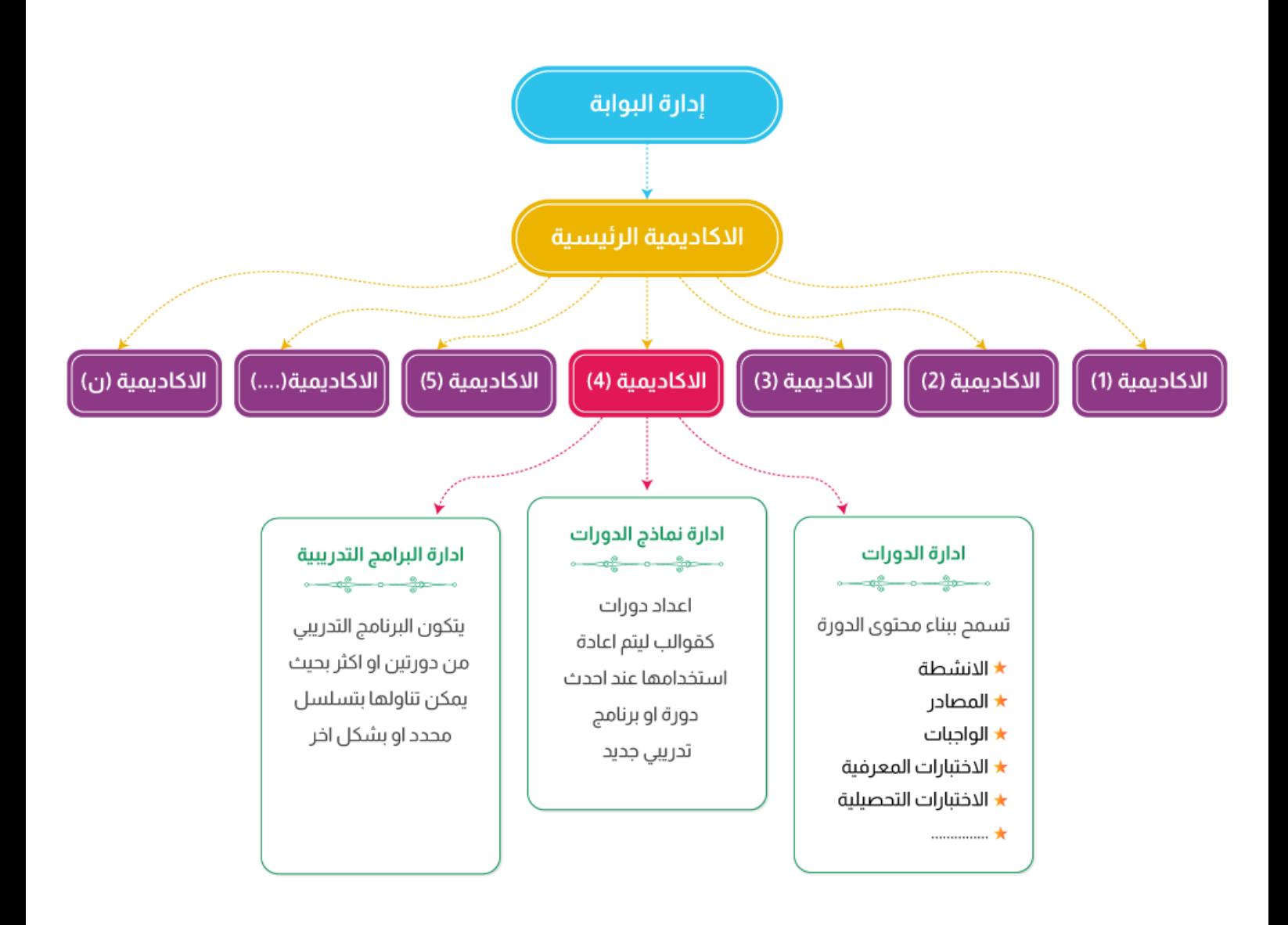

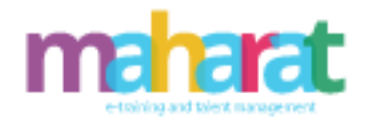

### <span id="page-10-0"></span>.2.4 **إدارة البوابة**

- يتم ضبط إعدادات النظام، واإلعدادات االفتراضية المتاحة أثناء التهيئة و هي إعدادات عالمية.
- يتيح النظام إمكانية التعديل على شاشاته وصفحاته وتقاريره بالحذف واإلضافة حسب الحاجة
- يتيح النظام إمكانية تسجيل كافة العمليات التي تتم على كافة أجزاء النظام )إضافة وتعديل وحذف(، حيث يتم تسجيل تاريخ ووقت العملية، ومن قام بالعملية، وفي أي المكونات.
	- وحدات األنشطة التعليمية كالواجبات واالختبارات والمصادر التعليمية ...
- يدعم أكثر من 80 لغة )عربي ، إنجليزي( والكن بحاجه الي تخصيص في حالة طلب لغات إضافية غير العربية واالنجليزية
	- يدعم معايير األمان العالمية والسعودية.

#### <span id="page-10-1"></span>.2.5 **إدارة المستخدمين**

#### <span id="page-10-2"></span>**.2.5.1 الصالحيات**

- تسمح بوابة مهارات في حال تم تمكين الزوار من الدخول إلى الن ظام وإلى المقرر، بتسجيل أنفسهم بشكل ذاتي على المقرر الدراسي.
- يمكن أن تحدد الصالحيات على المقررات بعدة طرق مختلفة؛ حيث يتم حينها إيقاف خاصية التسجيل الذاتي على المقرر.
- يمكن إعطاء مفتاح التسجيل في المقرر لمستخدمين محددين من أجل الدخول، كما يمكن أن ي عطى هذا المفتاح بشكل مباشر للمتدربين أو من خالل البريد اإللكتروني، كما يمكن تغييره.
	- يمكن للمدربين تسجيل طالبهم في المقرر /الدورة بشكل يدوي أو إلغائهم من المقرر.
	- خاصية إكمال الدورة ميزة تسمح بإجبار الطالب على سلوك تسلسل معين أثناء التدريب.
		- ميزة حذف الصالحيات بشك ل تلقائي عند االنتهاء من الدورة التدريبية.

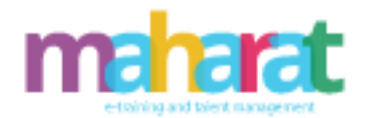

## <span id="page-11-0"></span>**.2.5.2 األدوار**

- تكون األدوار بصالحيات متفاوتة ألنواع مختلفة من المستخدمين في البوابة، أي يمكن يتم تعيين دور المستخدم بصفة طالب في مقرر ما على سبيل المثال وتعيينه كدرب في مقرر آخر.
- يستطيع مدير الموقع التحكم بجميع المقررات /الدورات وإنشاء المدربين والمتدربين داخل النظام وتعيينهم على مقرراتهم بأدوار وصالحيات متفاوتة.
	- يمكن إنشاء أدوار جديدة داخل النظام أو نسخ األدوار الحالية وتحريرها.

والأدوار الأساسية الموجودة في النظام هي:

- دورمدير البوابة
- دورمدير األكاديميةالرئيسة
	- دورمدير أكاديمية
	- دورمدير البرنامج التدريبي
		- دورمدير التسجيل
		- دورمدير املبيعات
		- دورمدير الدعم الفني
			- دوراملدرب
			- دورالطالب
			- دورولياألمر

Academy Manager

**Academy Manager** Program Manager Parent Academy Student Academy Teacher Sales Manager Registration Manager Support Manager Portal Manager

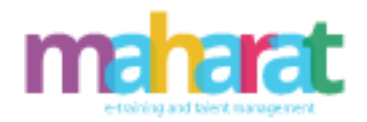

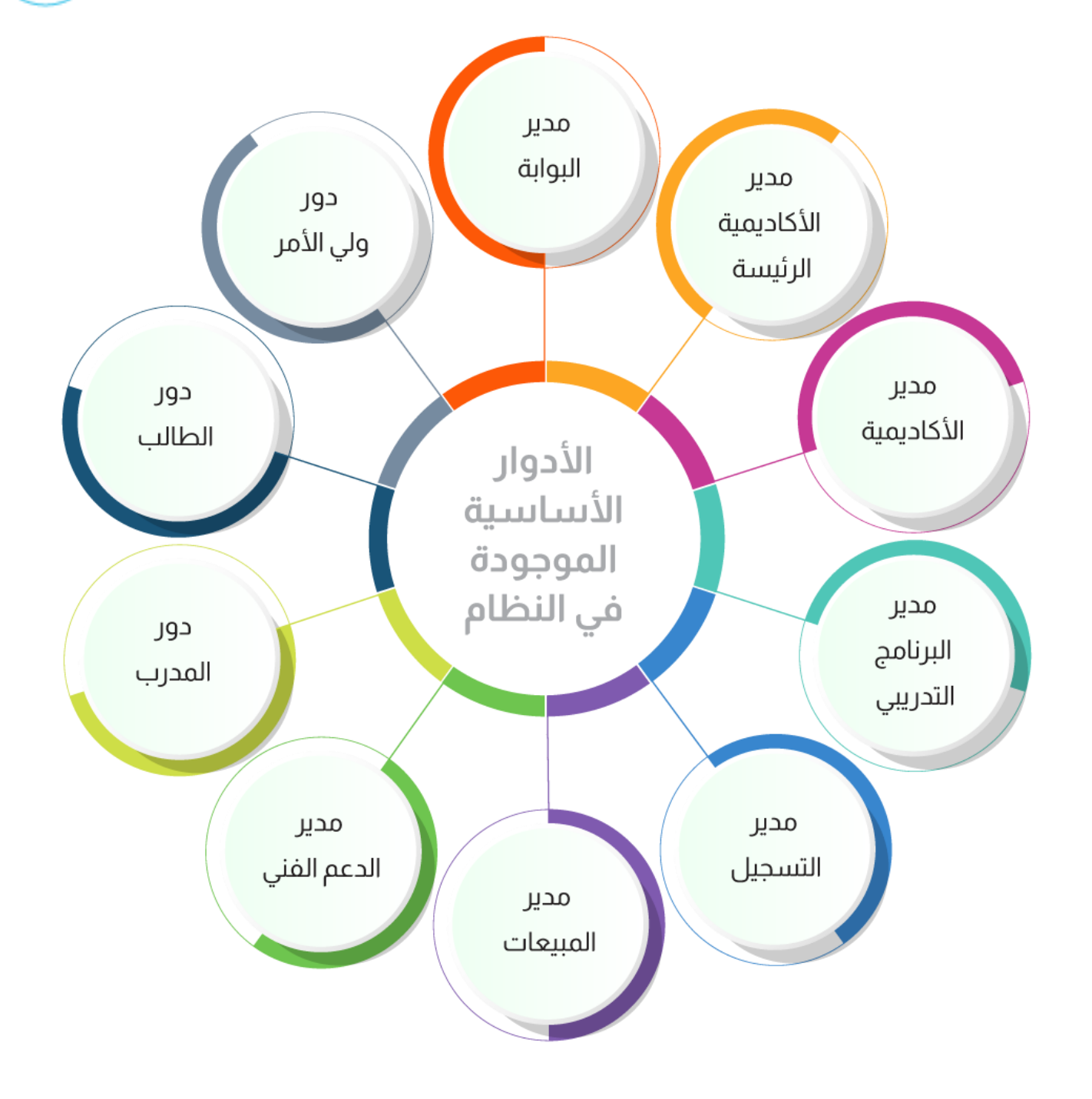

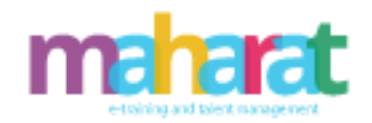

<span id="page-13-0"></span>أولاً :الموديولات الرئيسة

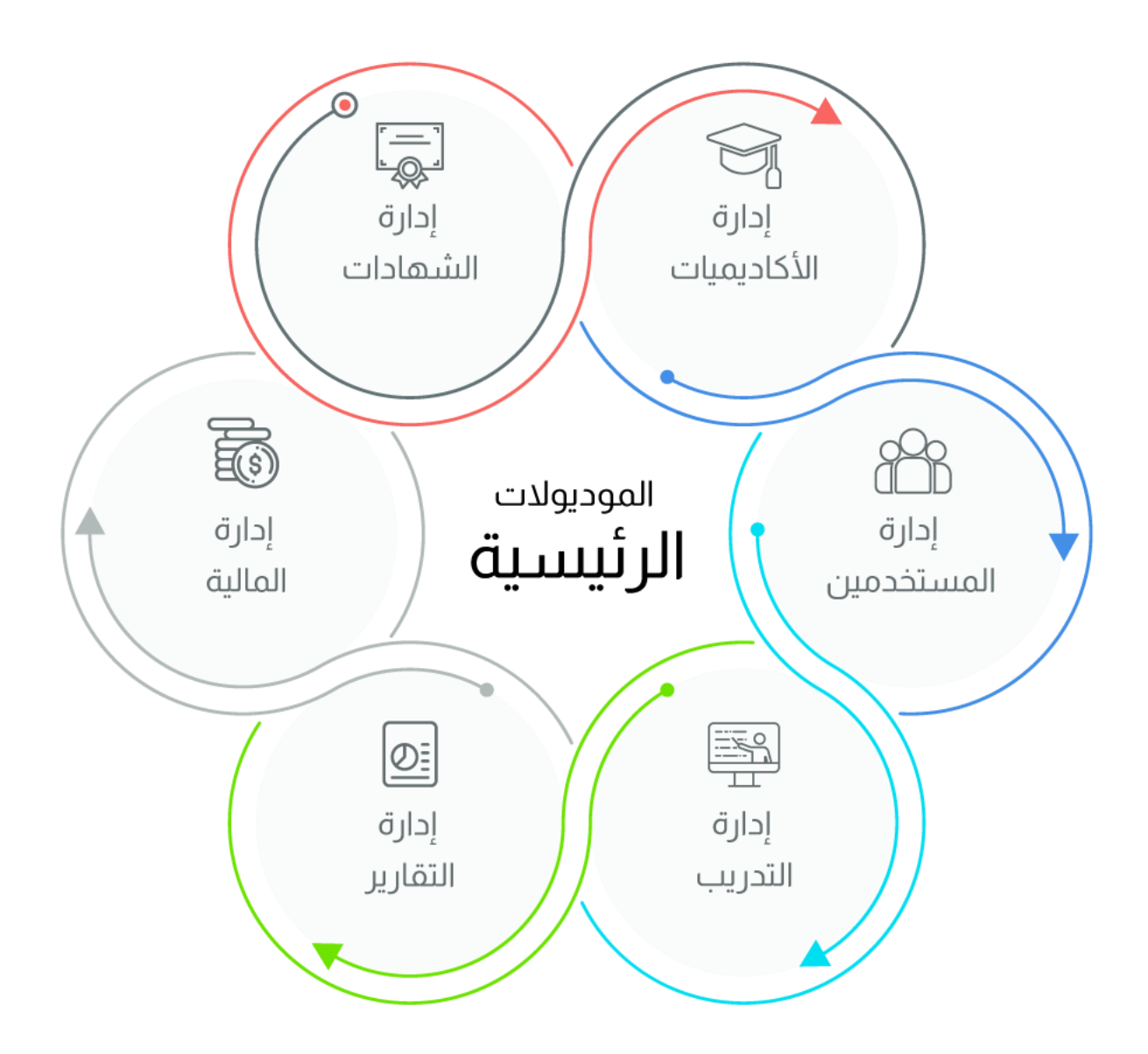

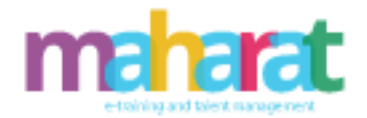

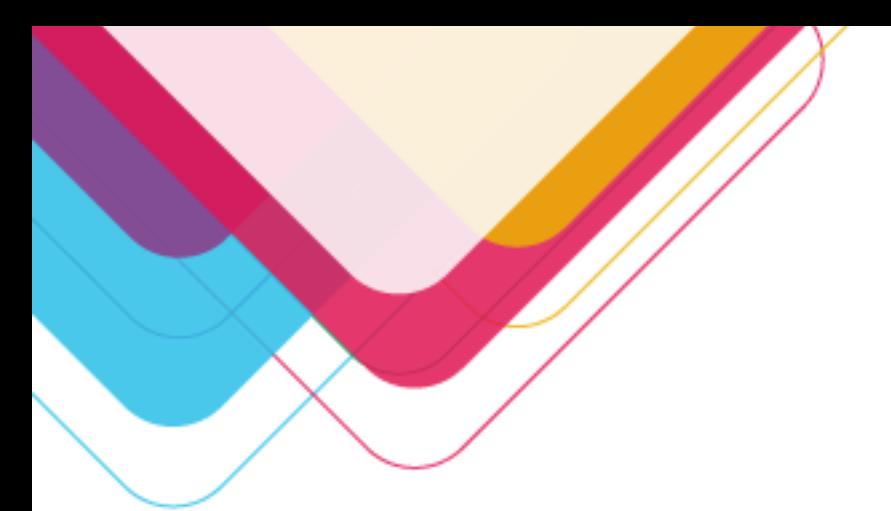

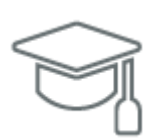

<span id="page-14-0"></span>**.3 إدارة األكاديميات**  تسمح هذه اإلدارة بما يلي:

- إضافة أكاديمية
- حذف أكاديمية
- تعديل بيانات أكاديمية
- عرض تفاصيل أكاديمية
- إسناد دور في األكاديمية )مدير أكاديمية، مدرب، .....(
	- عرض الدورات:
	- ➢ قائمة بجميع الدورات
- ➢ تفاصيل دورة )وصف دورة، أهداف دورة، جدول دورة، عدد المتدربين ......(
	- ➢ الطالب المسجلين في دورة
	- ➢ المدربين المسجلين في دورة
		- ➢ تعديل بيانات دورة
		- ➢ إضافة دورات تالية
			- ➢ حذف دورة
			- عرض البرامج:
- ➢ قائمة بجميع البرامج ➢ تفاصيل برنامج )وصف برنامج، أهداف برنامج، جدول برنامج، عدد المتدربين ......( ➢ الطالب المسجلين في برنامج ➢ عرض الدورات المرتبطة ببرنامج ➢ تعديل بيانات برنامج
	- ➢ حذف برنامج

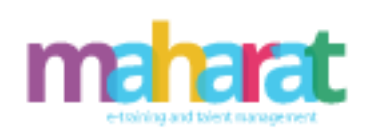

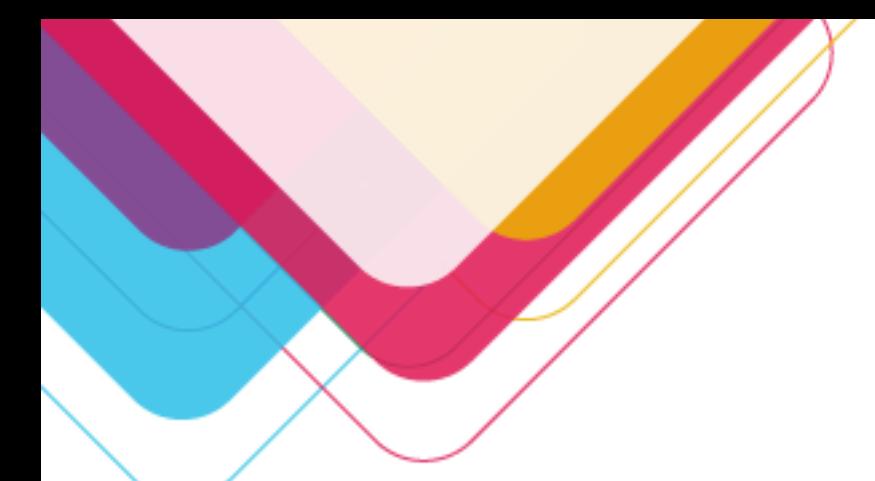

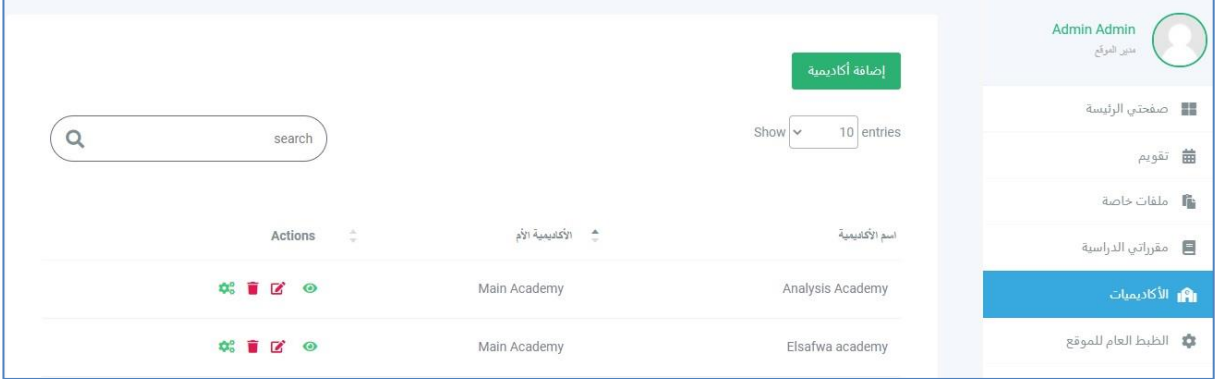

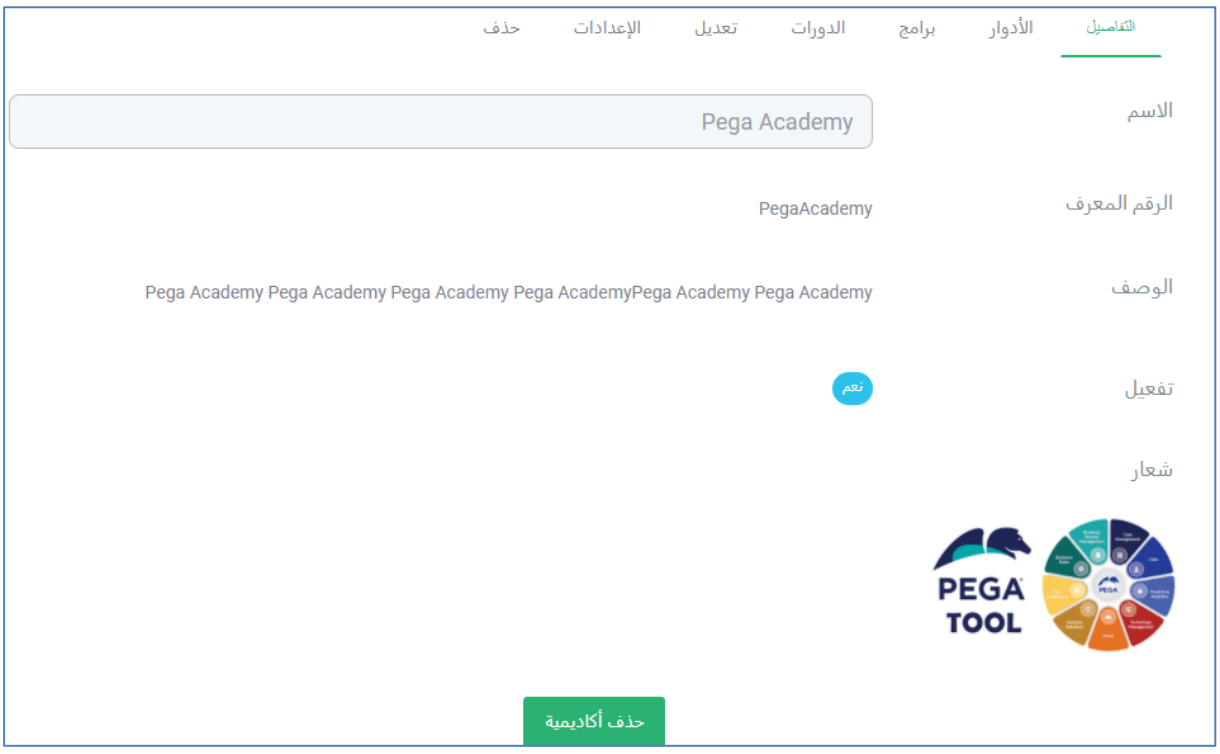

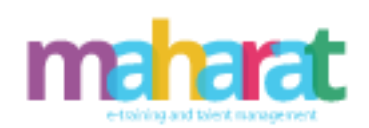

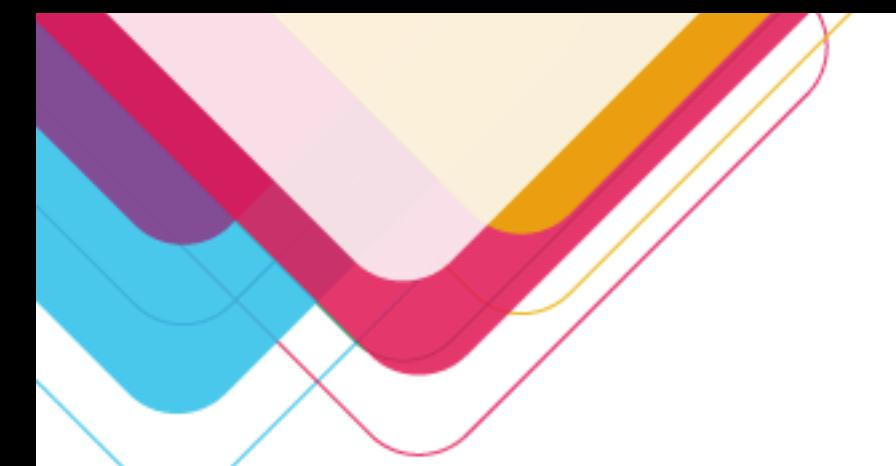

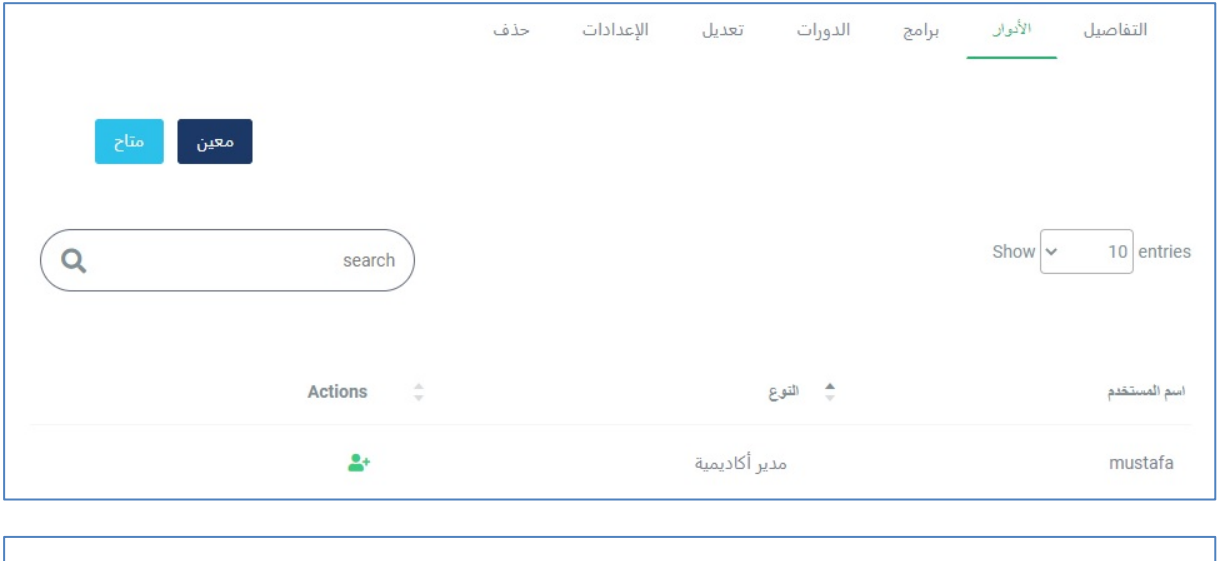

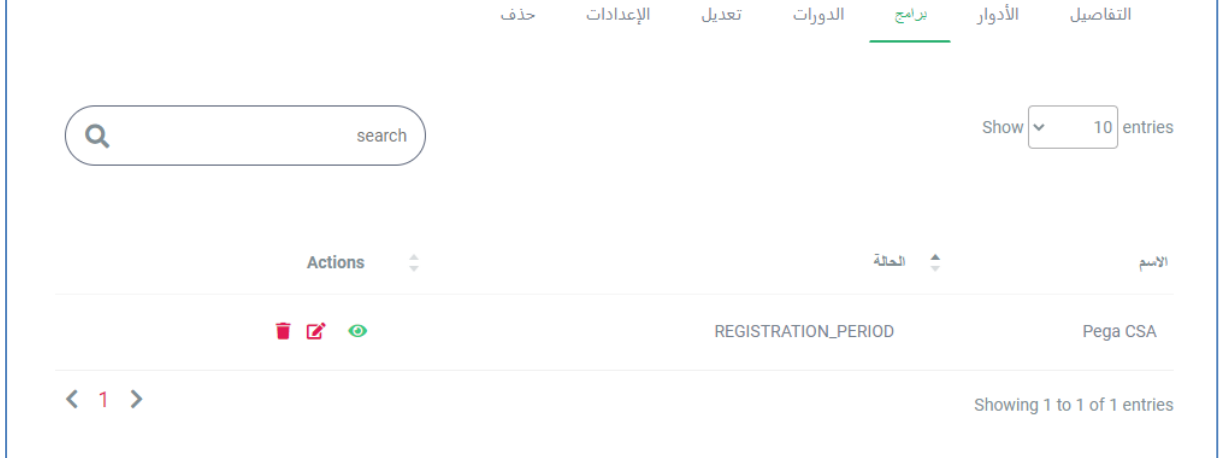

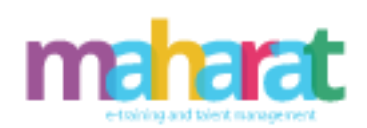

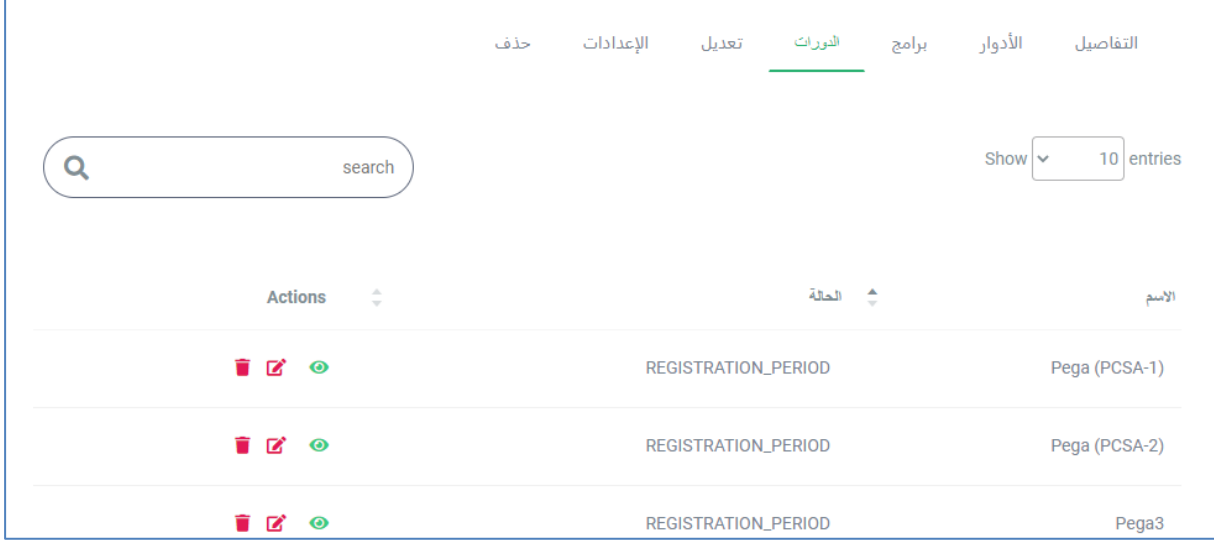

Ï

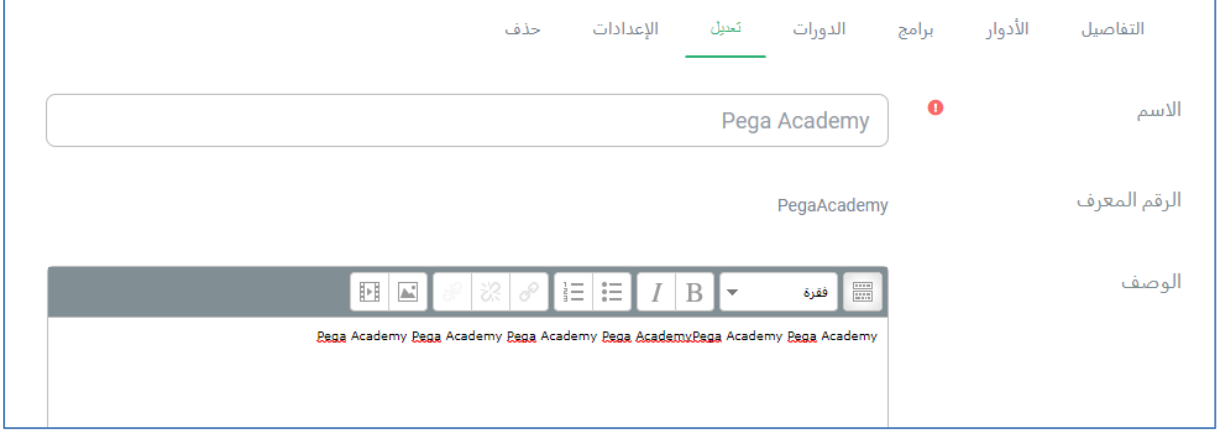

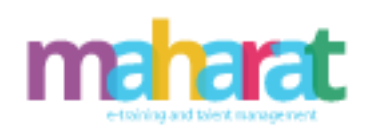

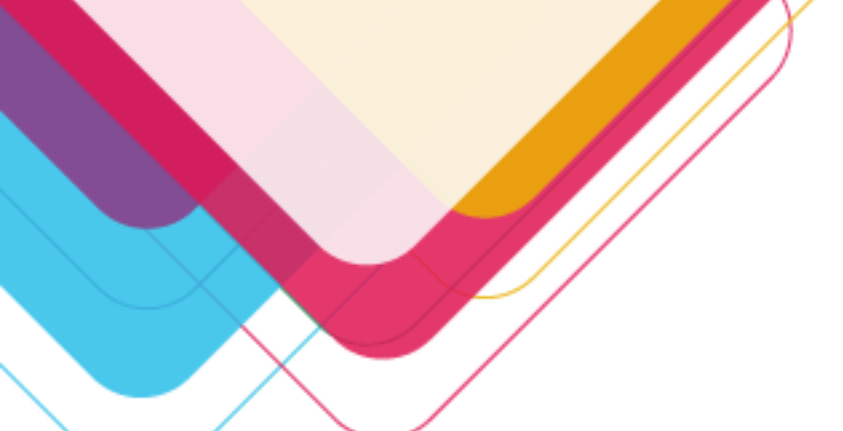

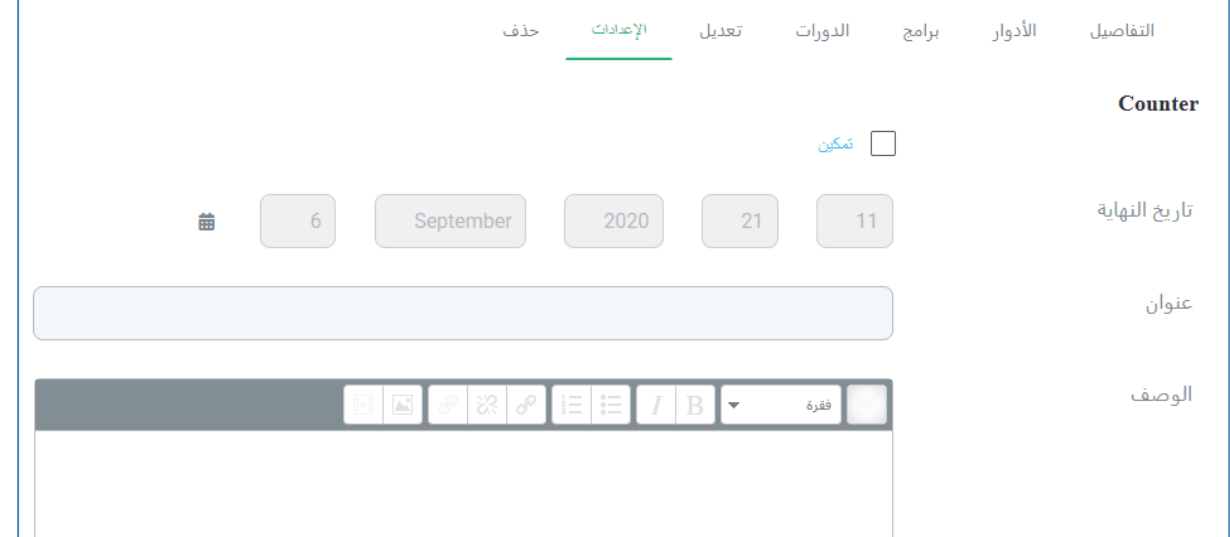

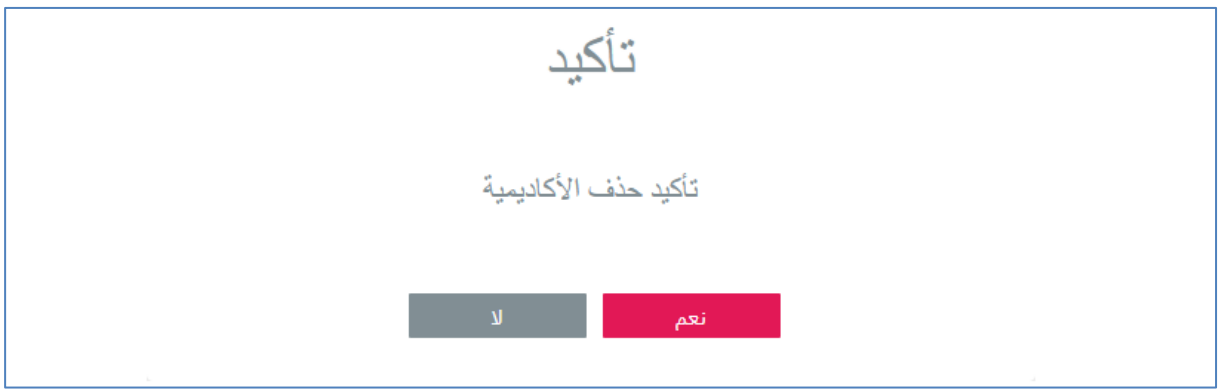

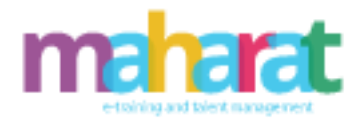

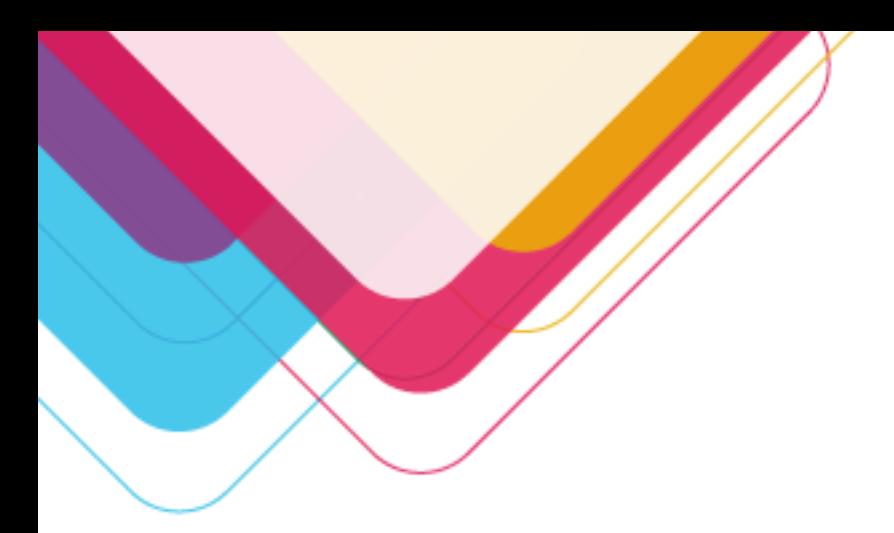

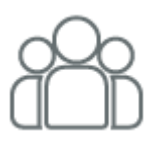

#### <span id="page-19-0"></span>**.4 إدارةاملستخدمين**

<span id="page-19-1"></span>.4.1**املستخدمون**

تسمح هذه الإدارة بما يلي:

- البحث عن مستخدم
- إضافة مستخدم (متدرب، مدرب، مدير .......)
- حذف مستخدم (متدرب، مدرب، مدير .......)
	- تعديل بيانات مستخدم
		- إضافةرصيد للمتدرب
	- إرسال رسالةللمستخدم )متدرب،وليأمر(
- عرض مستخدم )التفاصيل، الدورات/إلغاء إسناد دورة ، الشهادات،التسجيالت ، الفواتير، التحفيز(
	- تمكين/تعطيل مستخدم

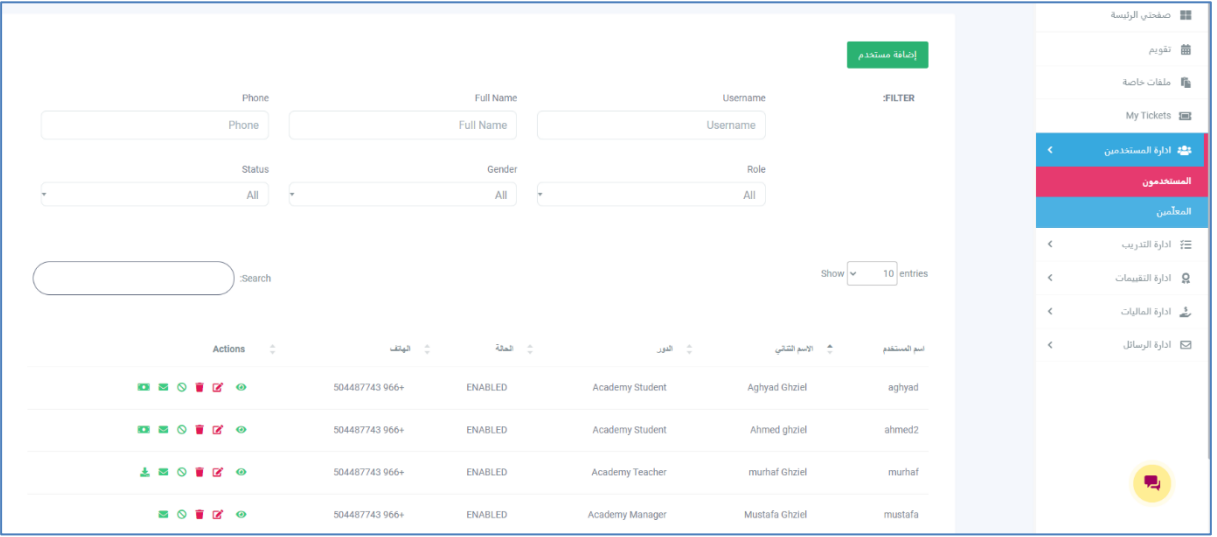

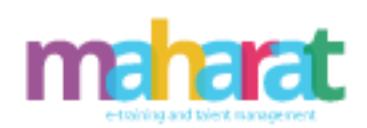

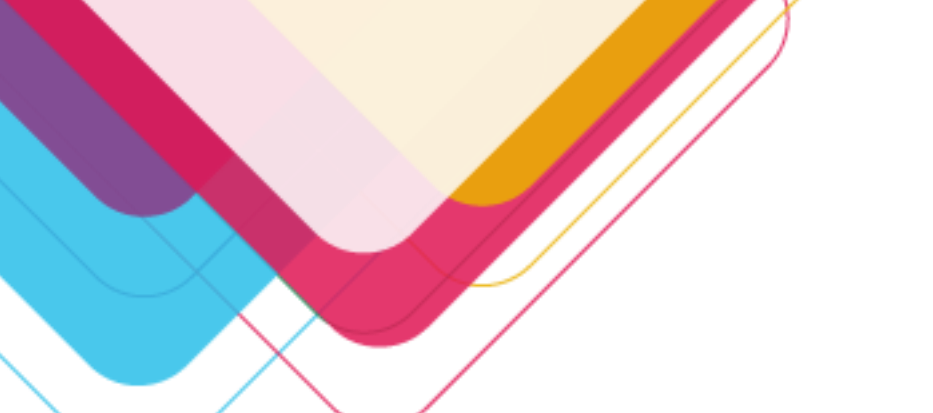

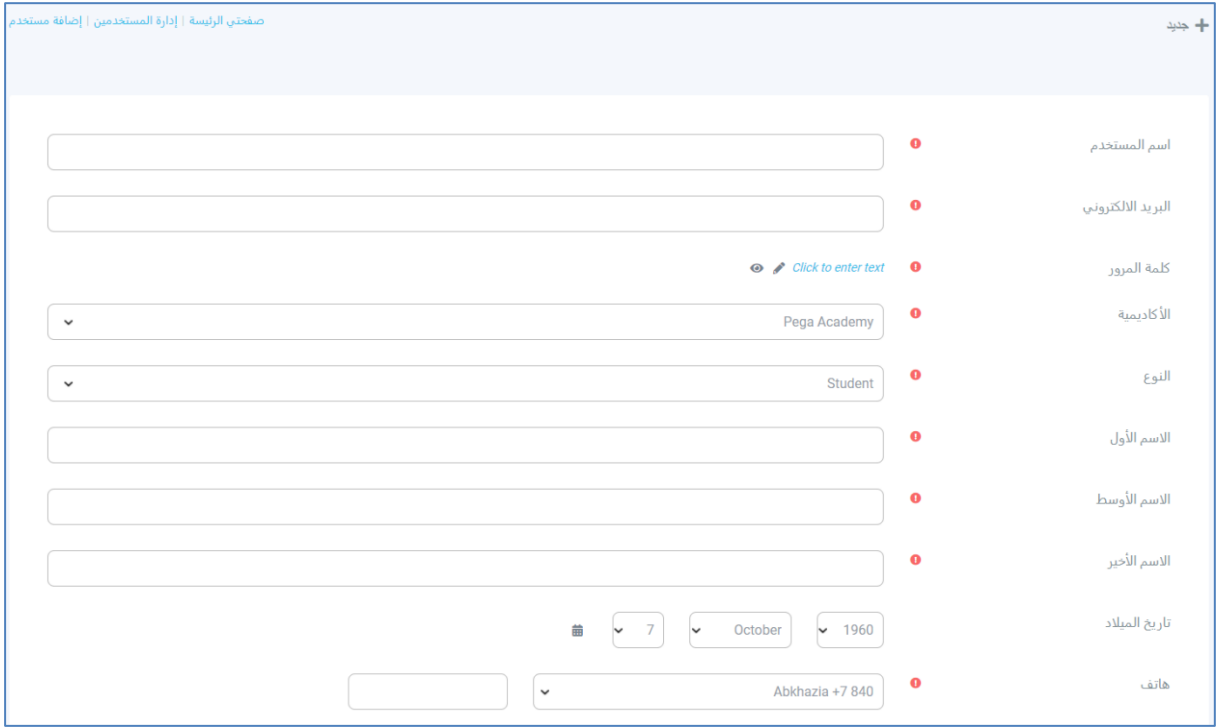

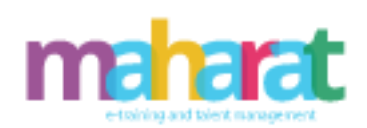

 $\boxed{22}$ 

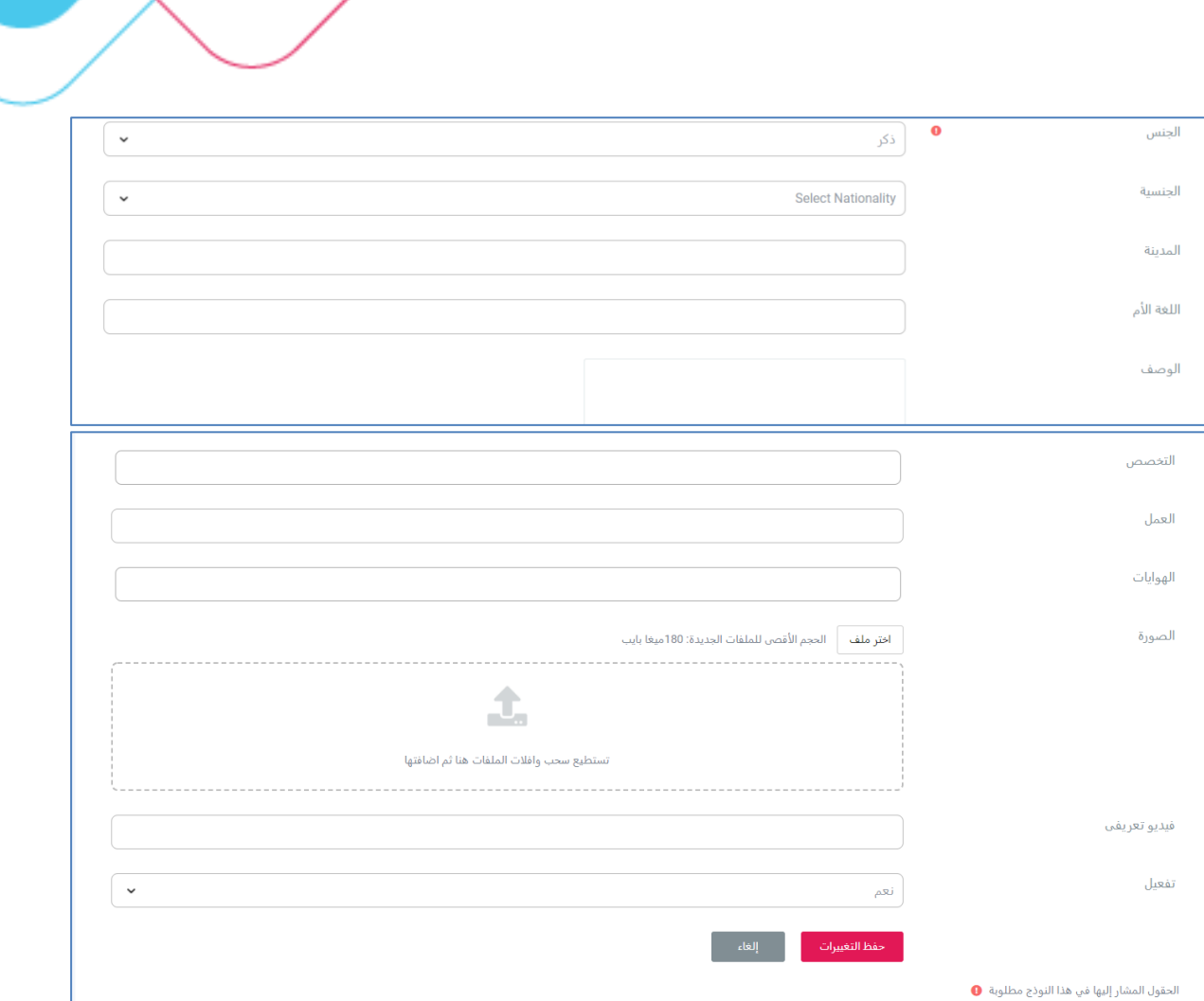

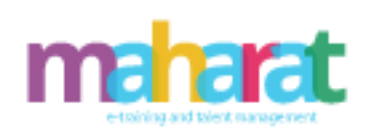

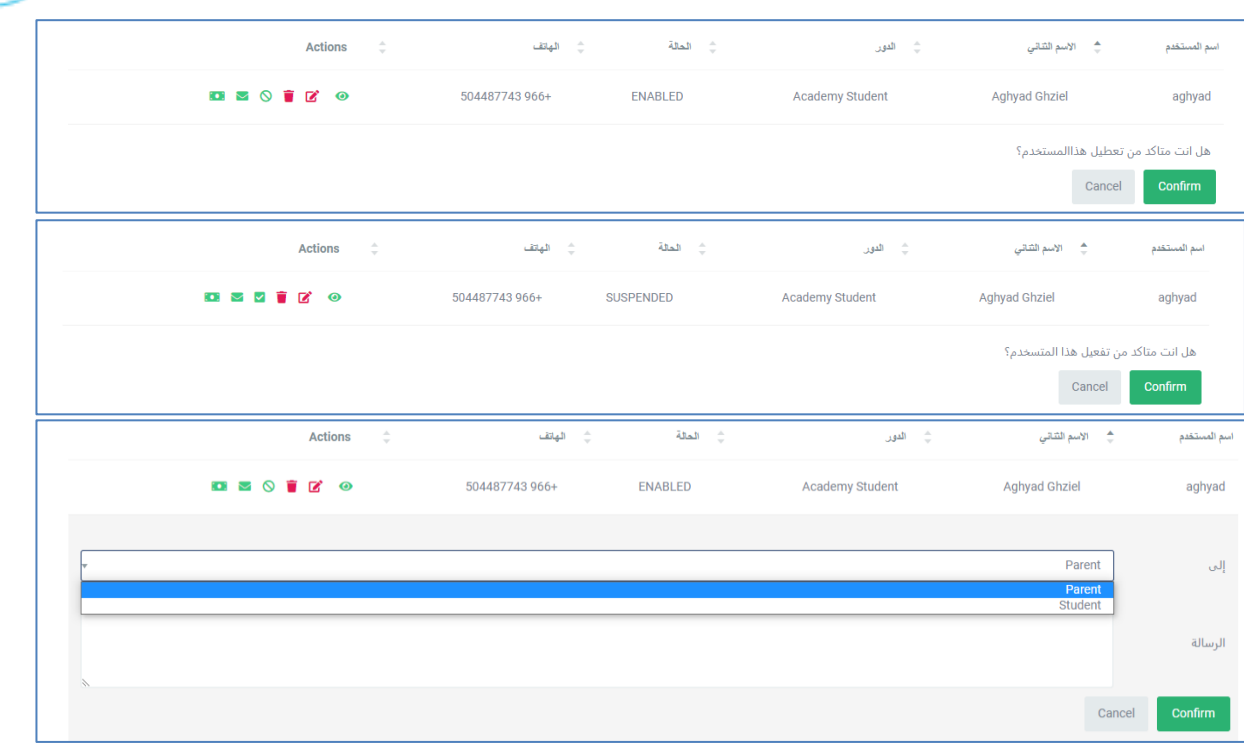

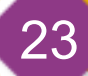

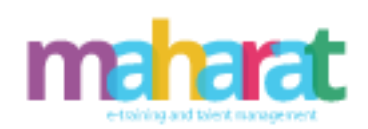

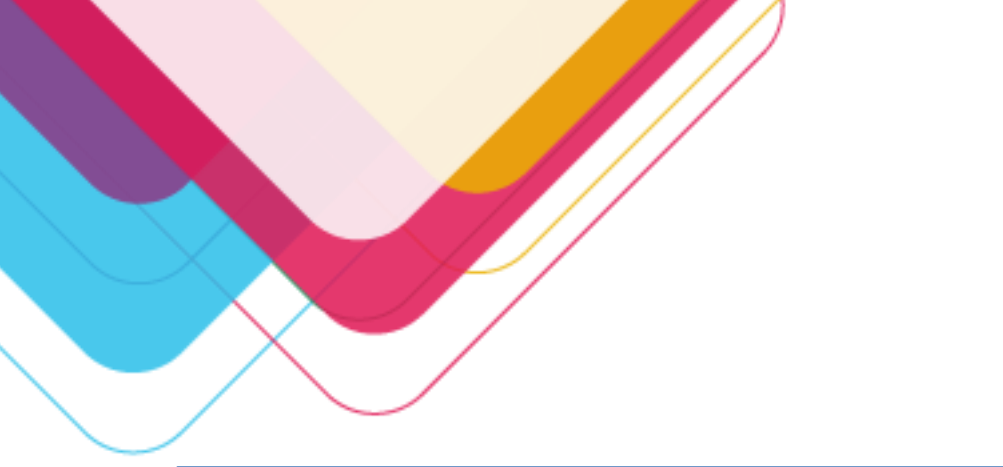

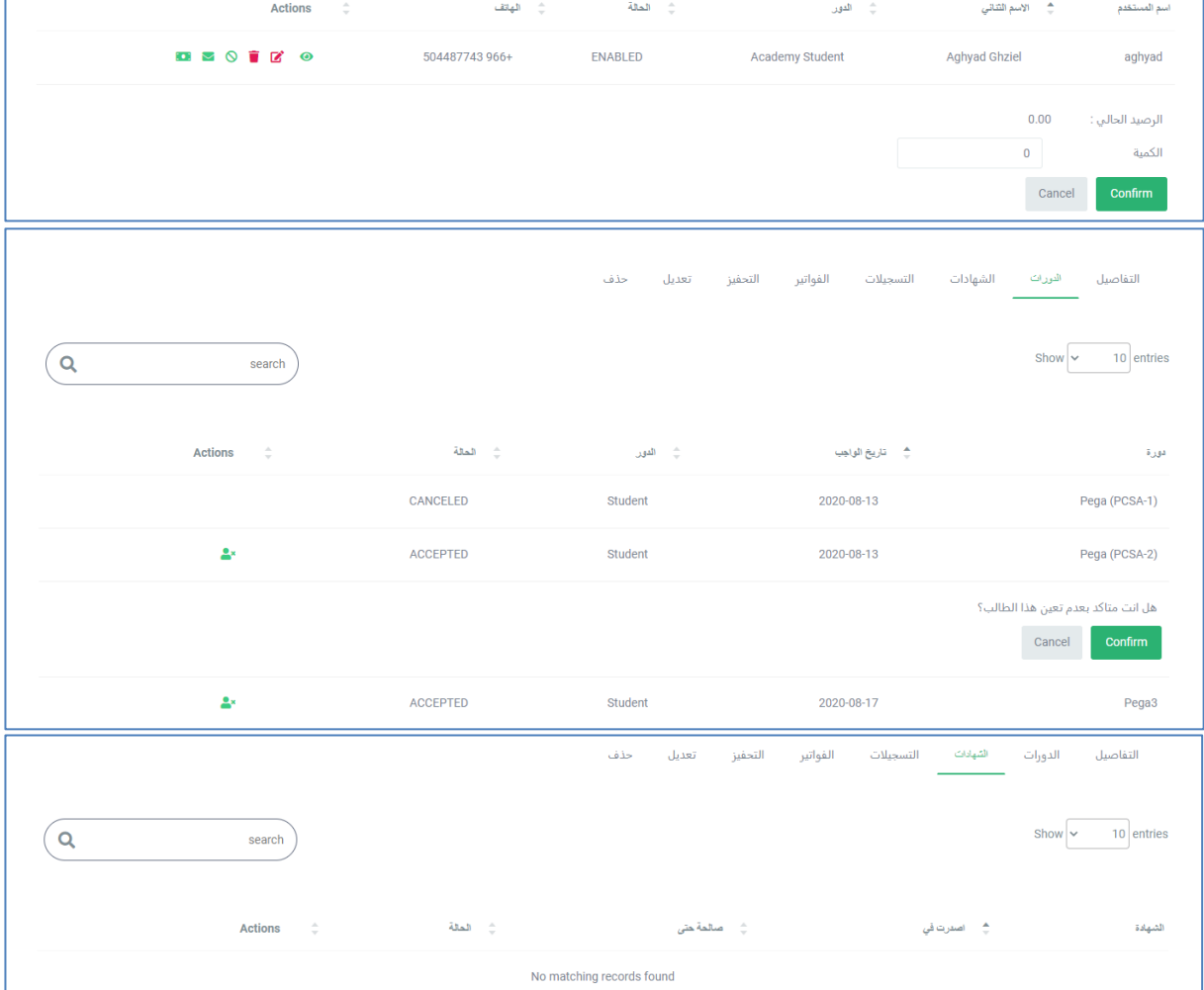

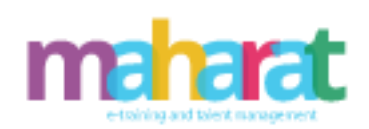

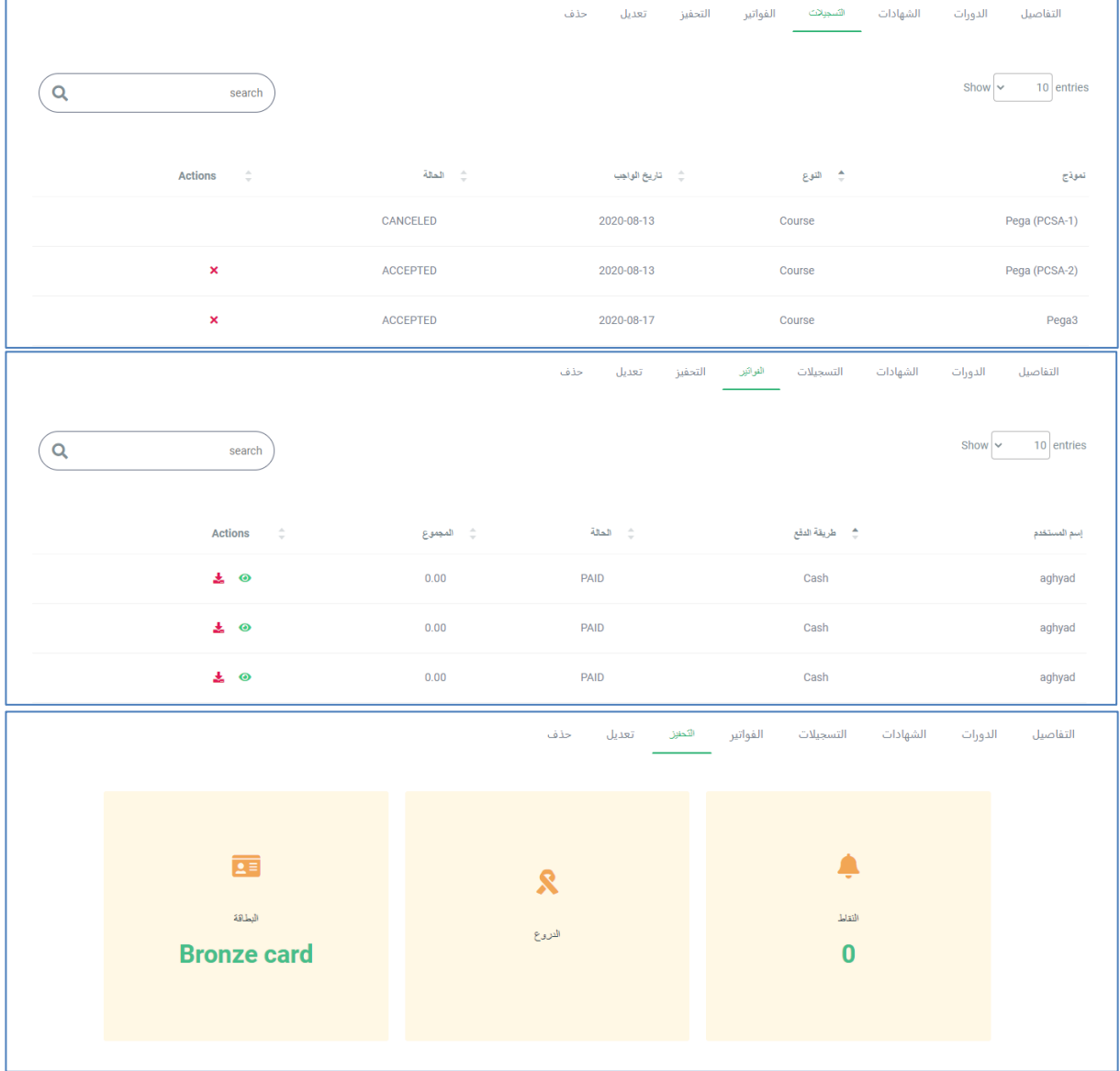

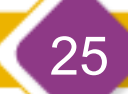

www.maharat.online

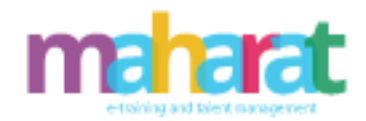

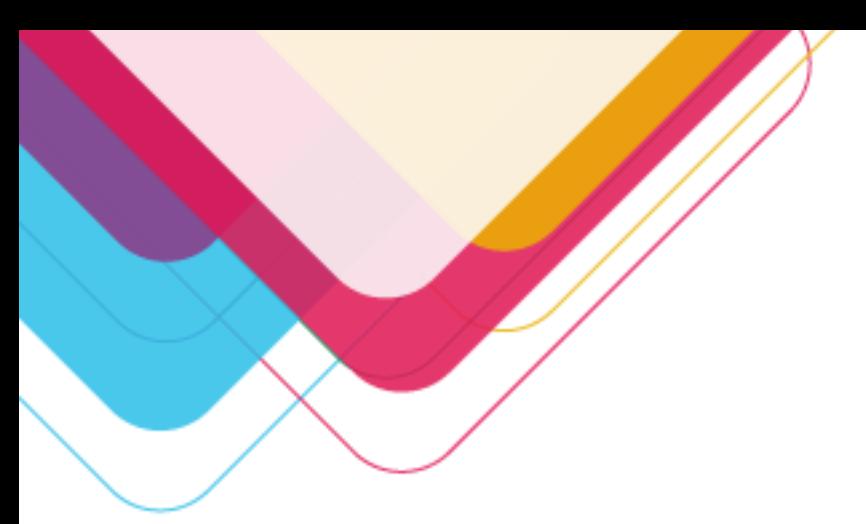

<span id="page-25-0"></span>.4.2 **املعلمين** 

تسمح هذه الإدارة بما يلي:

- البحث عن مدرب/معلم
	- حذفمدرب/معلم
- تعديل بيانات مدرب/معلم
- إرسال رسالةملدرب/معلم
- عرض مستخدم ) التفاصيل، الدورات/إلغاء إسناد دورة ، التحفيز(
	- تمكين/تعطيل مستخدم
		- تنزيل السيرة الذاتية

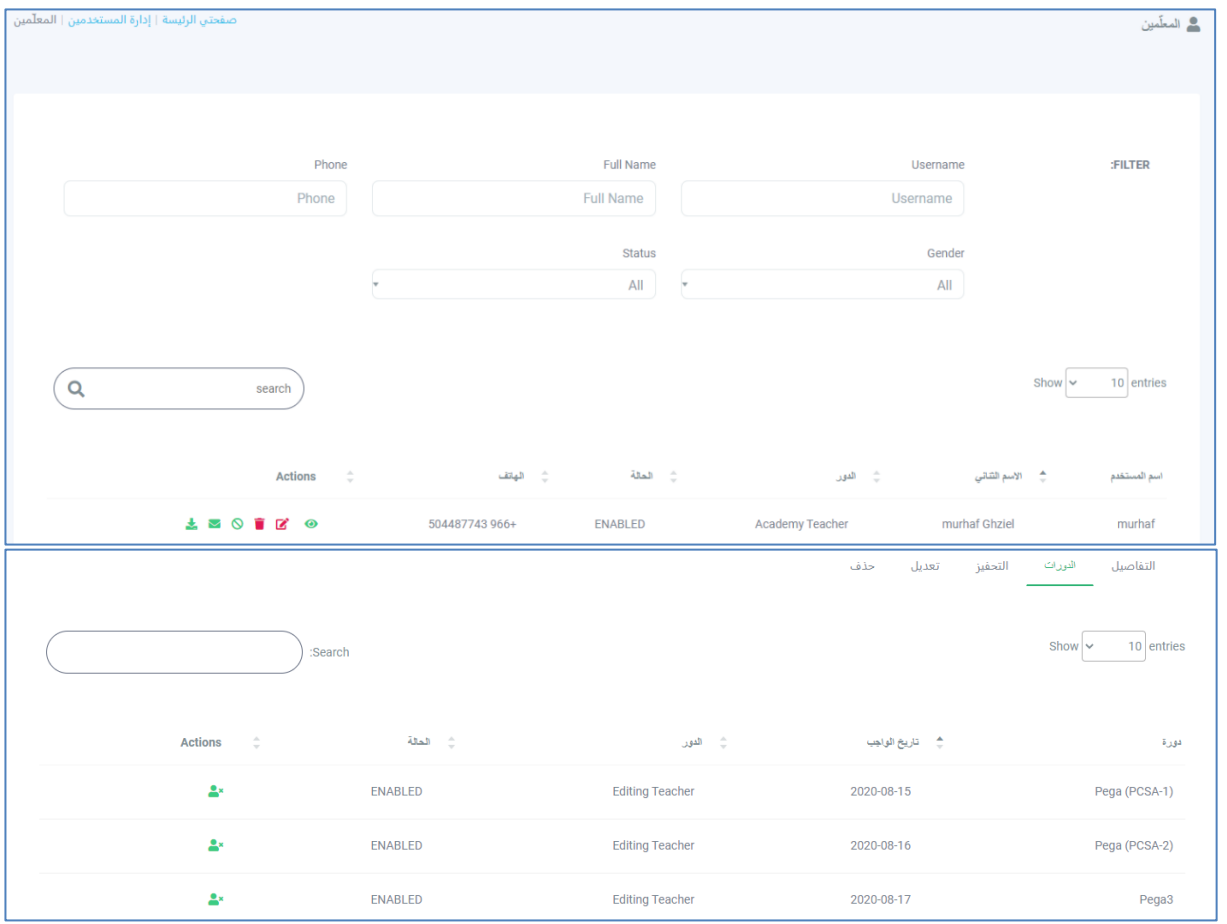

www.maharat.online

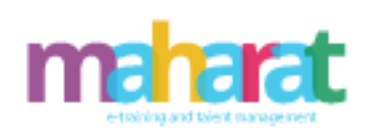

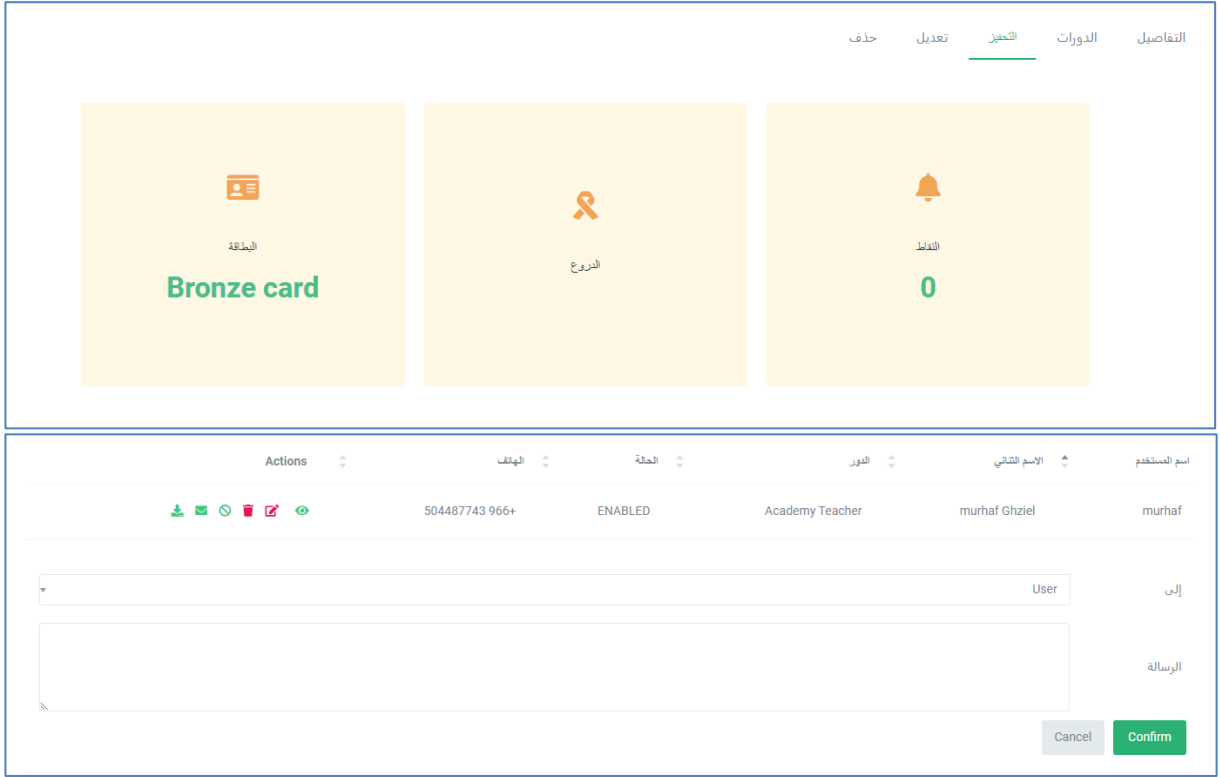

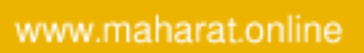

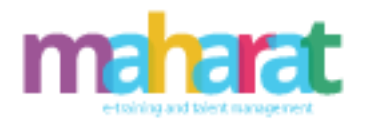

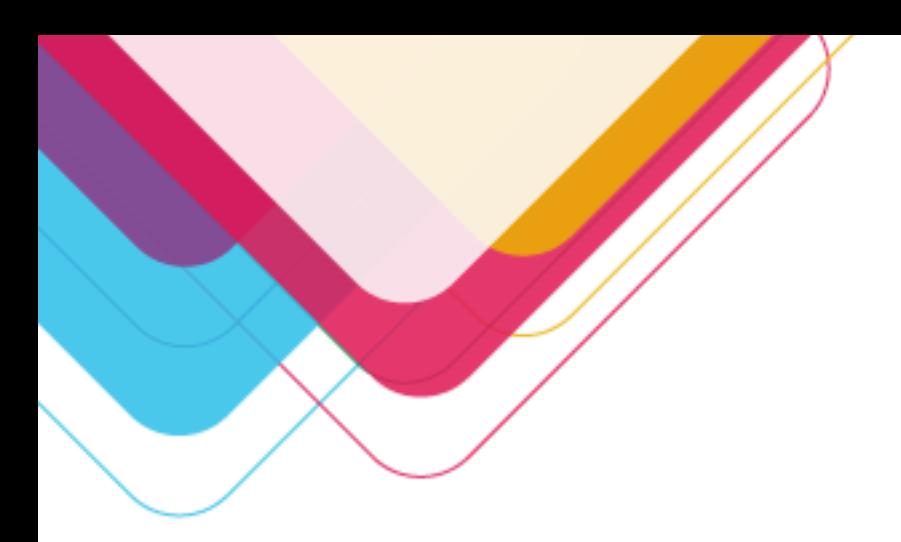

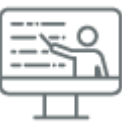

<span id="page-27-0"></span>**.5 إدارة التدريب** 

# <span id="page-27-1"></span>.5.1 **إدارة الدورات**

- إضافة دورة (الوصف، الأهداف، الخطة،عدد الطلاب، سعر الدورة .....)
	- عرض دورة
	- ➢ تفاصيل الدورة
	- ➢ عدد الطالب المسموح تسجيلهم في الدورة
	- ➢ إسناد متدربين)طالب( لدورة/إلغاء إسناد
		- ➢ قائمة انتظار الطالب)المتدربين(
	- ➢ إسناد مدربين)معلمين( لدورة/إلغاء إسناد
		- ➢ تعديل بيانات دورة
		- ➢ إضافة الدورات التالية
			- حذف دورة
			- تعديل دورة

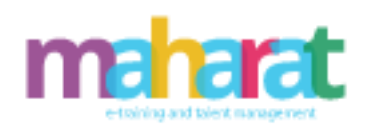

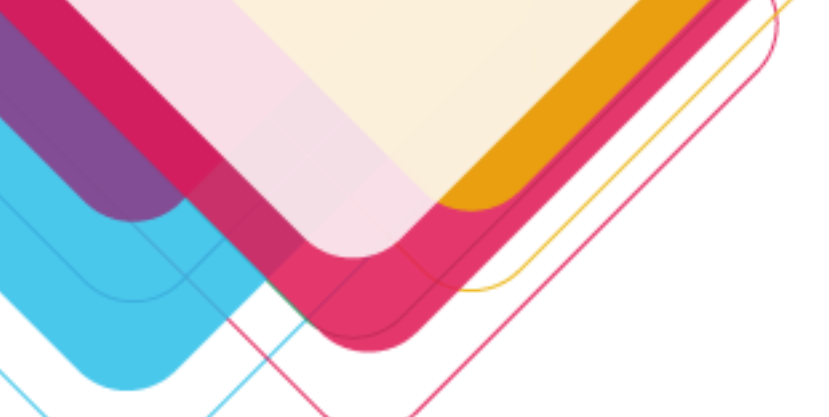

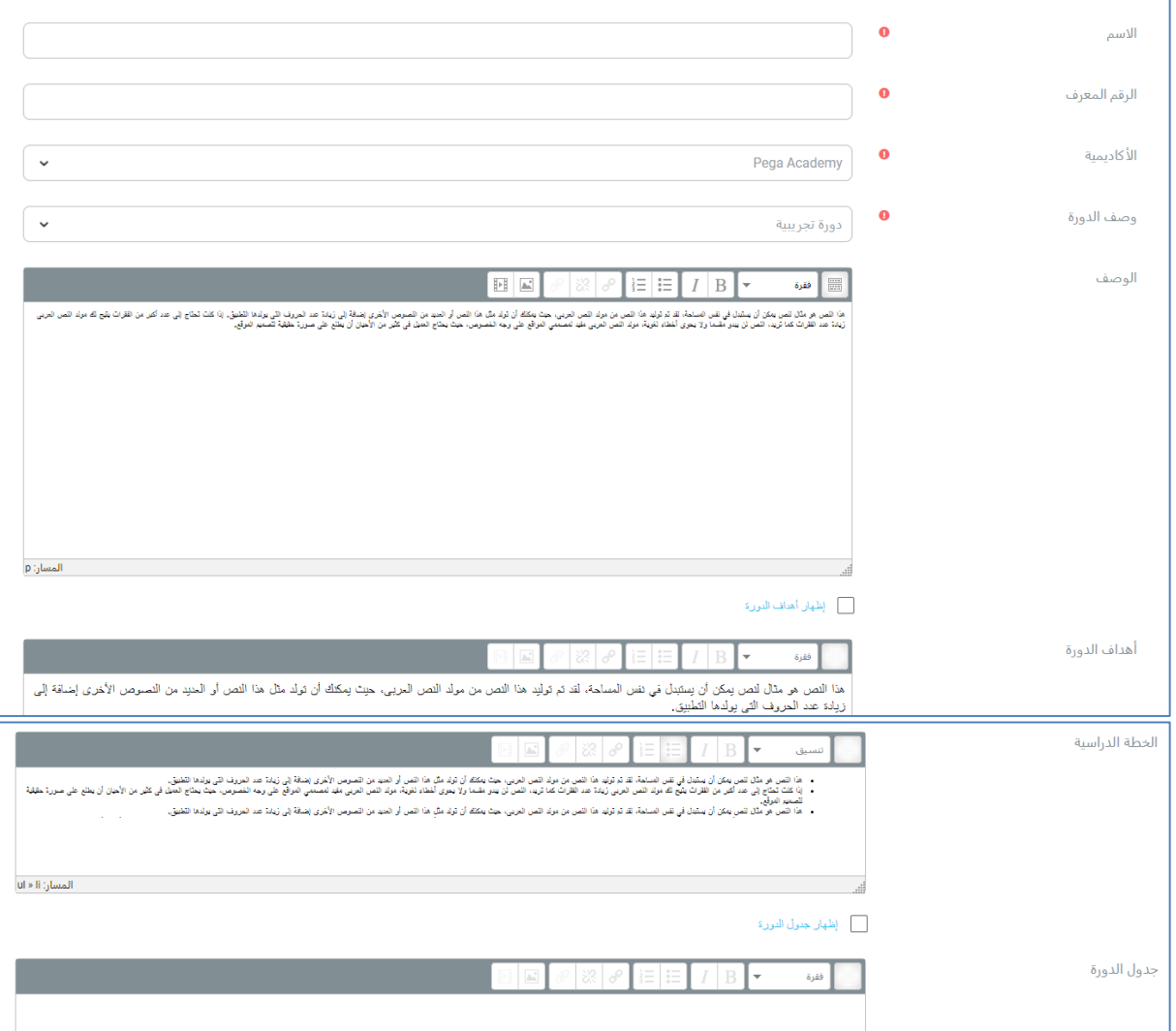

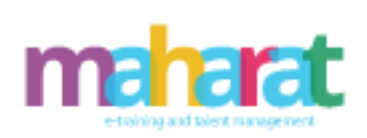

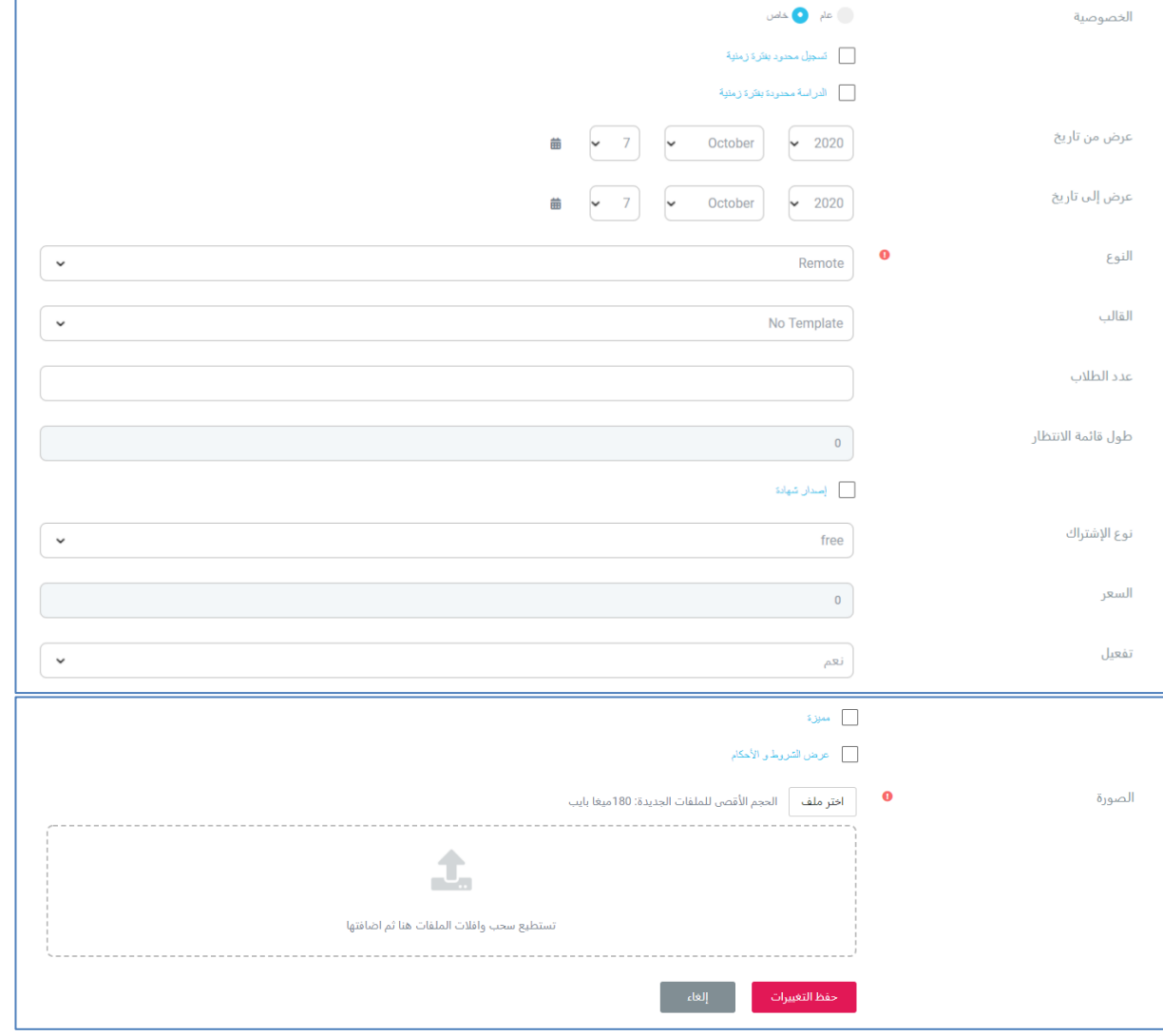

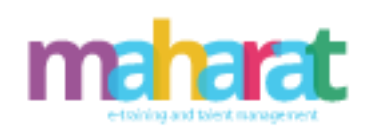

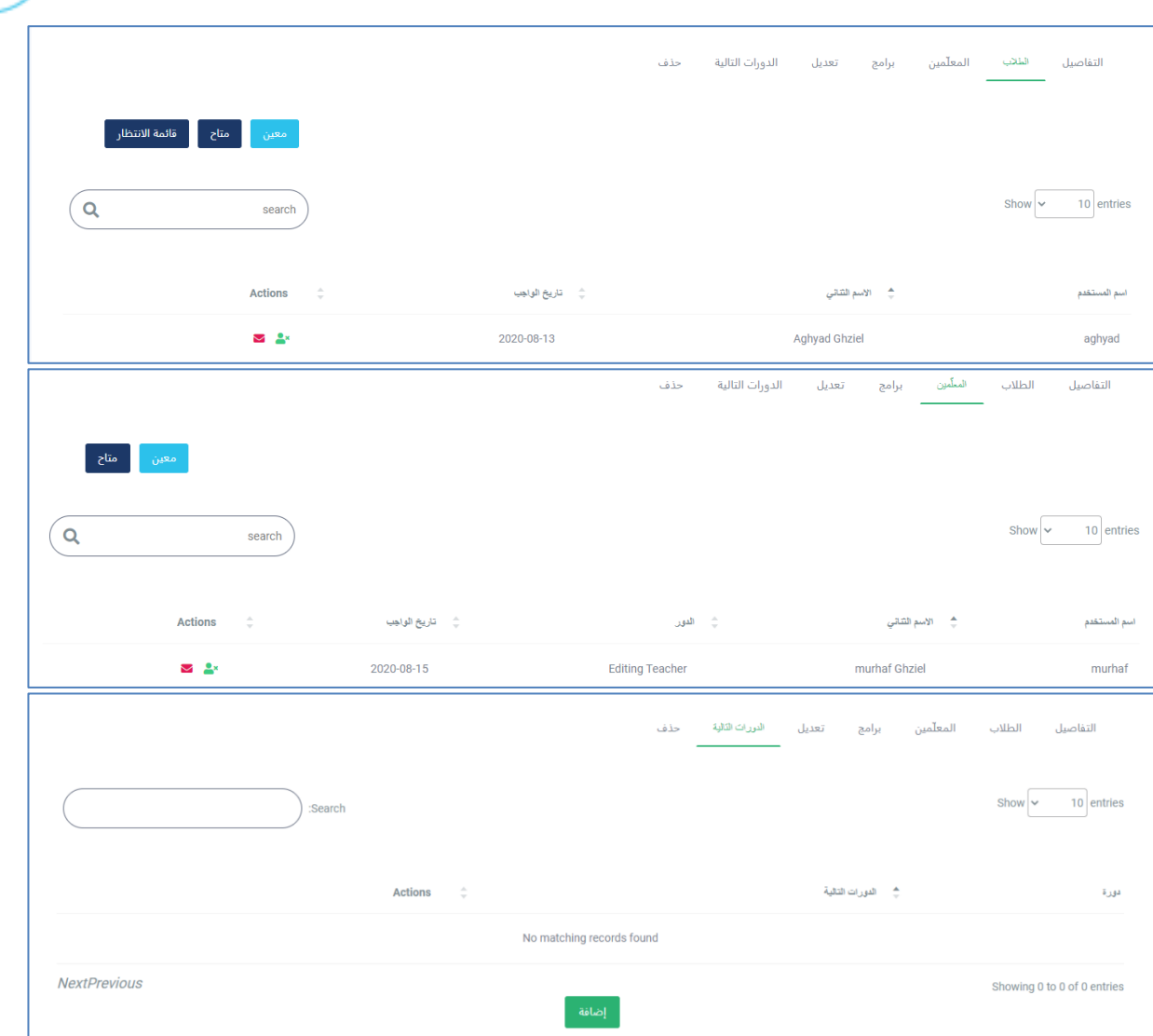

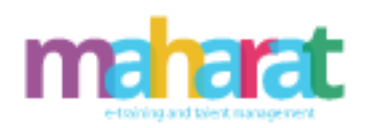

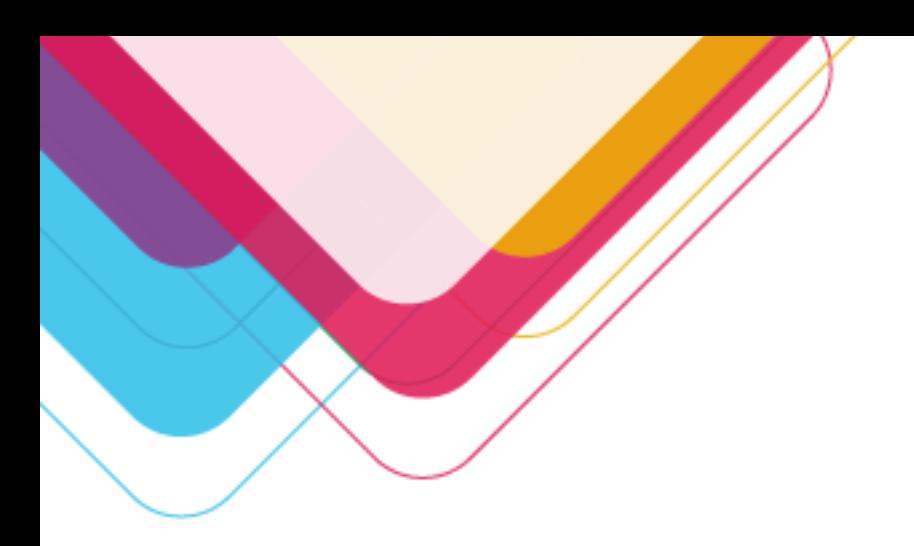

<span id="page-31-0"></span>.5.2**طلبات الدورات** 

- إضافة طلب دورة
- الرد على طلب دورة)قبول/رفض(
	- عرض تفاصيل دورة
	- تعديل بيانات دورة
		- حذف طلب دورة

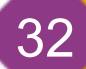

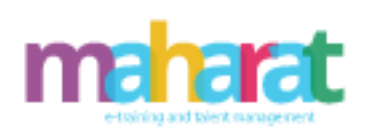

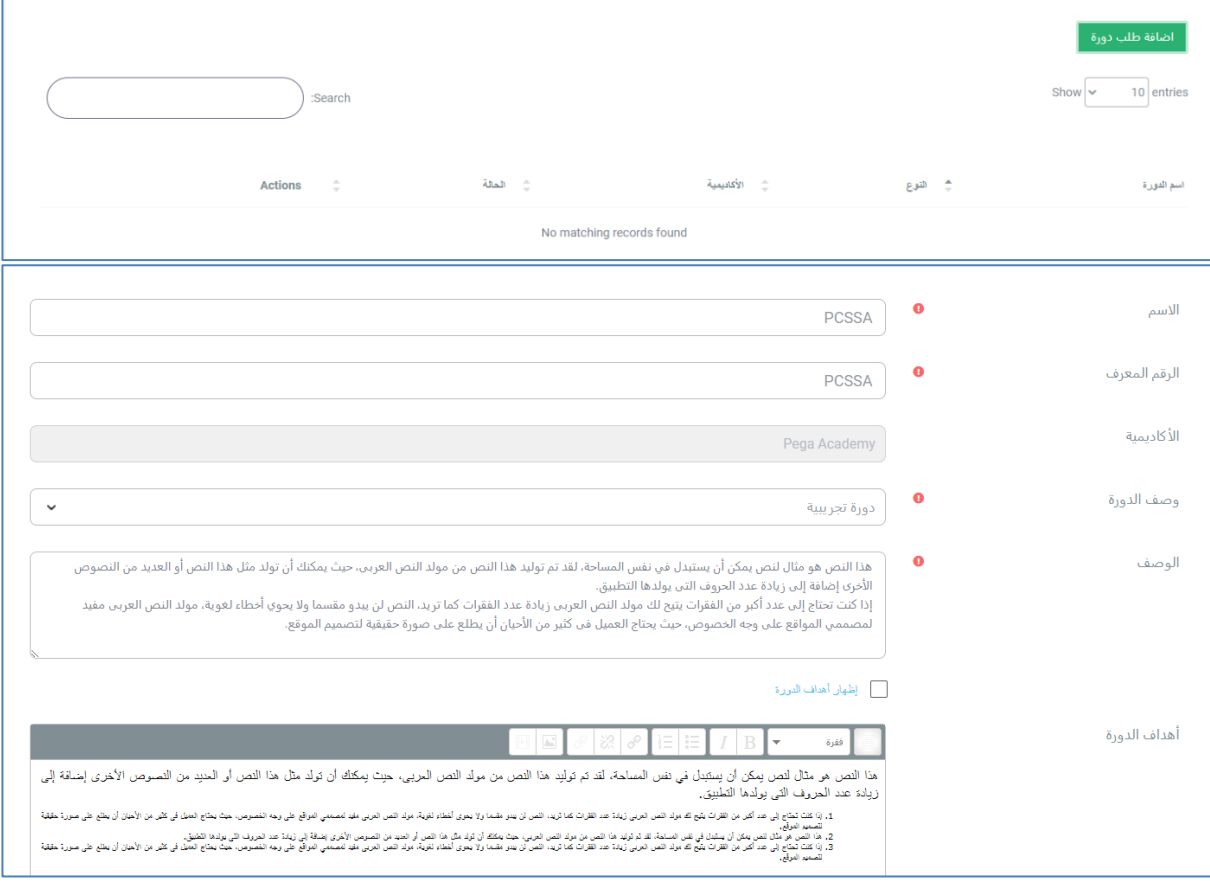

f.

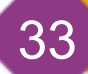

www.maharat.online

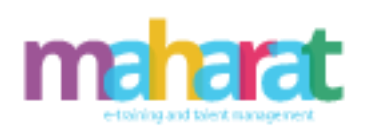

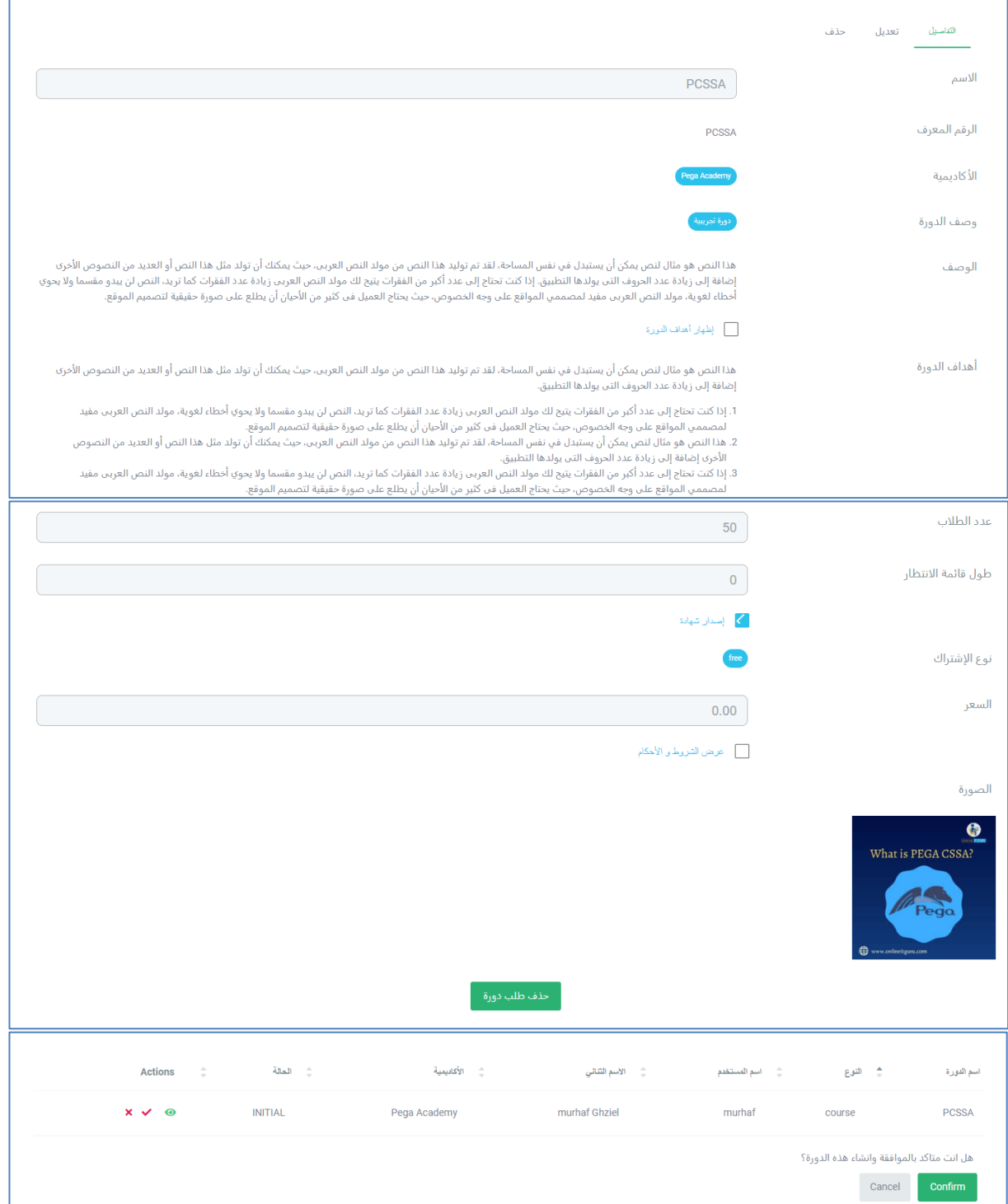

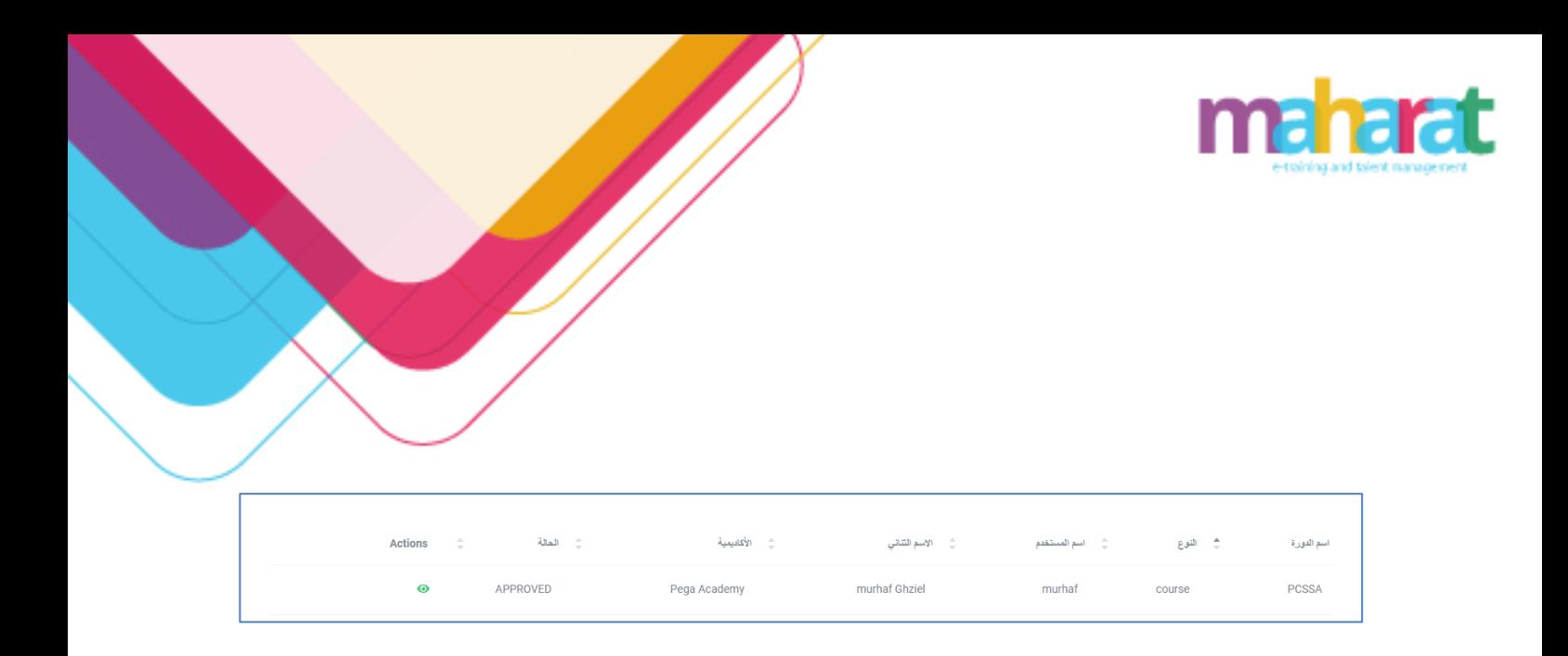

<span id="page-34-0"></span>.5.3 **إدارة البرامج** 

• إضافة برنامج )أكثر من دورة تدريبية( ➢ تفاصيل البرنامج التدريبي )اسم البرنامج، الوصف، الخصوصية( ➢ عدد الطالب المسموح تسجيلهم في البرنامج

- ح نوع الاشتراك (مجاني/مدفوع)
	- ➢ رسوم البرنامج
- ➢ السماح بإصدار شهادة بعد انتهاء البرنامج
	- ➢ تاريخ بدء البرنامج ونهايته
	- ➢ تاريخ ونهاية التسجيل في البرنامج
		- ➢ الشروط واألحكام
	- ➢ صورة معبرة عن البرنامج التدريبي
		- ➢ قائمة انتظار الطالب)المتدربين(
	- إسناد متدربين)طالب( لبرنامج/إلغاء إسناد
		- قائمة انتظار الطالب)المتدربين(
			- تعديل بيانات برنامج
			- حذف برنامج تدريبي

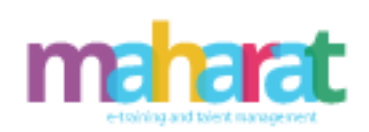

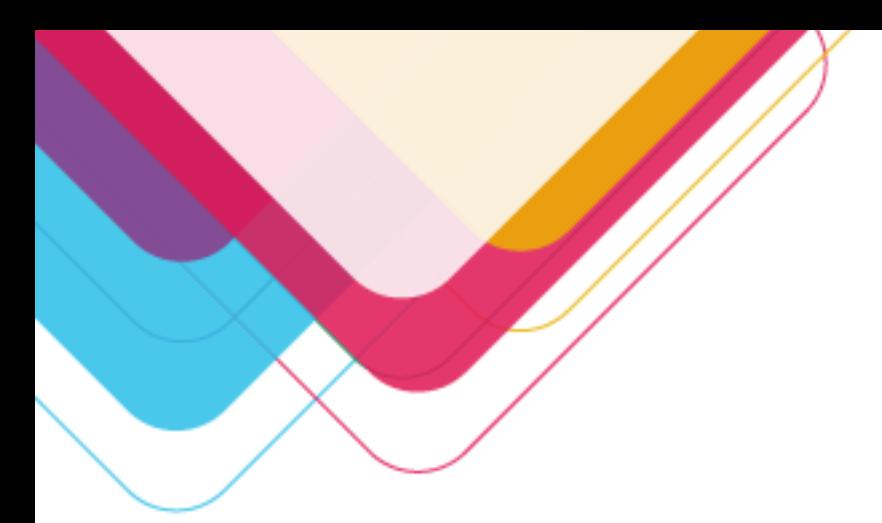

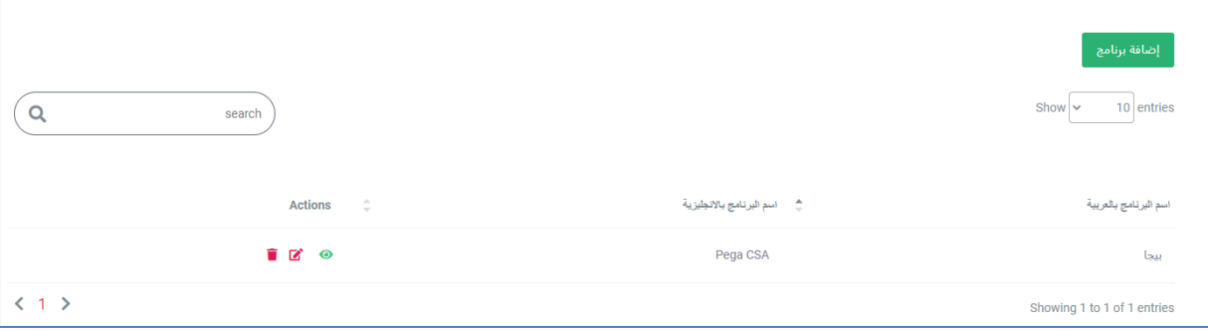

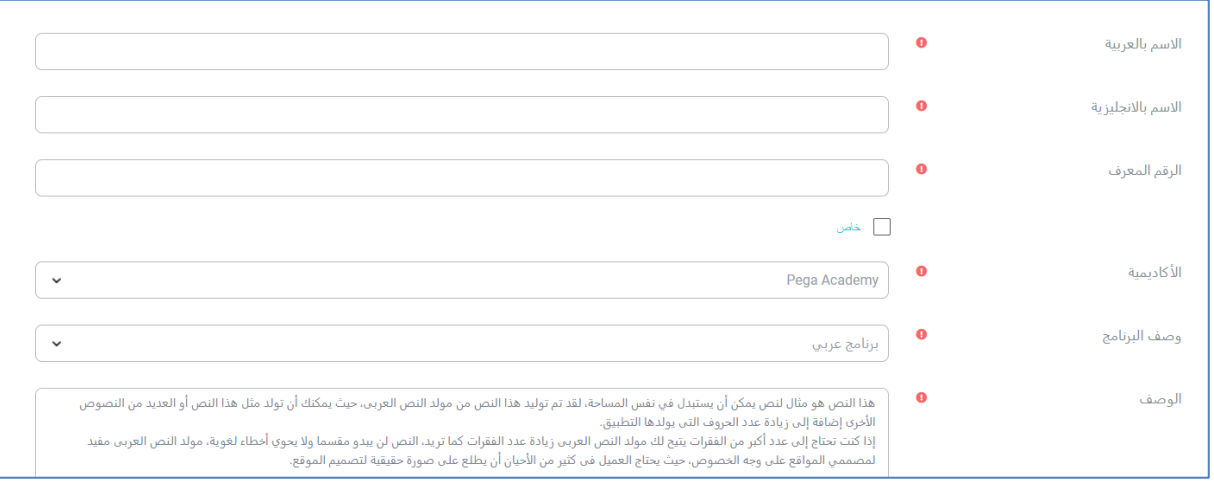

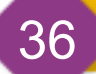
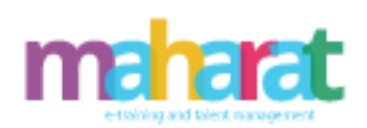

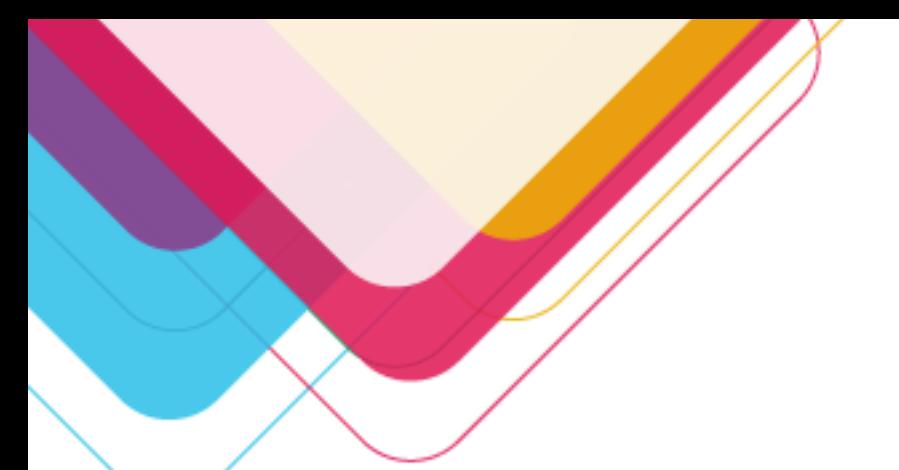

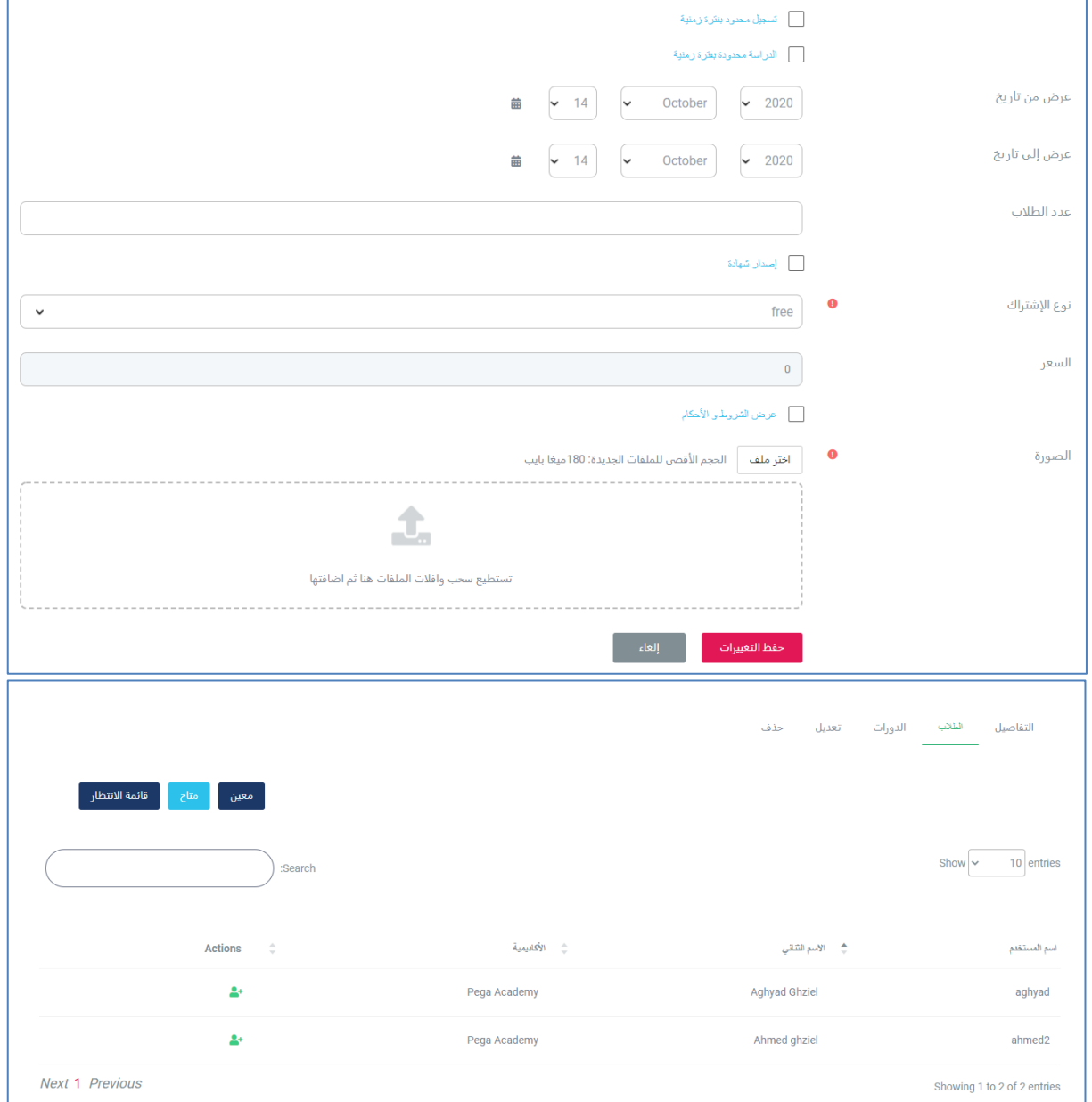

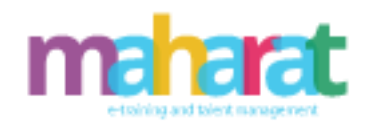

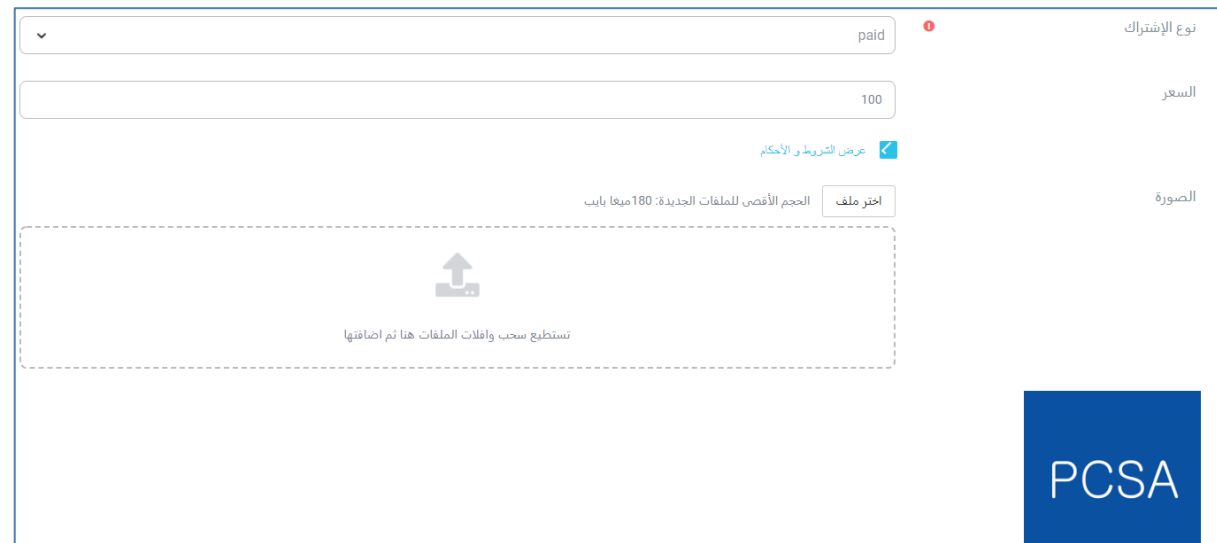

.5.4 **إدارة الوصف** 

- إضافة وصف الدورات )اسم الوصف ، نوع الدورة ، أهداف الدورة ، الخطة الدراسية..(
	- عرض تفاصيل وصف دورة
		- حذف وصف
		- تعديل وصف

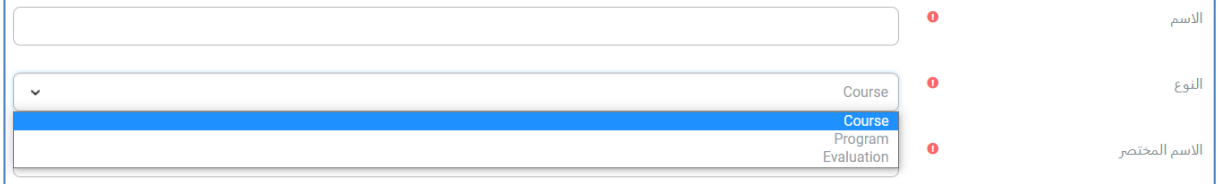

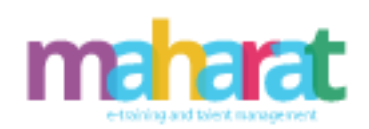

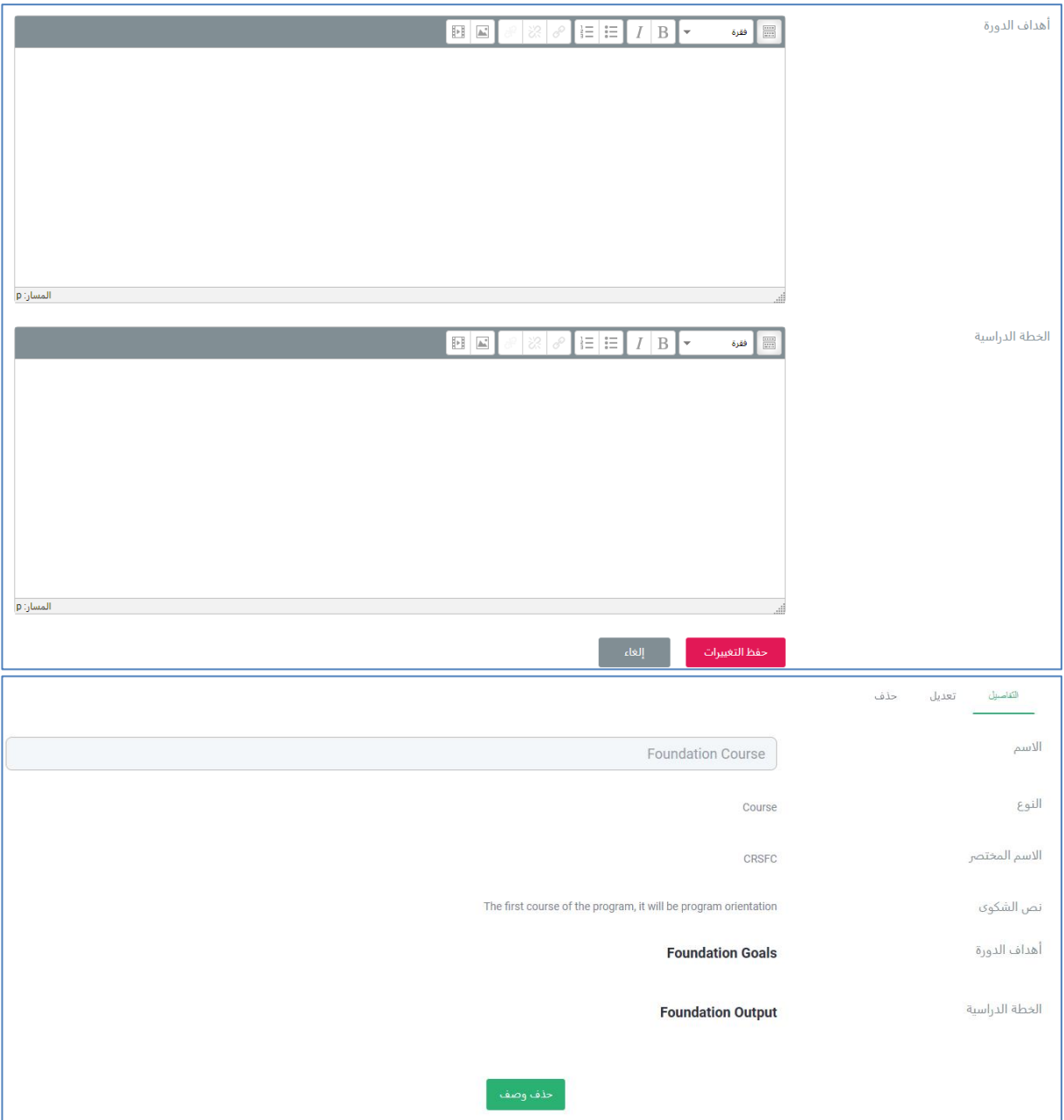

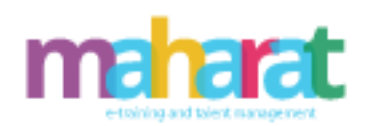

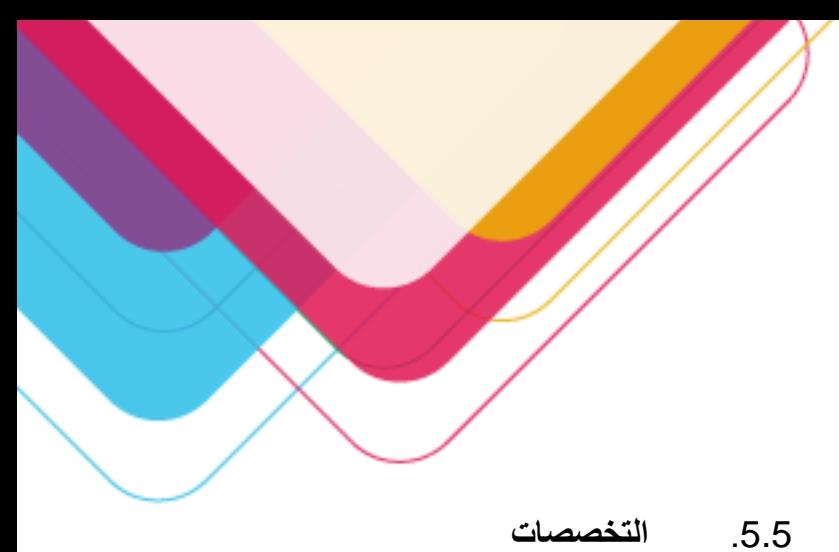

- إضافة تخصص )تخصصات المدربين الممكنة(
	- تعديل تخصص
		- حذف تخصص

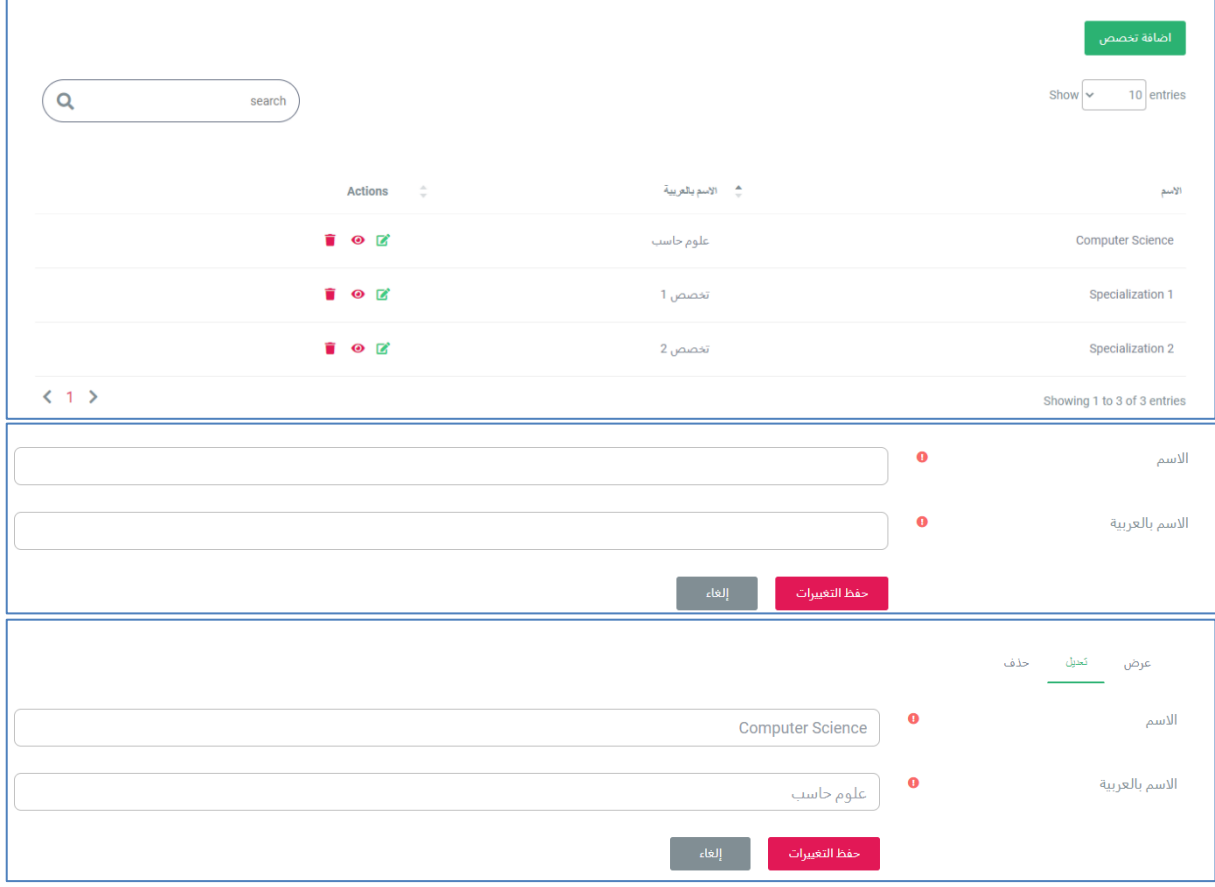

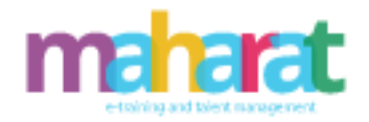

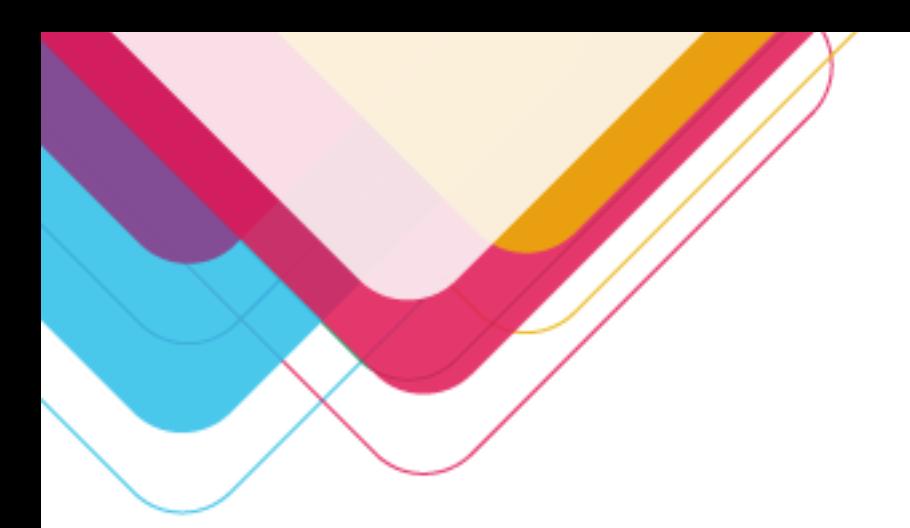

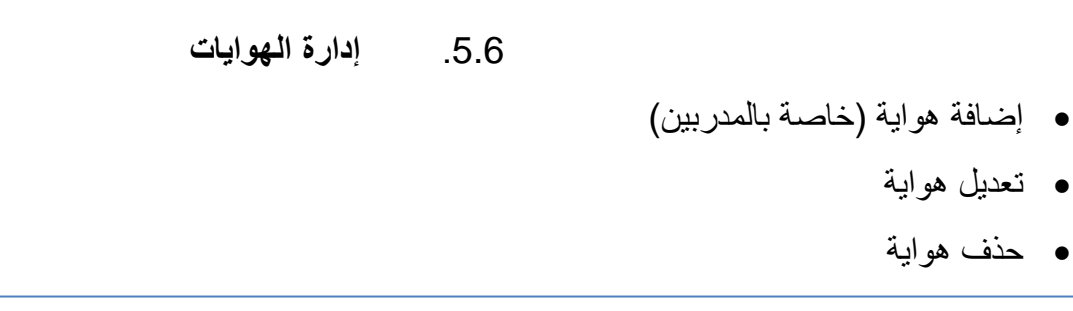

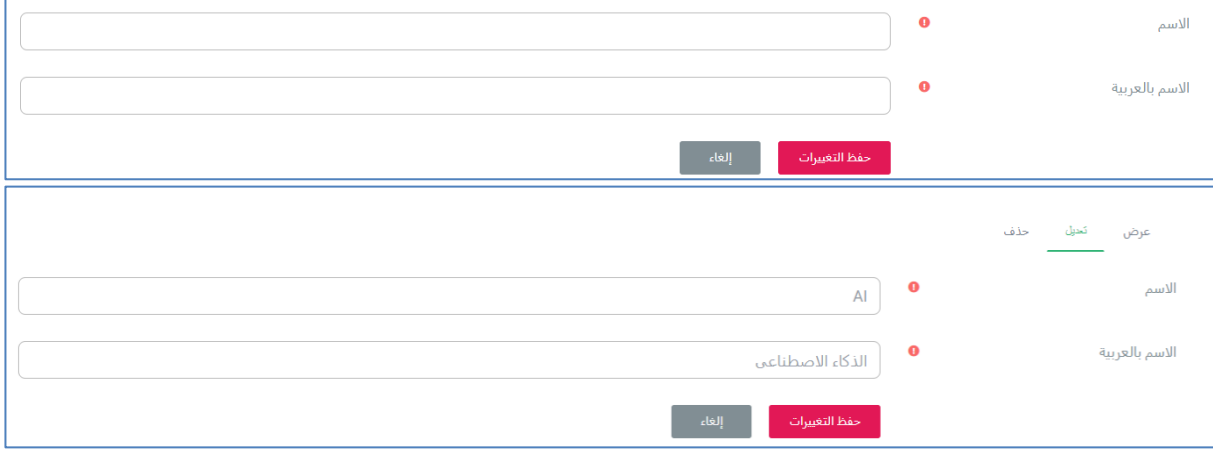

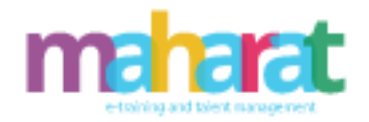

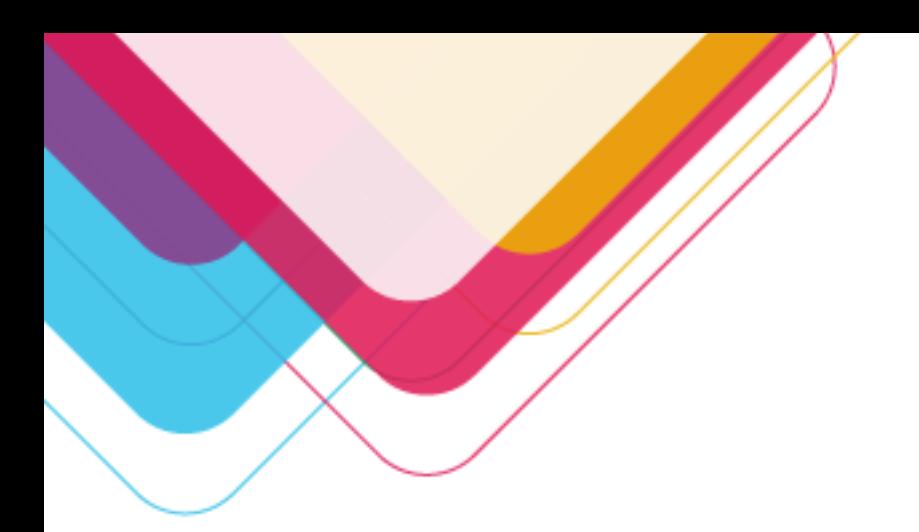

.5.7 **التسجيالت**

- محرك بحث حسب محددات عديدة )اسم المستخدم، االسم األول... المنتج ، طريقة التسديد ...(
	- إضافة مالحظة /مالحظات لمتدرب
		- إلغاء تسجيل في النظام

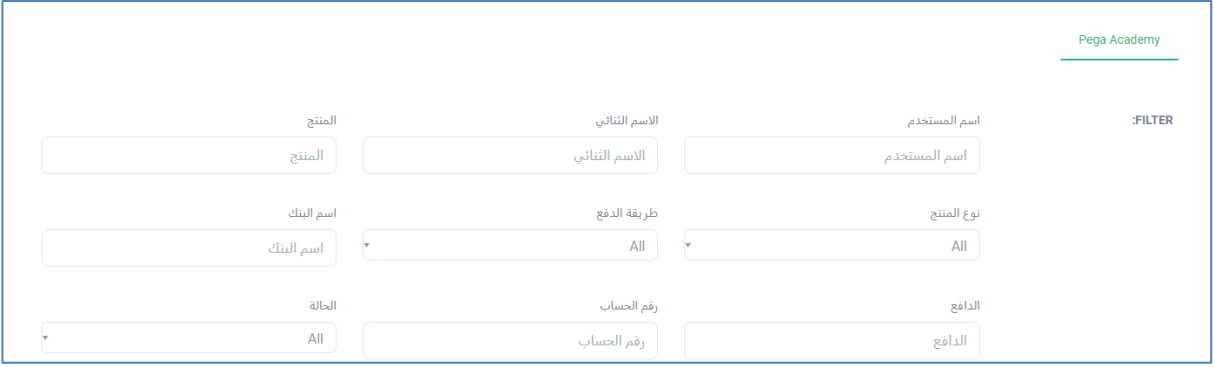

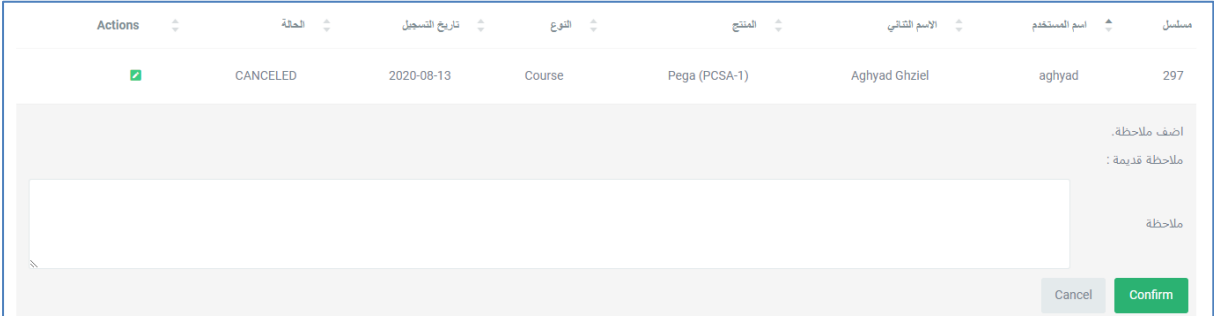

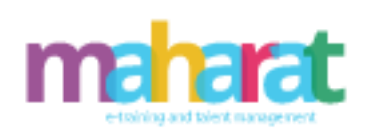

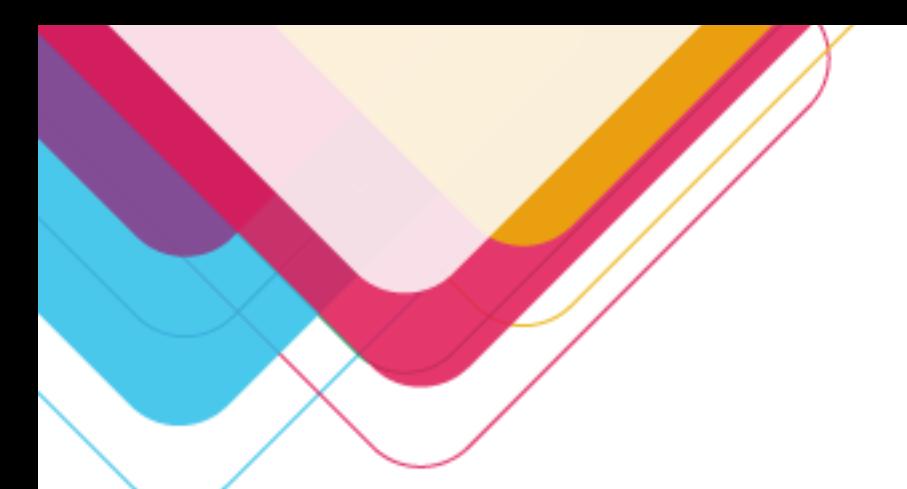

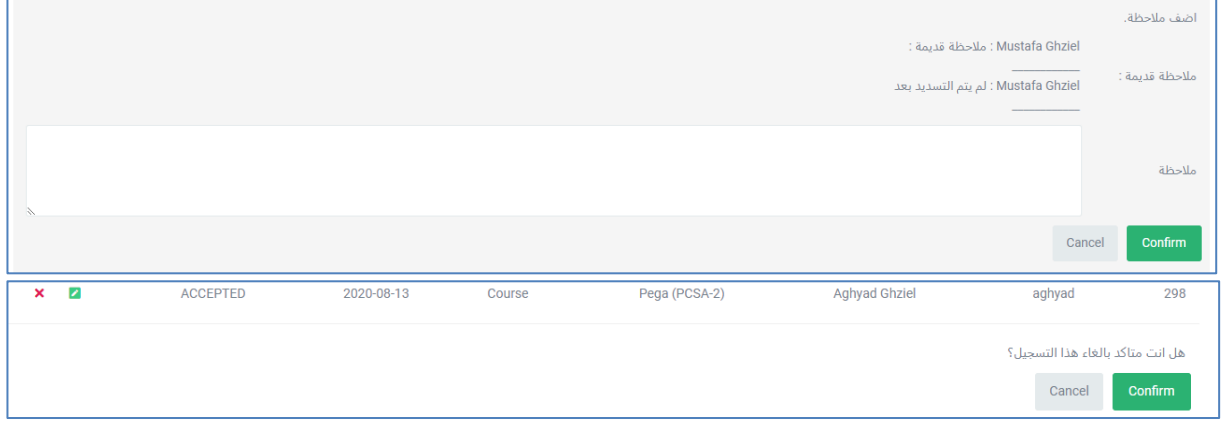

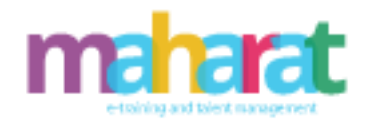

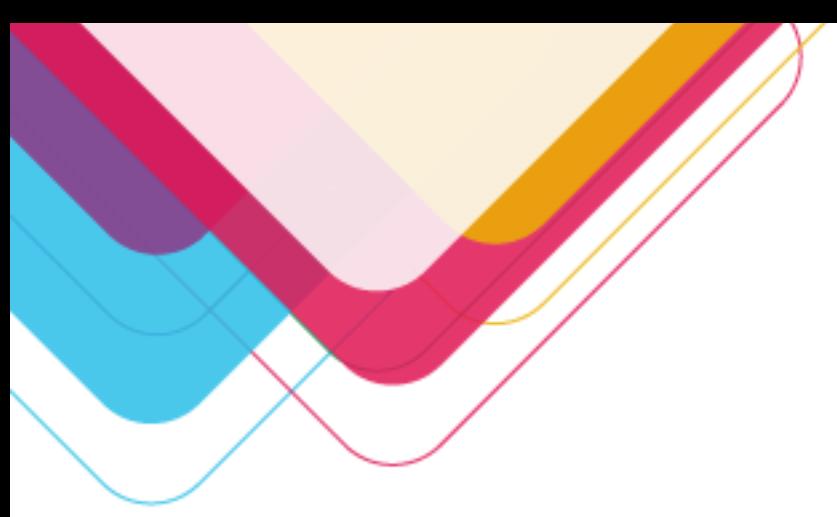

.5.8 **إدارة الشروط واألحكام**

- إضافة شرط
- عرض تفاصيل الشرط
	- تعديل الشرط
- ربط شرط بدورة /برنامج/إكاديمية
- إلغاء ربط شرط بدورة /برنامج/إكاديمية
	- حذف شرط

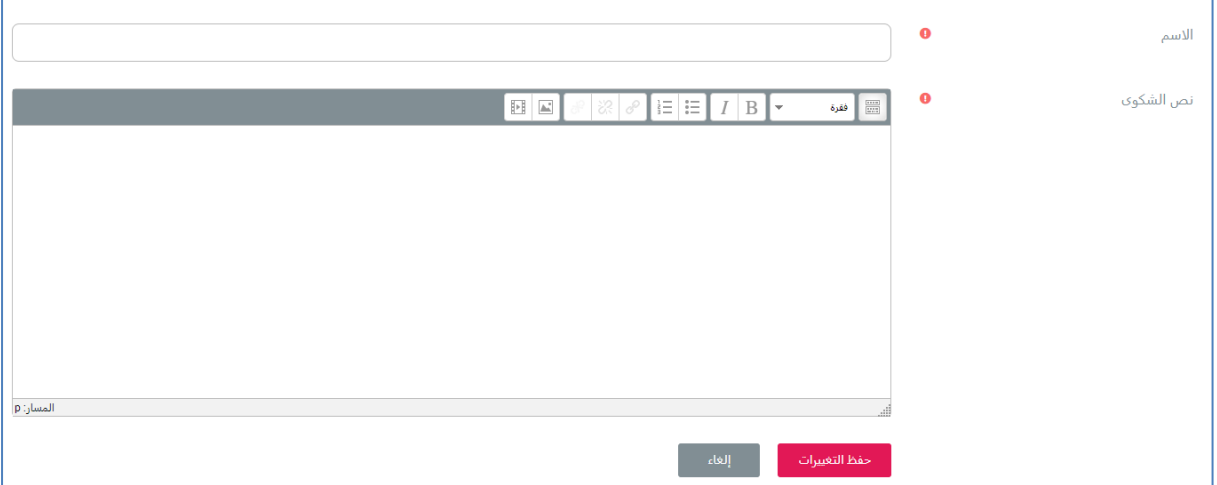

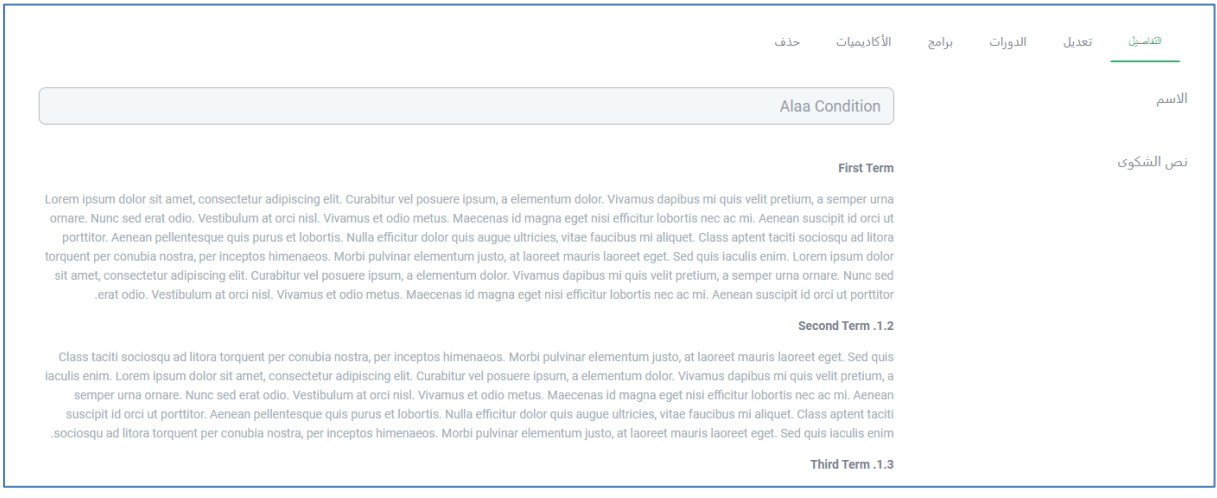

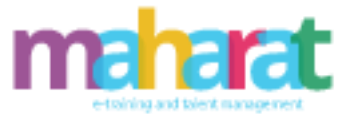

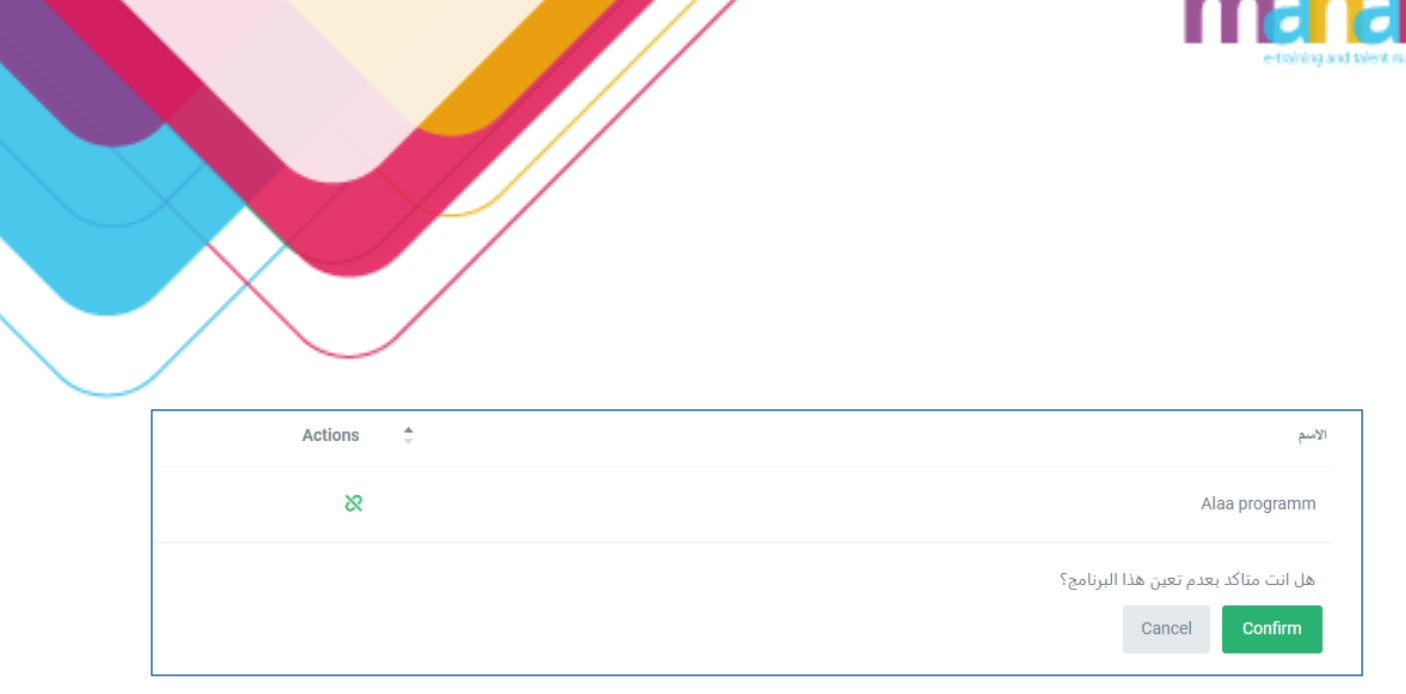

# **.6 إدارة التقارير**

- عرض التقارير المتاحة
	- البحث عن تقرير
		- تنزيل تقرير
- إضافة تقرير ديناميكة عن جميع الخدمات المقدمة في النظام
- توليد تقارير مجدولة ودورية وفق تواريخ محددة بشكل آلي.
	- حذف تقرير

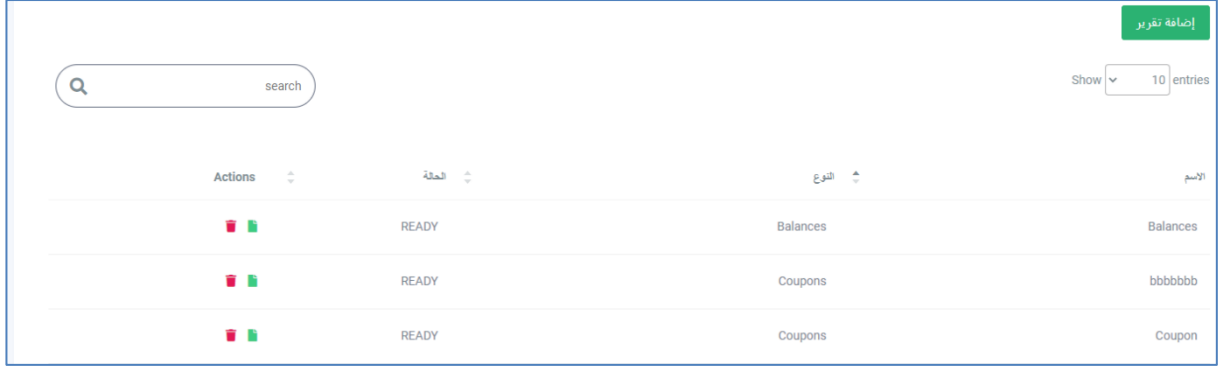

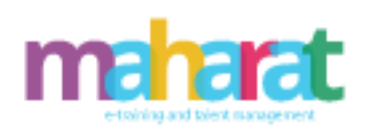

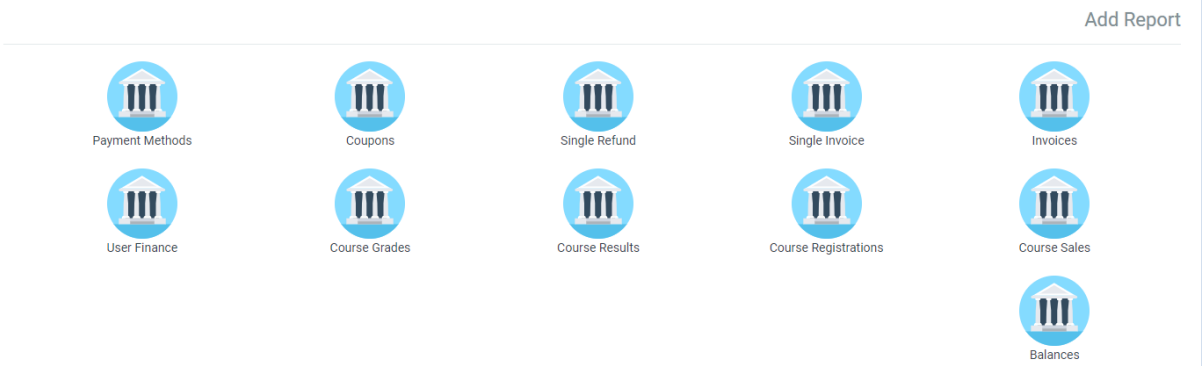

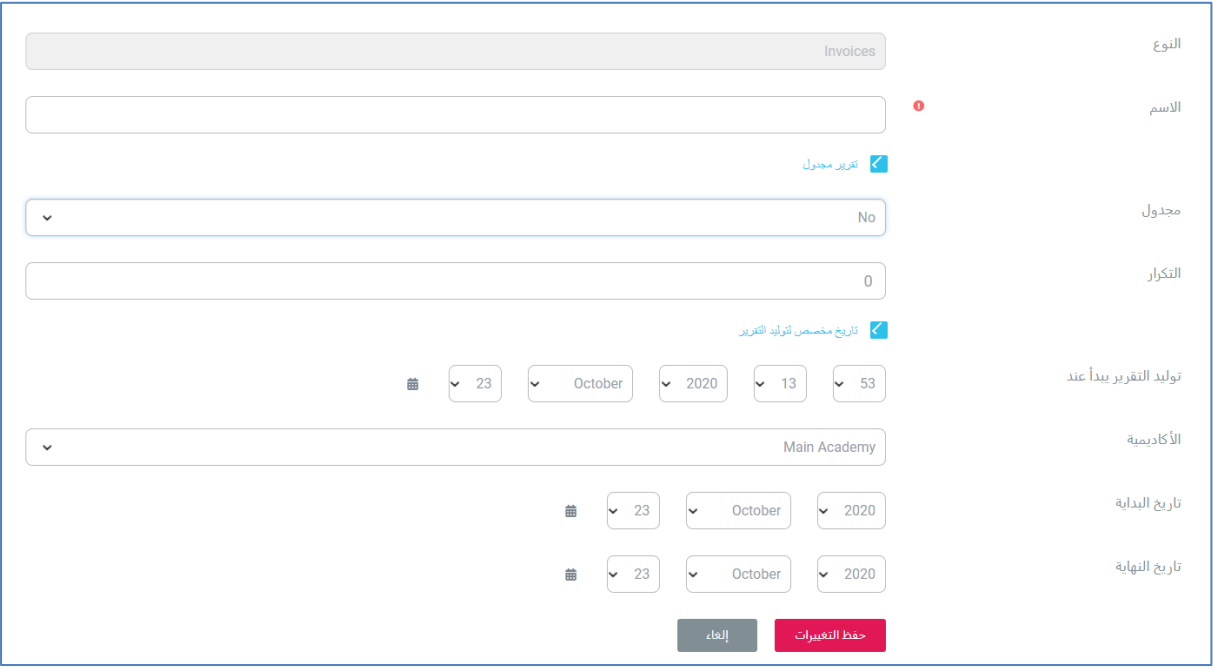

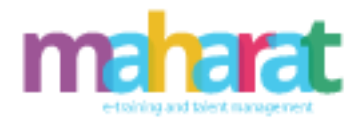

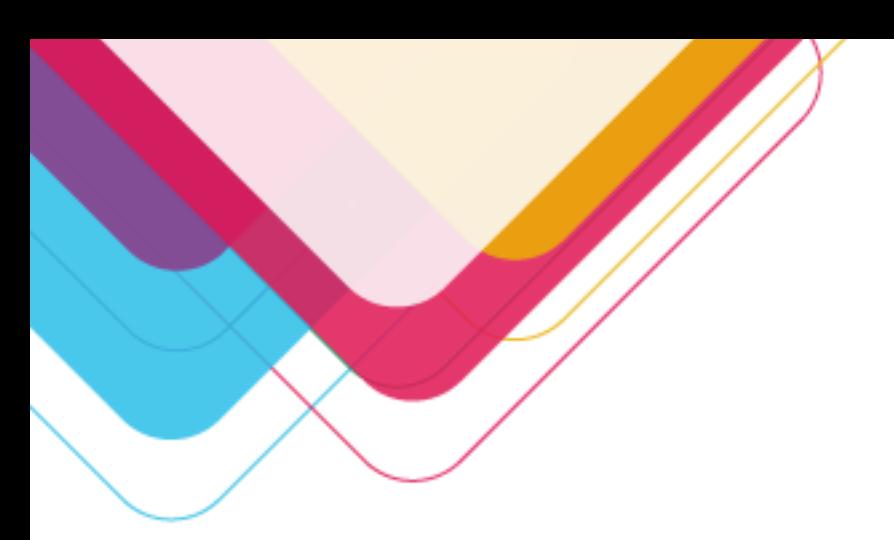

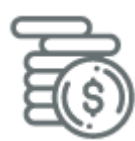

## **.7 اإلدارة المالية**

## .7.1 **إدارة خطط األسعار**

- عرض باقات األسعار المتاحة
	- البحث عن باقة
		- إضافة باقة
		- تعديل باقة
		- حذف باقة

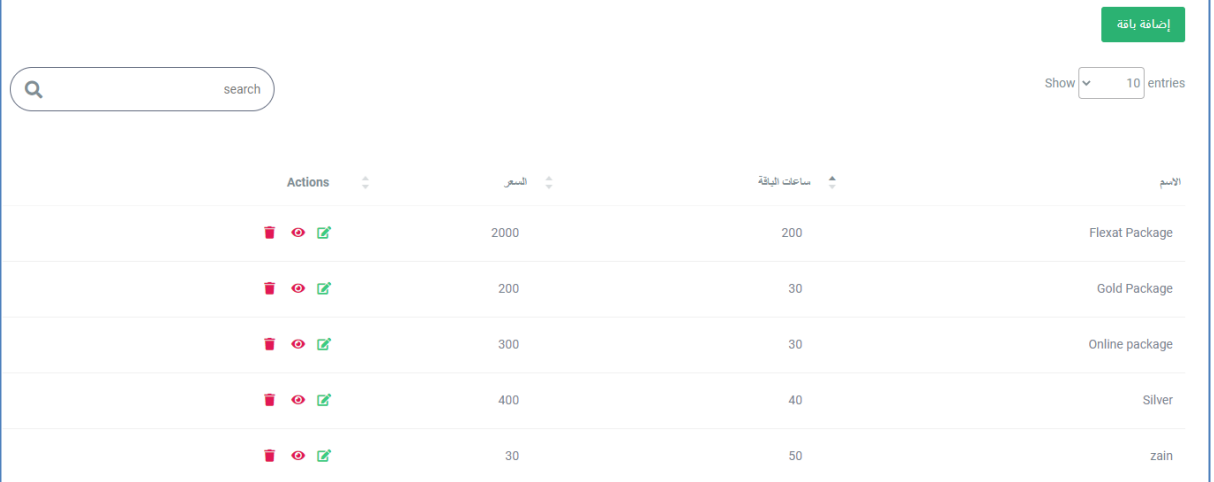

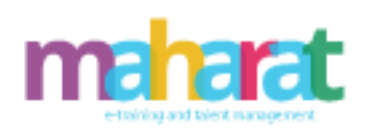

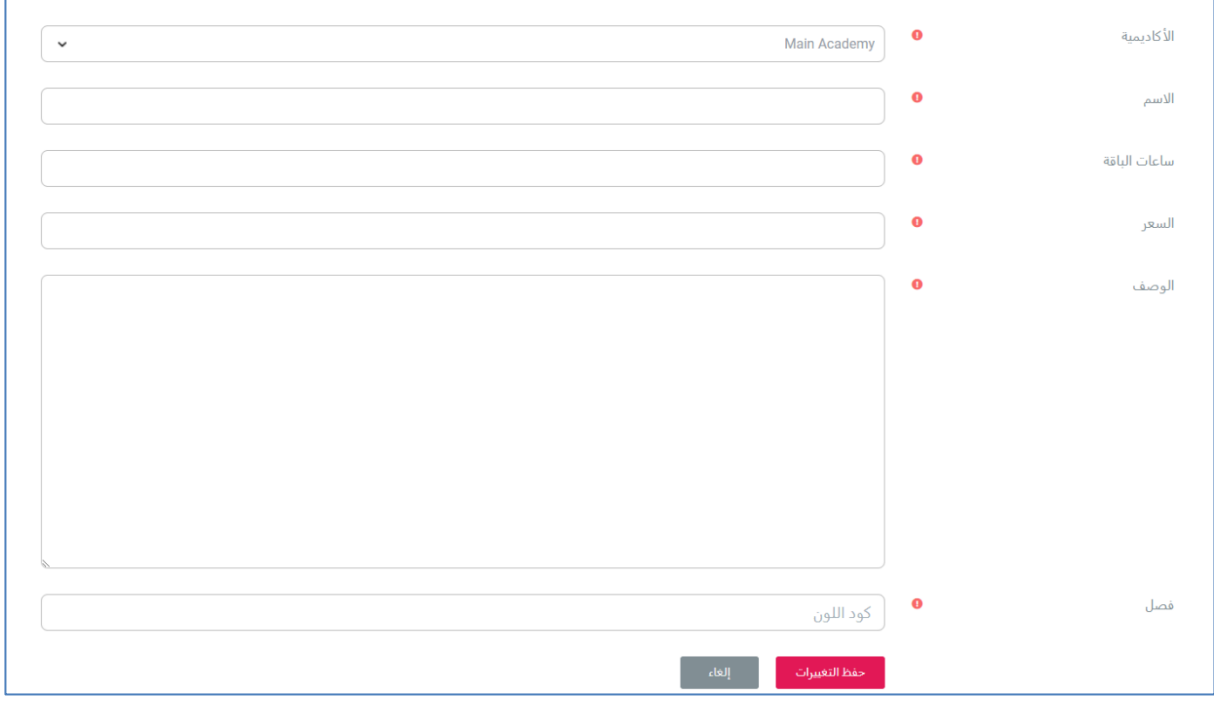

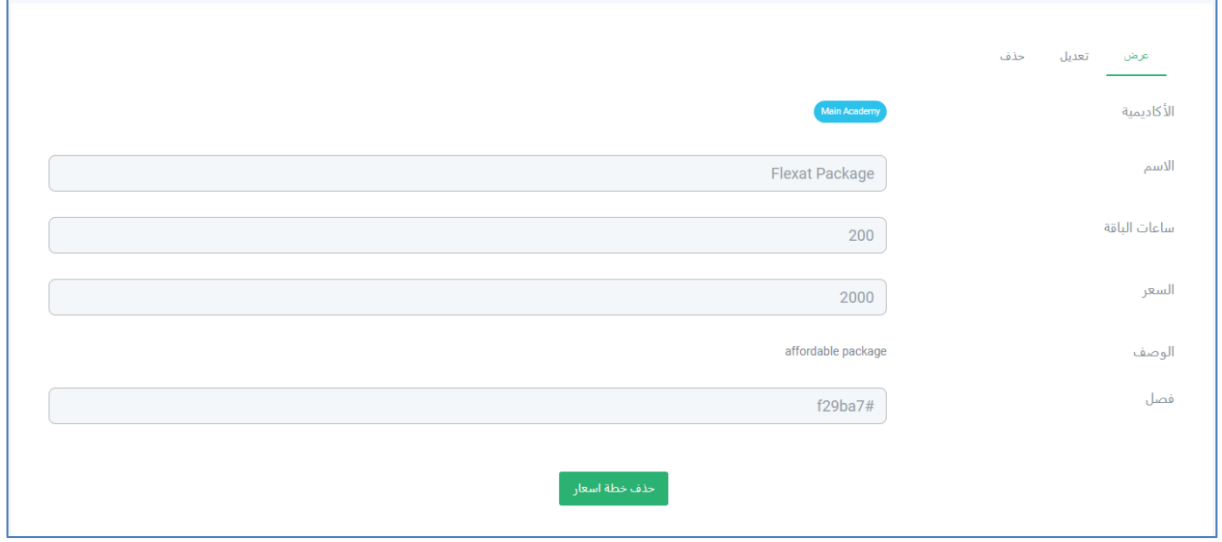

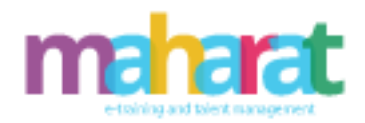

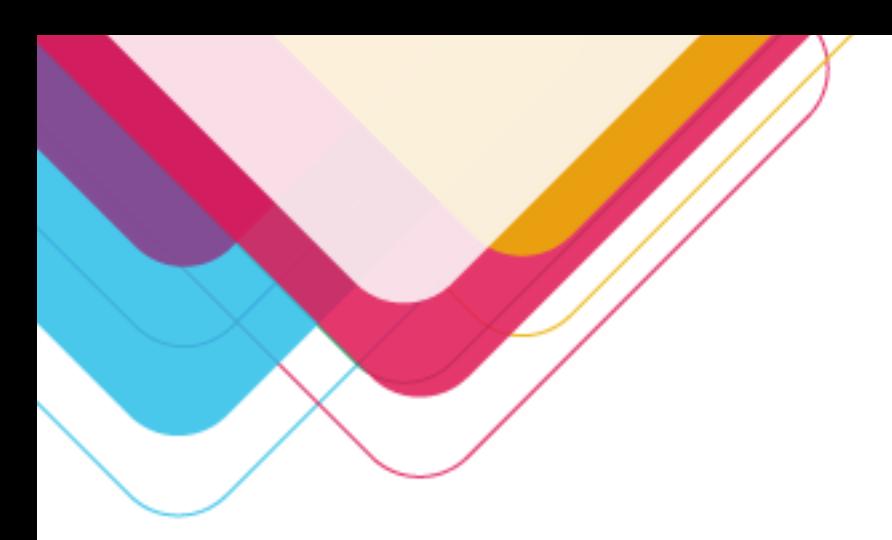

## .7.2 **إدارة خطط األسعار**

- البحث عن فاتورة
	- عرض فاتورة
- إضافة مالحظة على فاتورة
	- تنزيل فاتورة

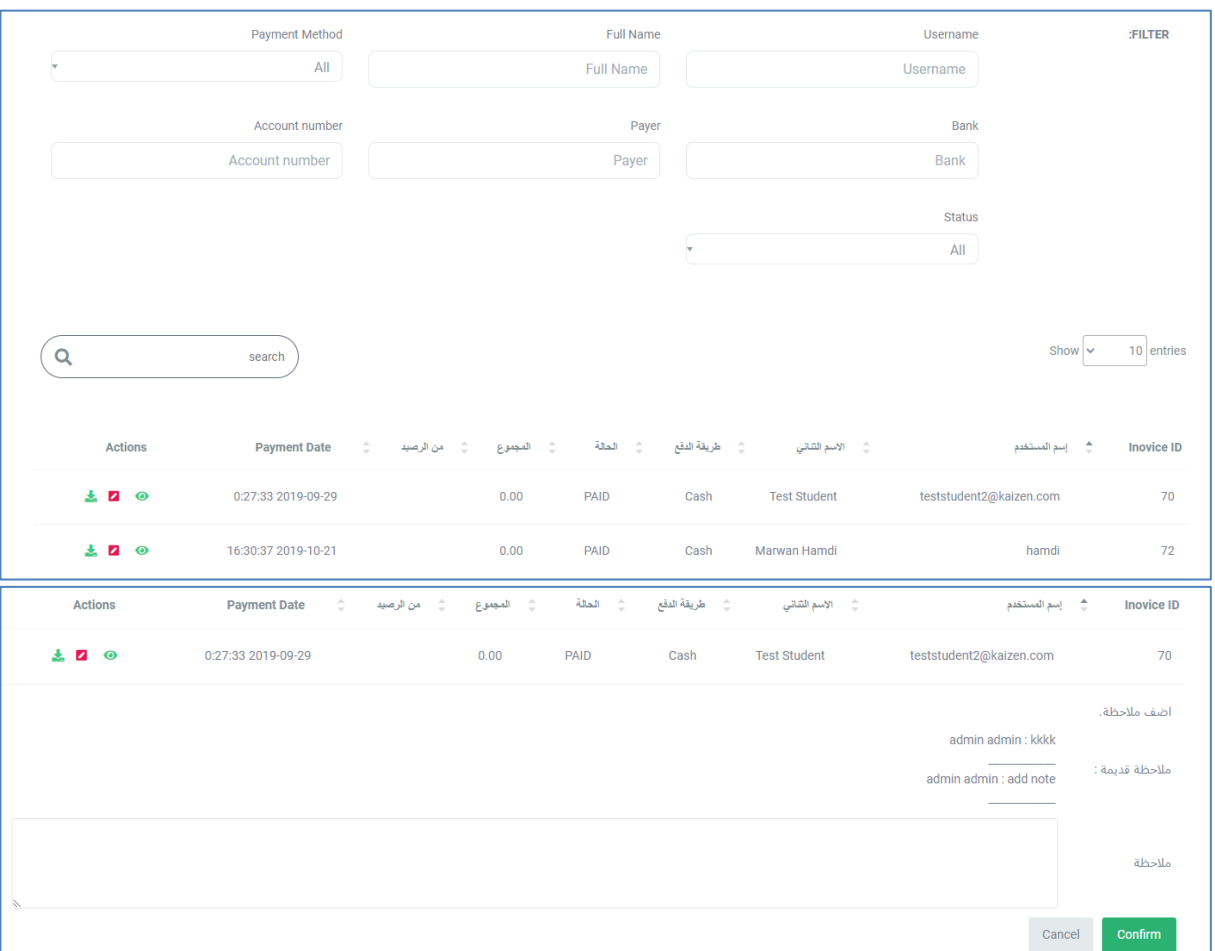

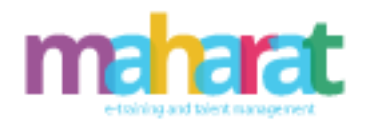

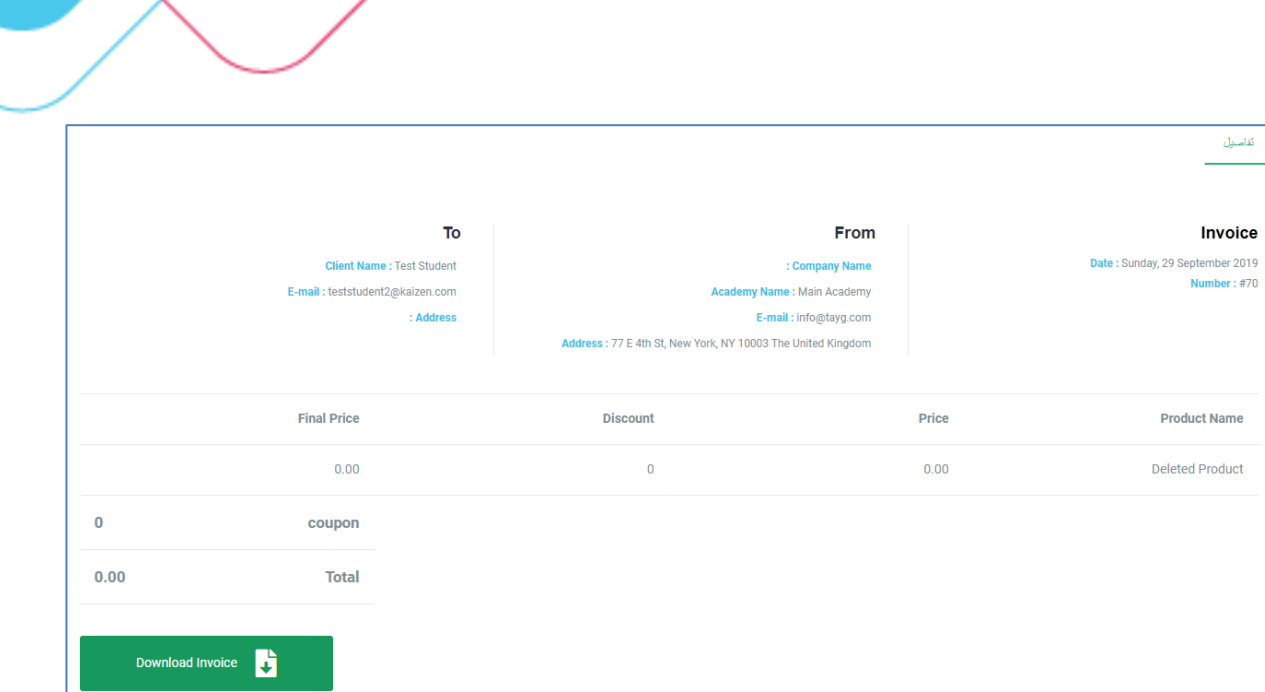

.7.3 **إدارة الكوبونات** 

- البحث عن كوبون
- عرض تفاصيل كوبون
	- إضافة كوبون
	- تعديل كوبون
	- حذف كوبون
	- تفعيل/تعطيل كوبون

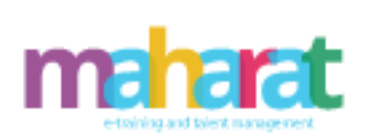

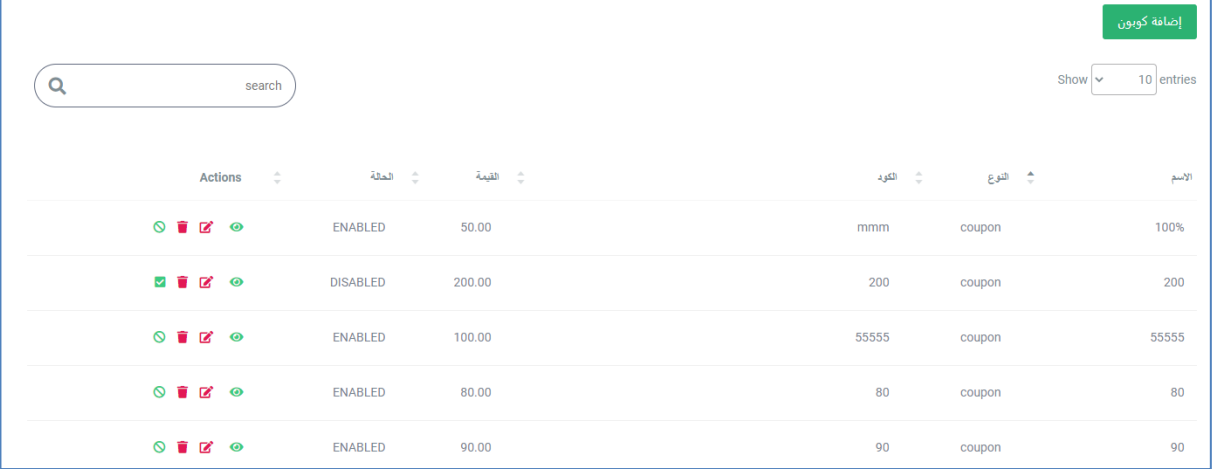

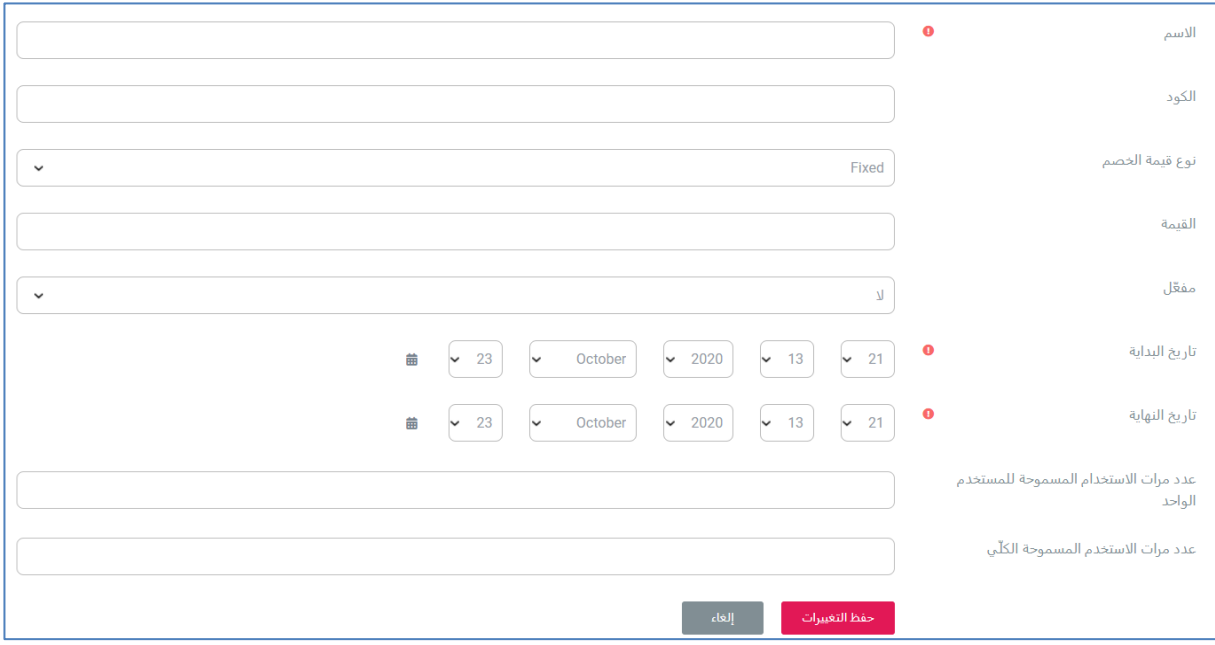

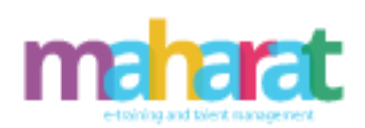

الأسم

الكود

القيمة

مفعّل

تاريخ البداية

نوع قيمة الخصم

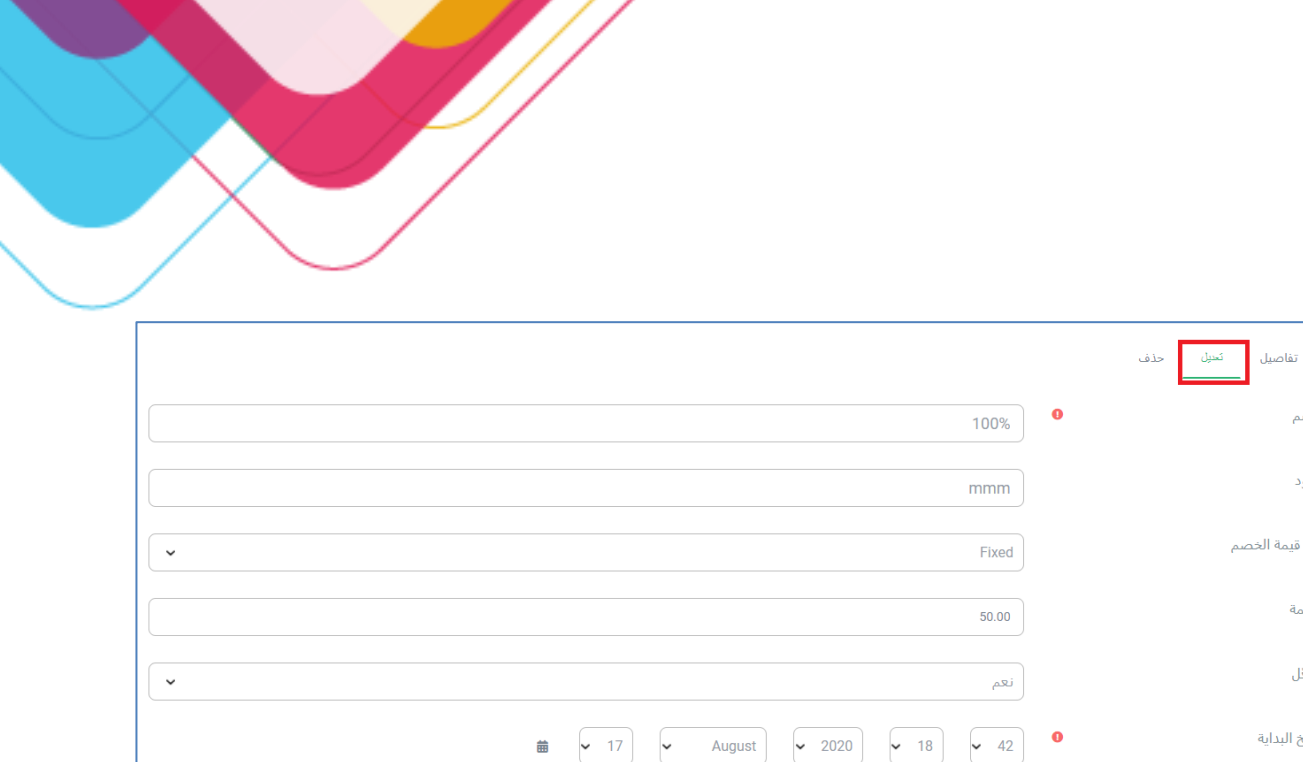

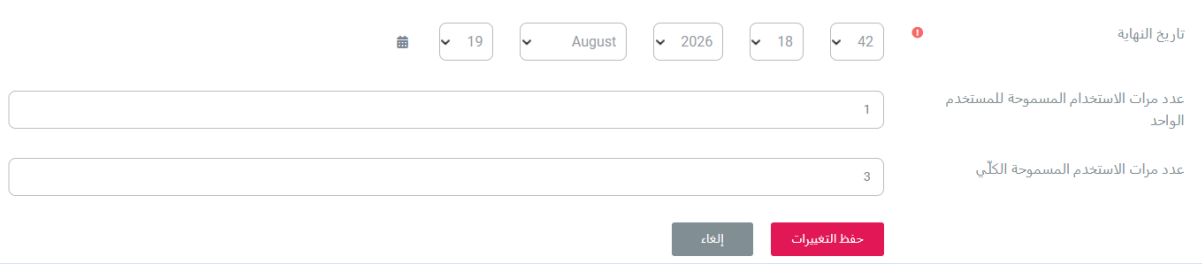

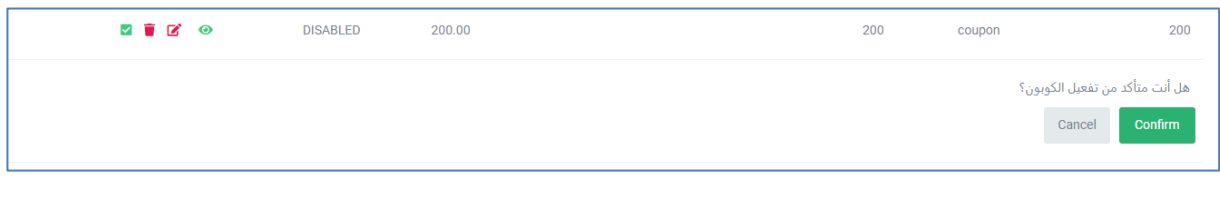

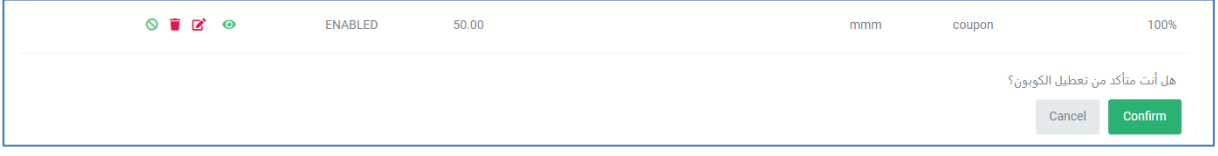

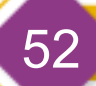

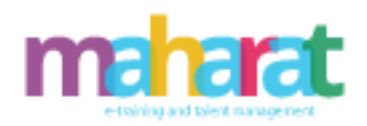

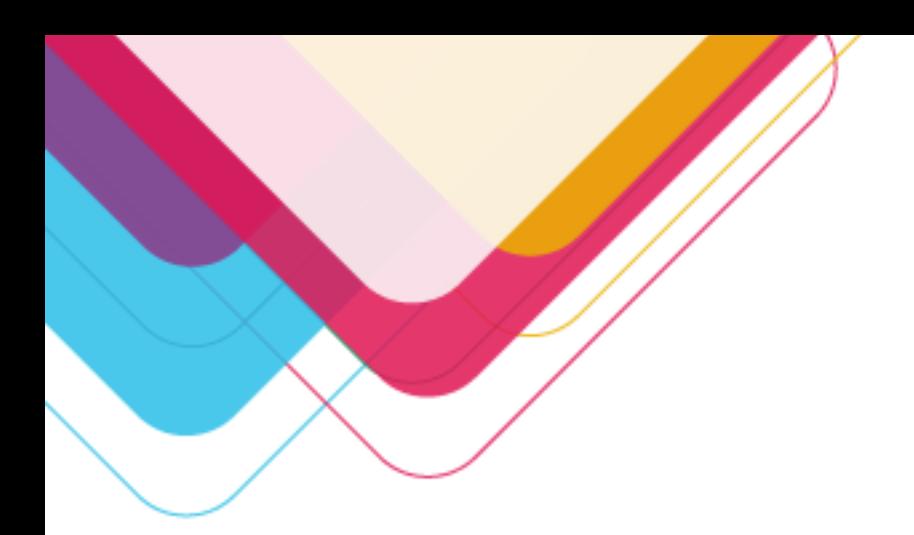

## .7.4 **إدارة الخصومات**

- البحث عن خصم
- عرض تفاصيل خصم
	- إضافة خصم
		- تعديل خصم
		- حذف خصم
	- تفعيل/تعطيل خصم

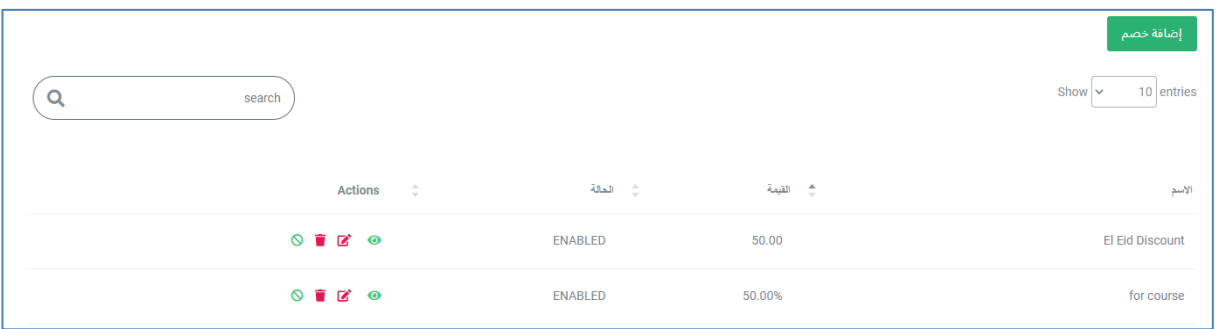

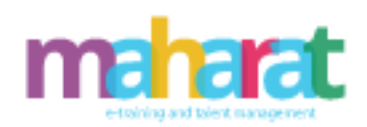

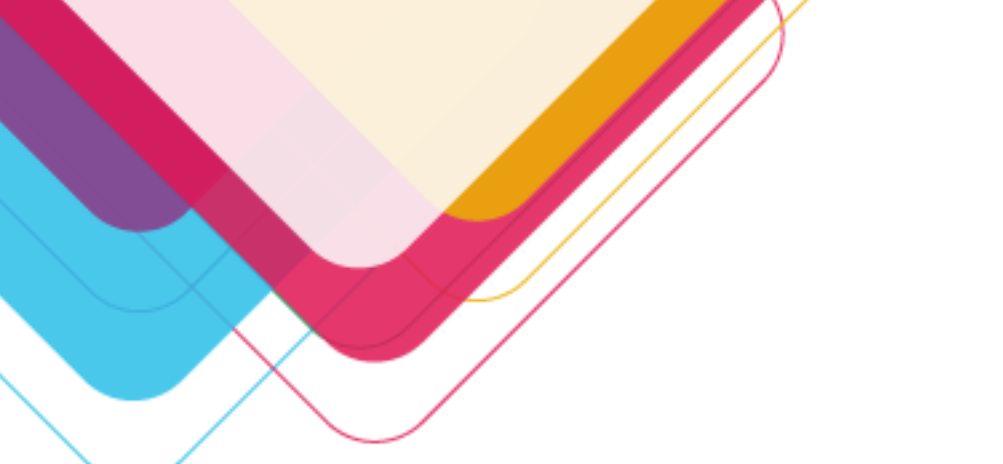

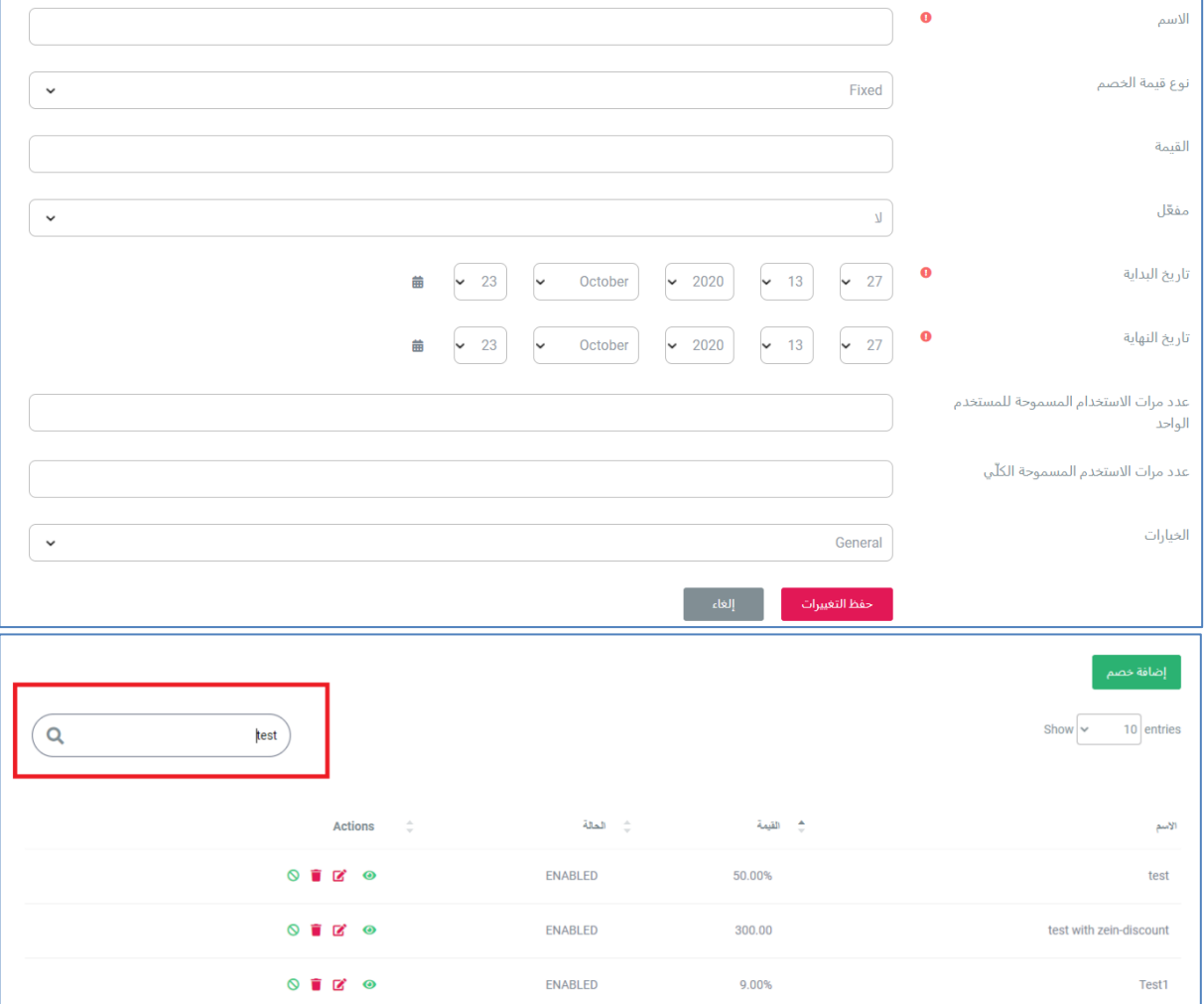

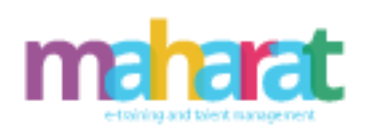

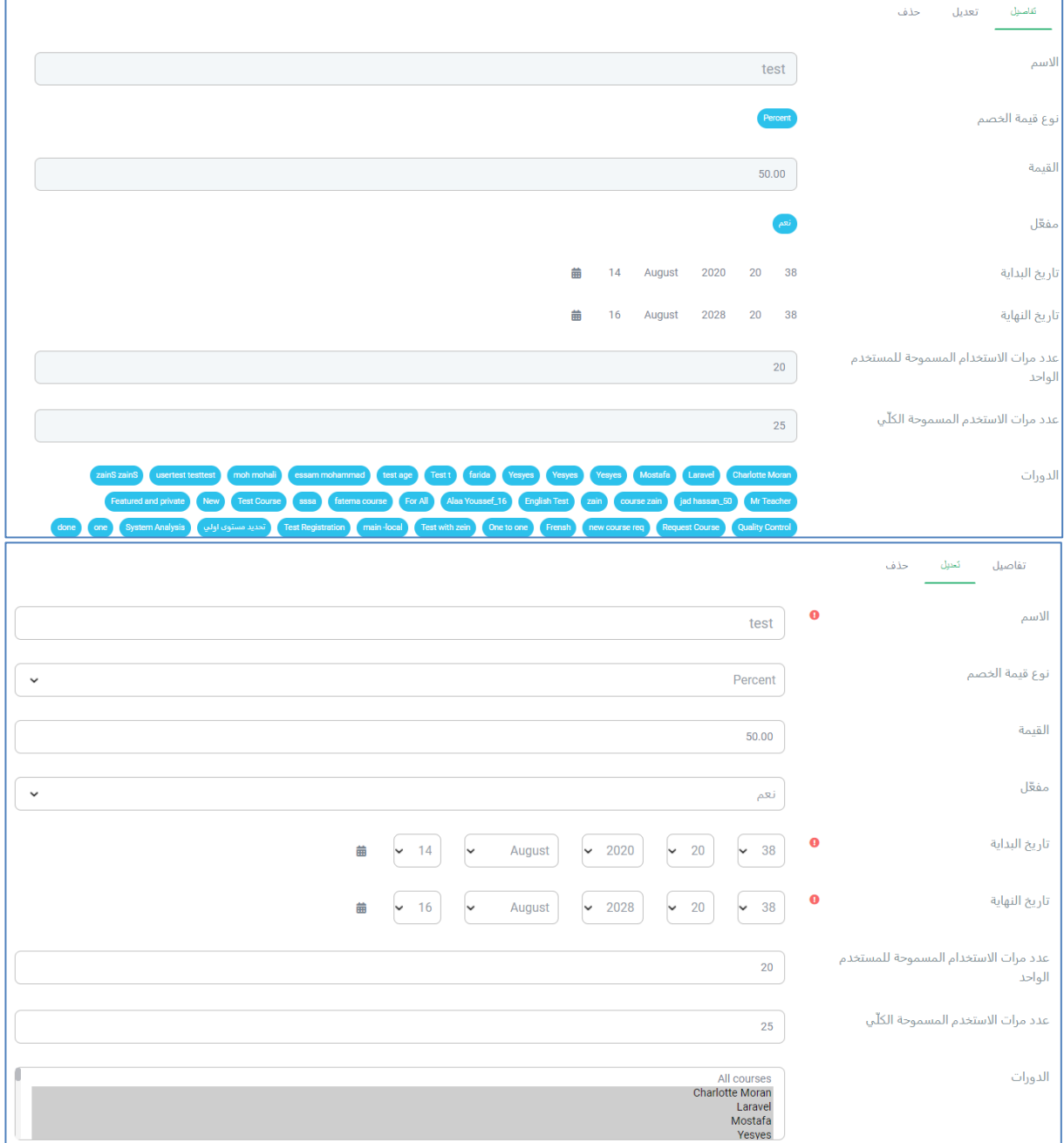

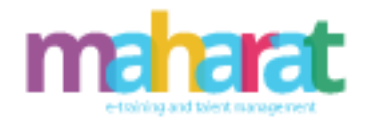

.7.5 **إدارة سلة التسوق** 

- البحث عن مدفوعات حسب معايير متنوعة )منتج ، االسم ، ...(
	- حذف عملية دفع
	- إرسال رسالة للمتدرب/ولي األمر

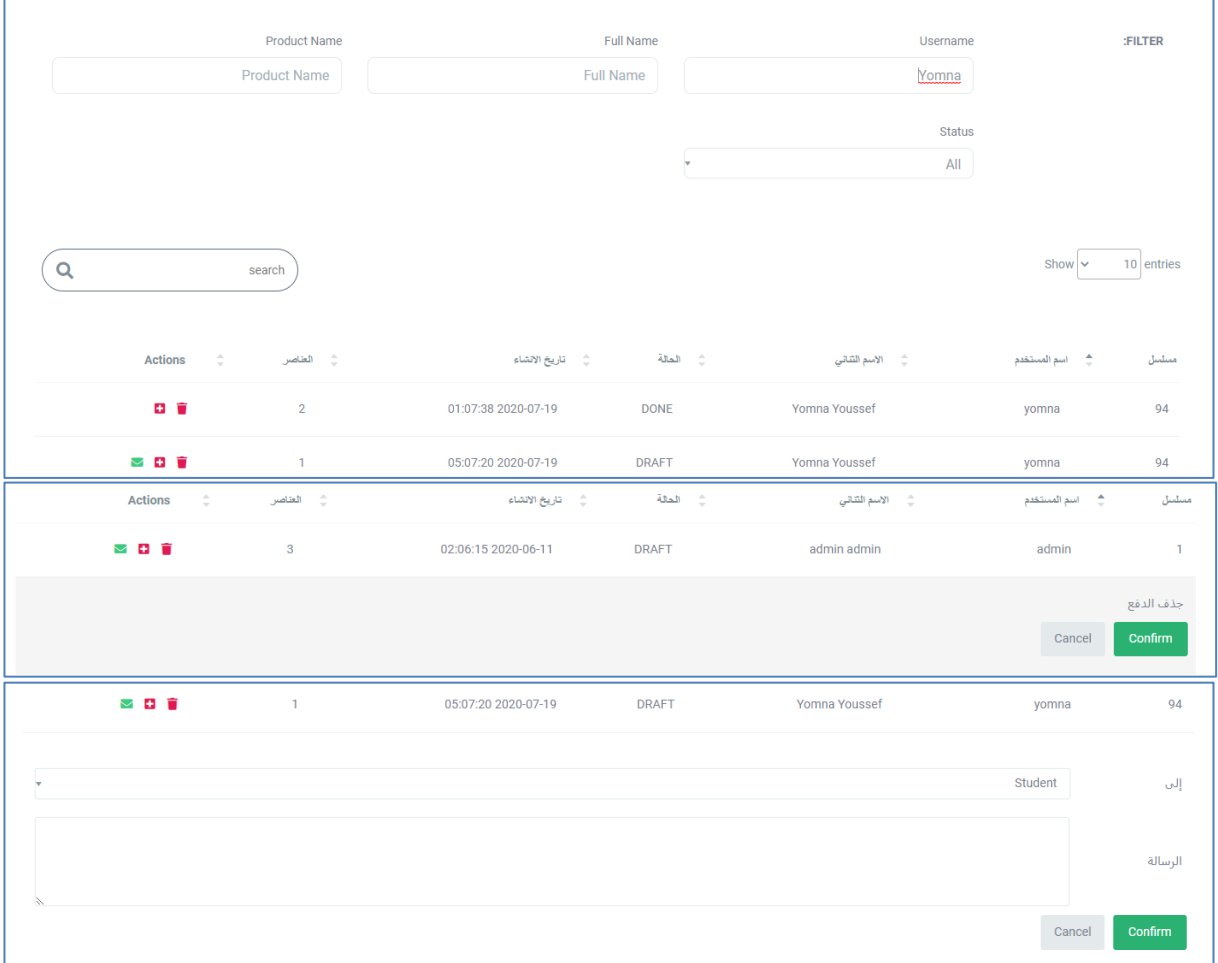

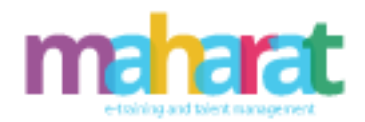

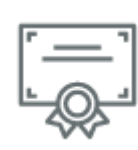

#### **.8 إدارة الشهادات**

- عرض الشهادات المتاحة
	- البحث عن شهادة
		- تصميم شهادة
	- عرض تفاصيل شهادة
		- تعديل شهادة
		- حذف شهادة
- إضافة شهادة إلى دورة تدريبية

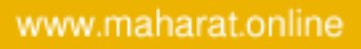

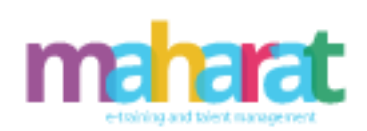

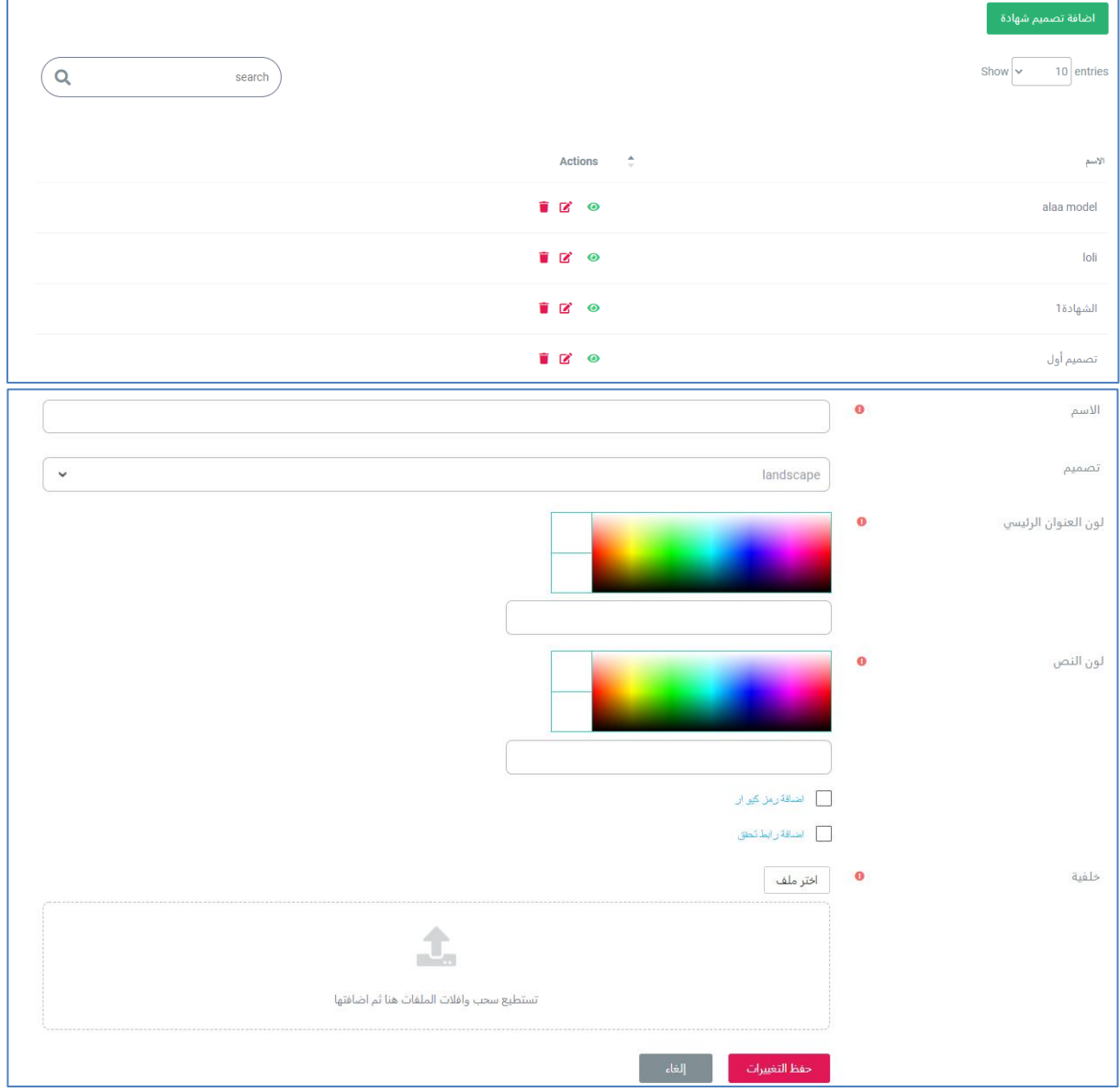

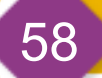

www.maharat.online

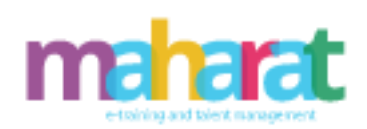

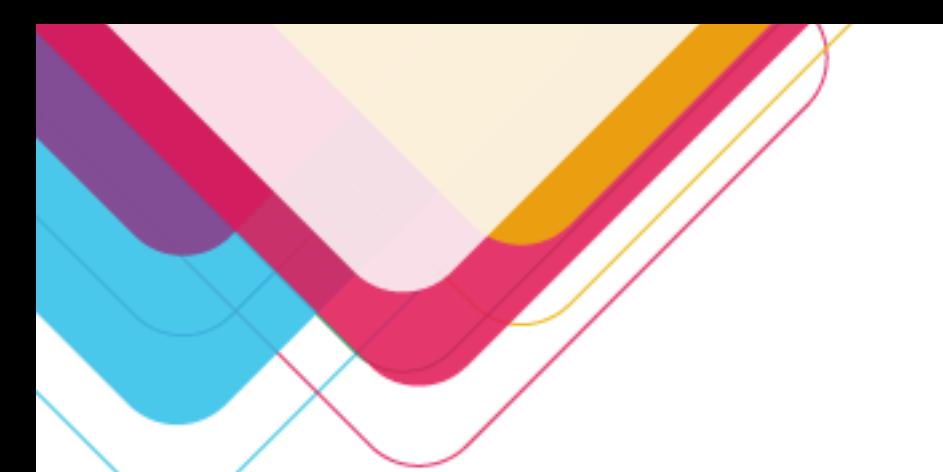

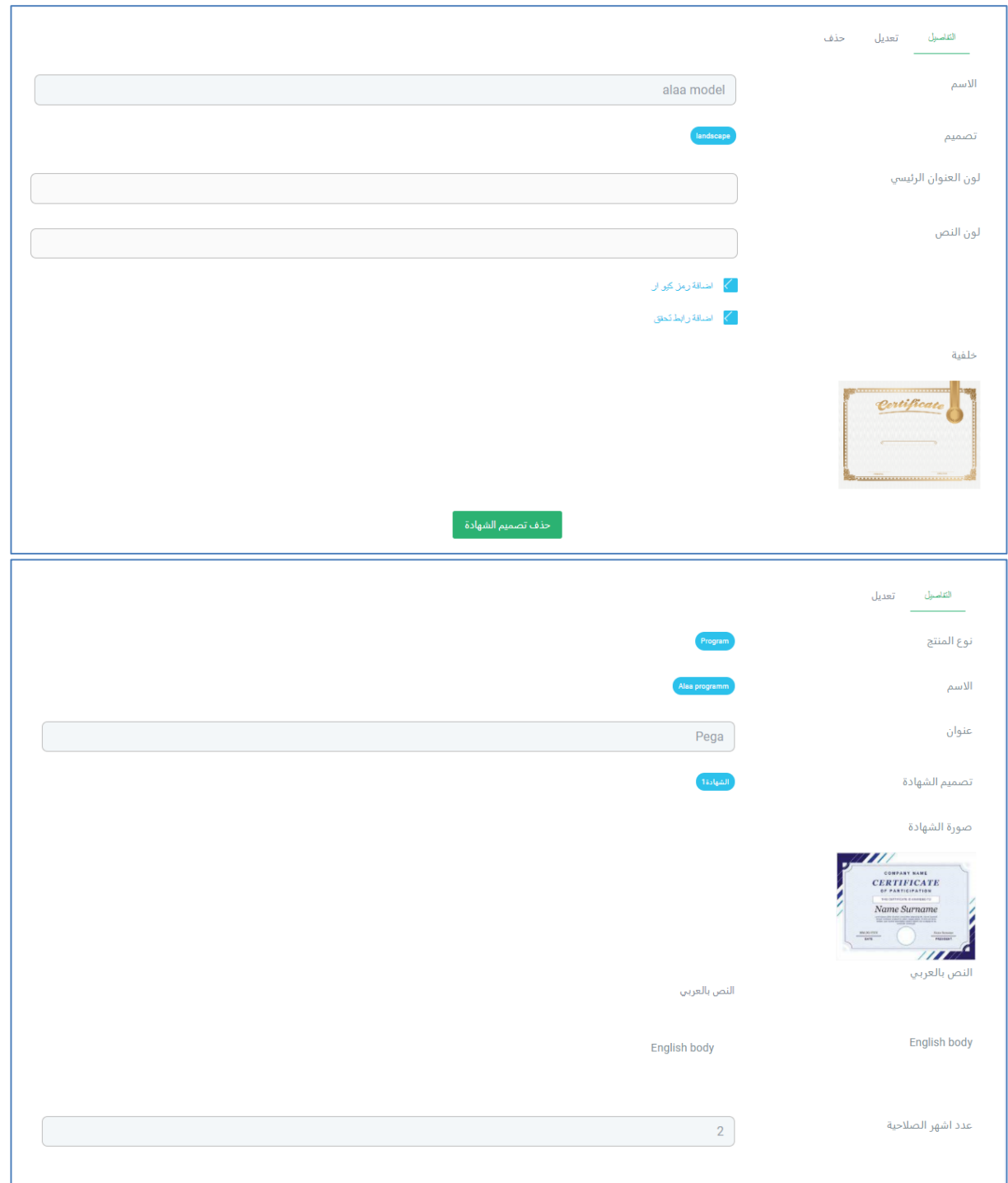

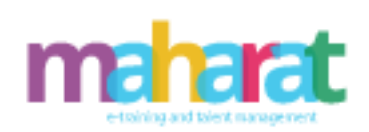

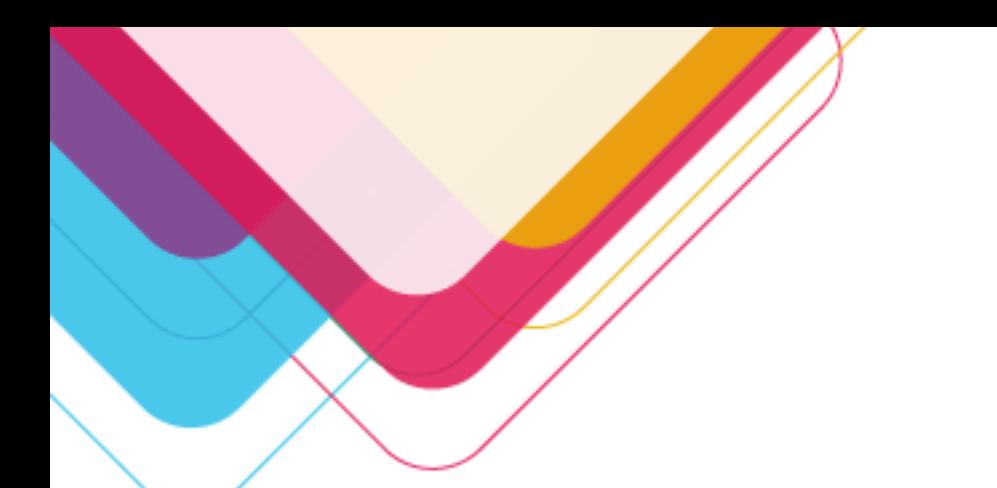

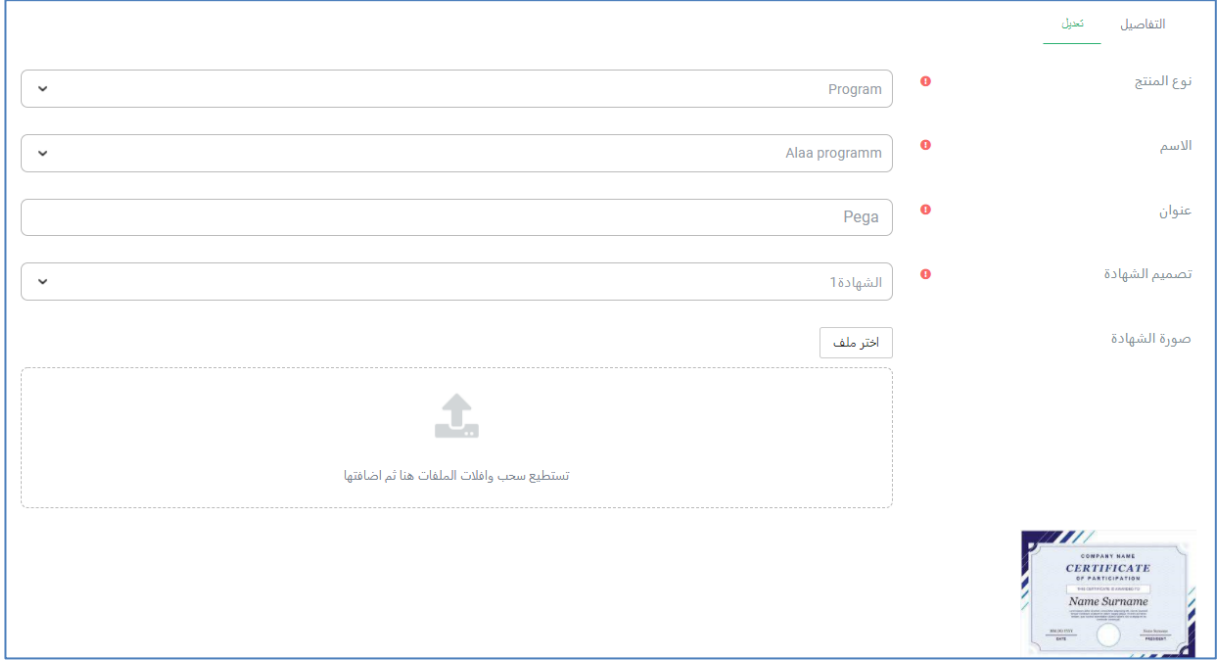

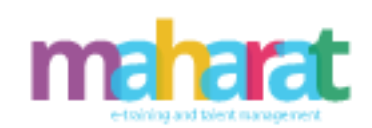

**ثانياً :الموديوالت المساندة**

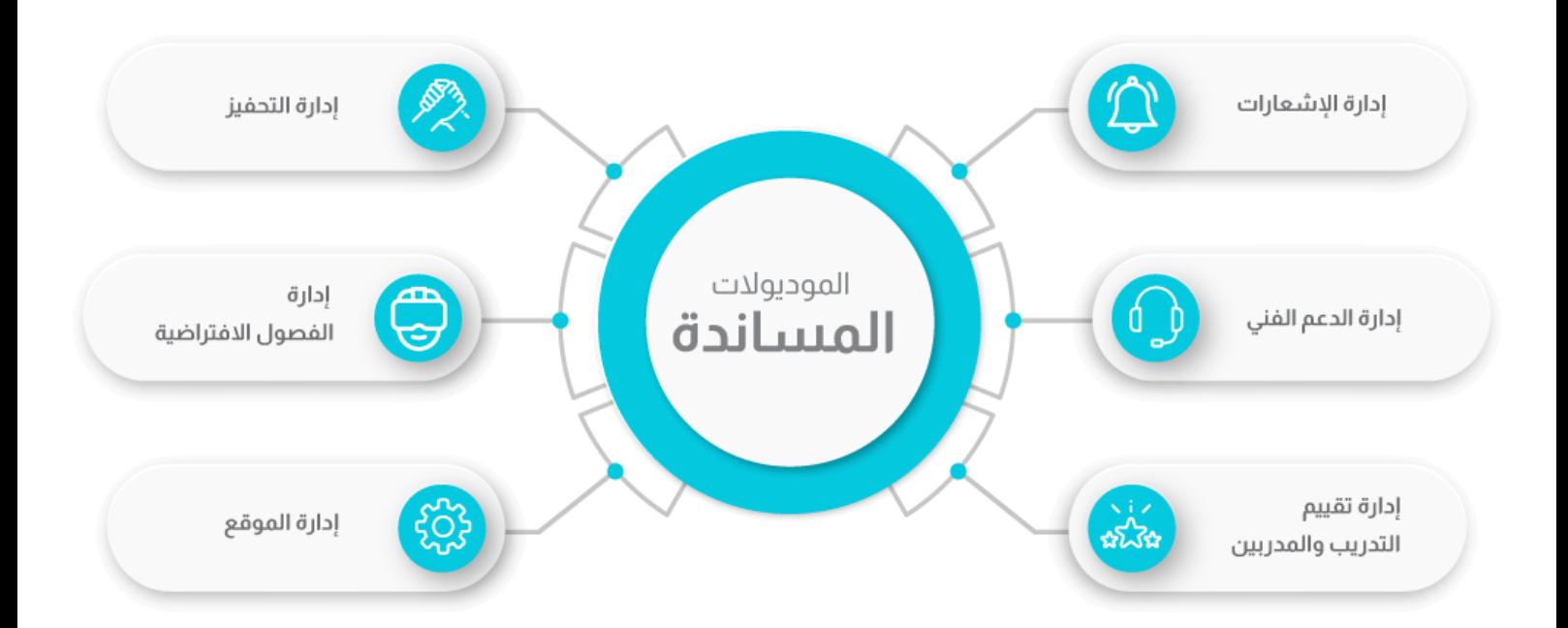

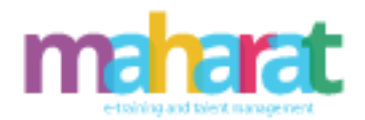

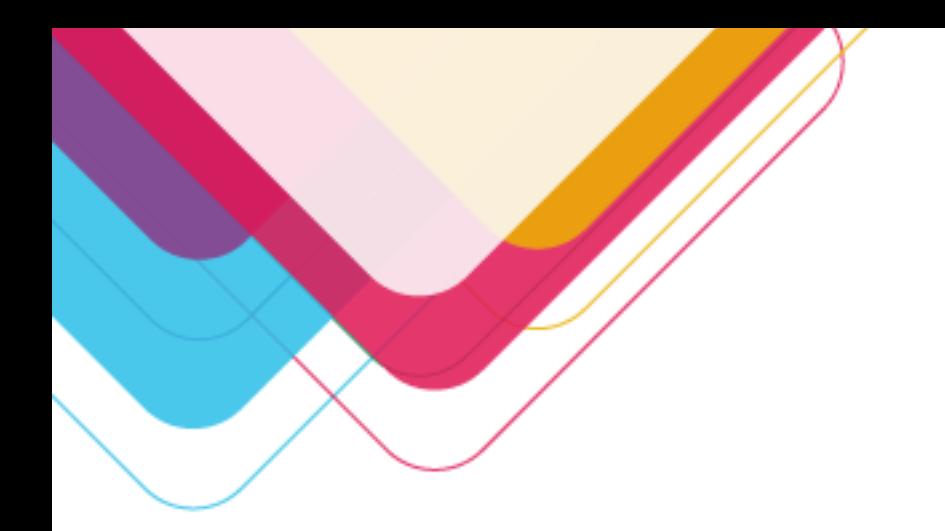

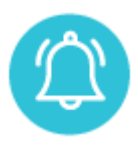

## **.9 إدارة اإلشعارات**

تقوم إدارة اإلشعارات بتوليد تنبيهات مجدولة ودورية على األحداث المحددة التي يتم إعدادها في النظام بحيث يتم إرسالها عبر البريد اإللكتروني أو بريد النظام أو الرسائل القصيرة )واجبات، اختبارات، فصول افتراضية...)

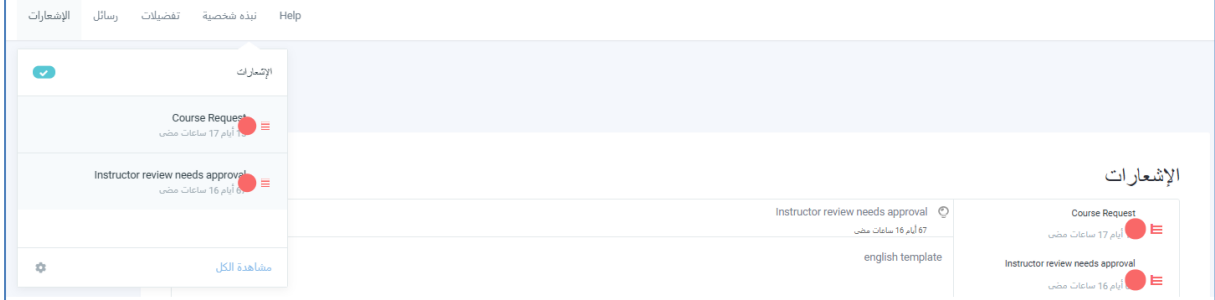

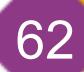

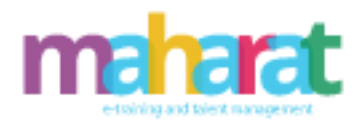

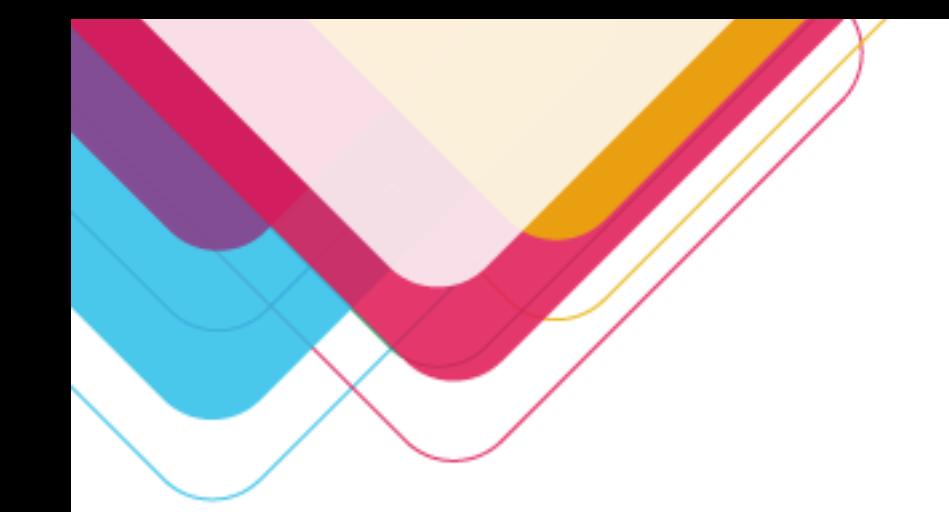

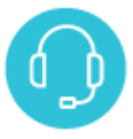

**.10 إدارة الدعم الفني** 

- عرض التذاكر المتاحة وحالتها
	- البحث عن تذكرة
	- عرض تفاصيل تذكرة
		- الرد على تذكرة
		- تغيير حالة تذكرة
			- إضافة تذكرة

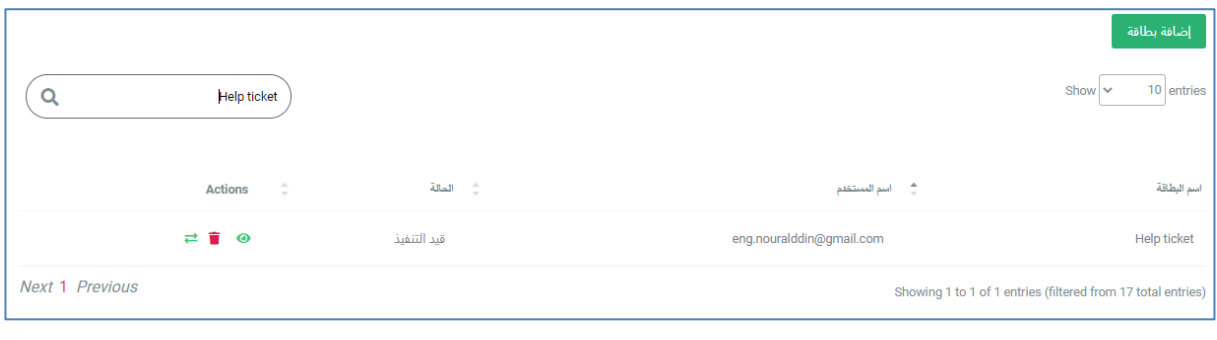

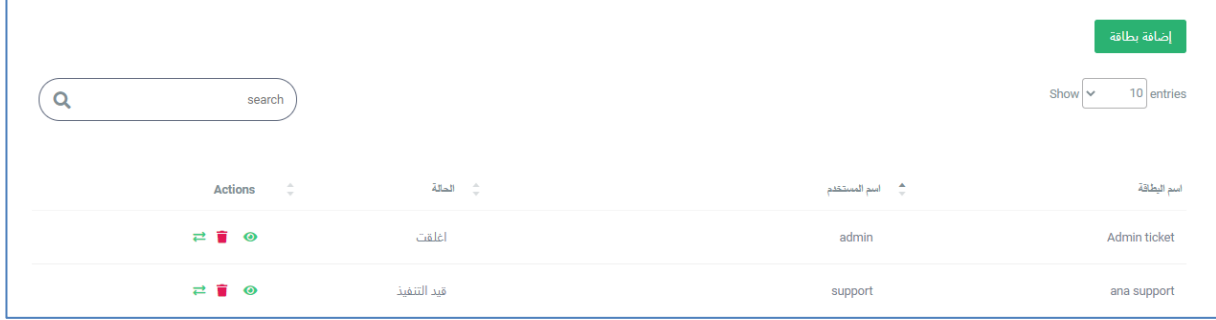

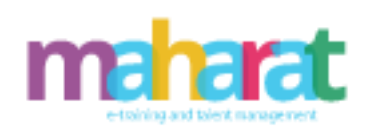

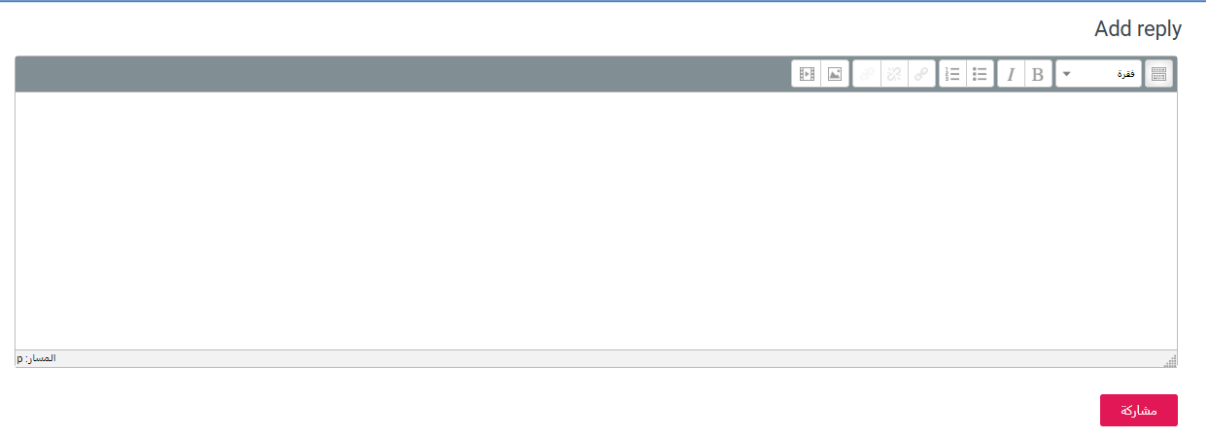

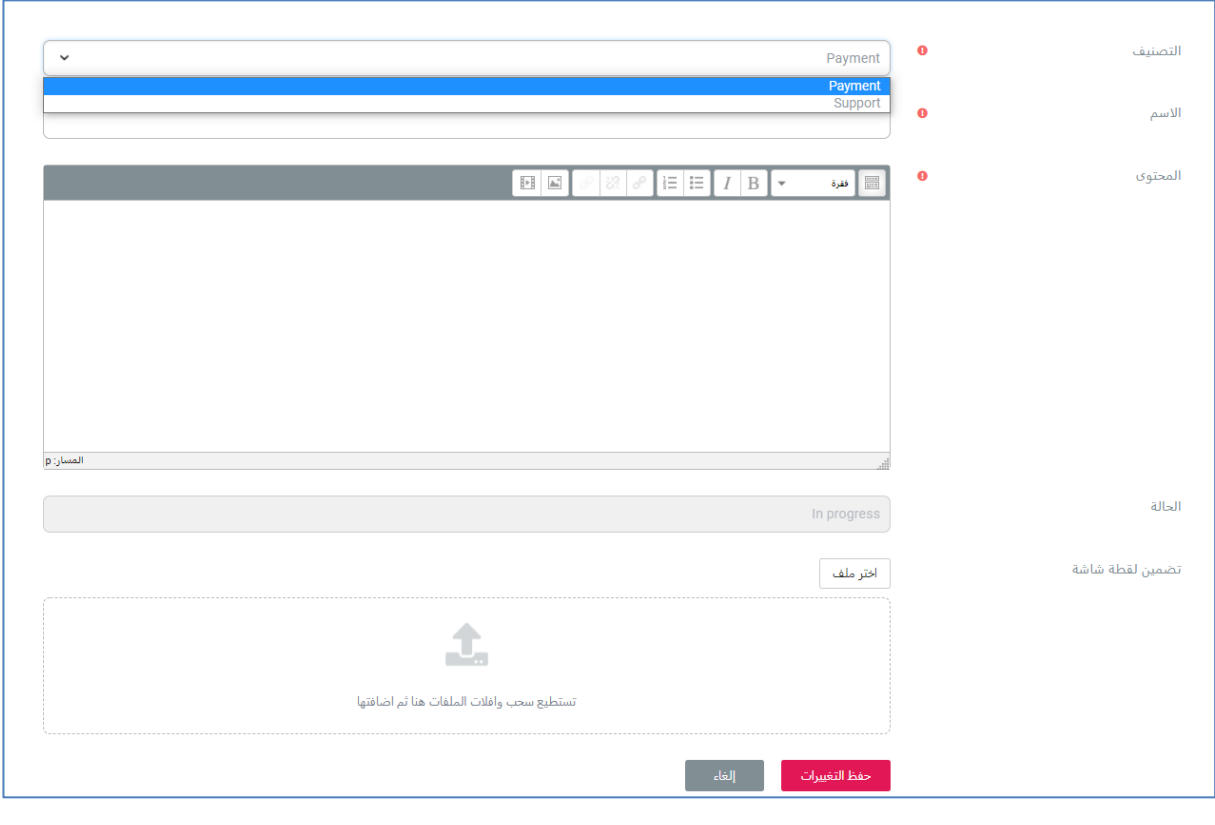

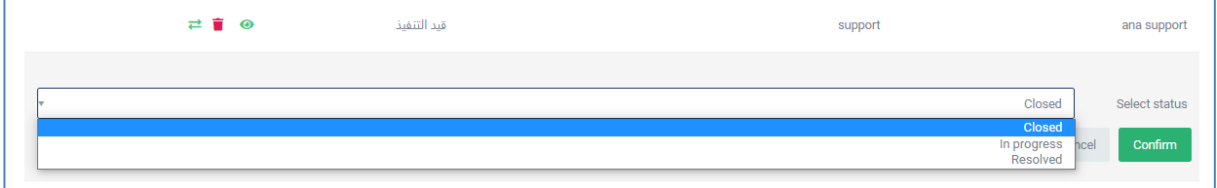

www.maharat.online

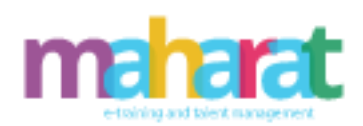

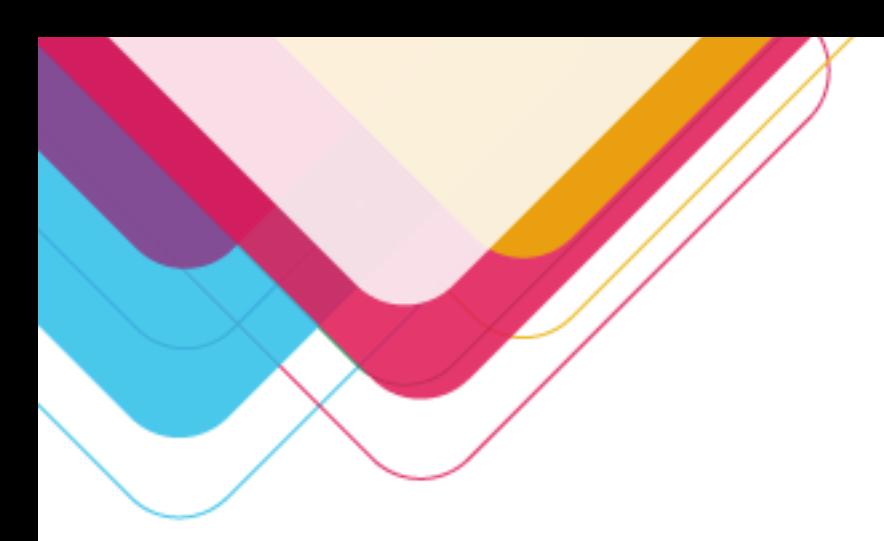

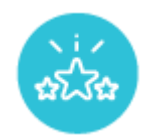

**.11 إدارةالتقييمات**

.11.1 **تقييمات املوقع** 

- البحث عن تقييم
	- عرض تقييم
	- إضافة تقييم
	- حذف تقييم
	- إضافة تقييم

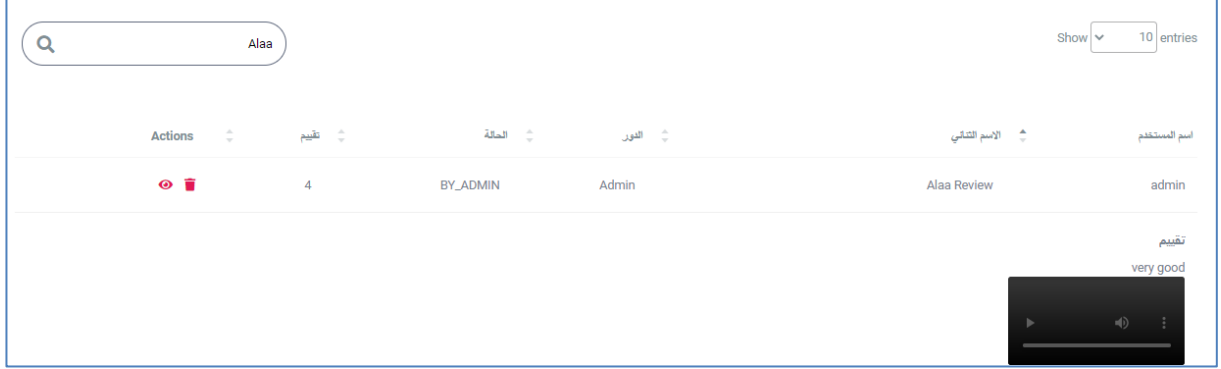

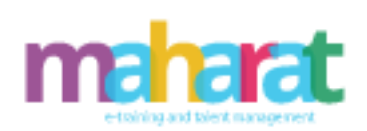

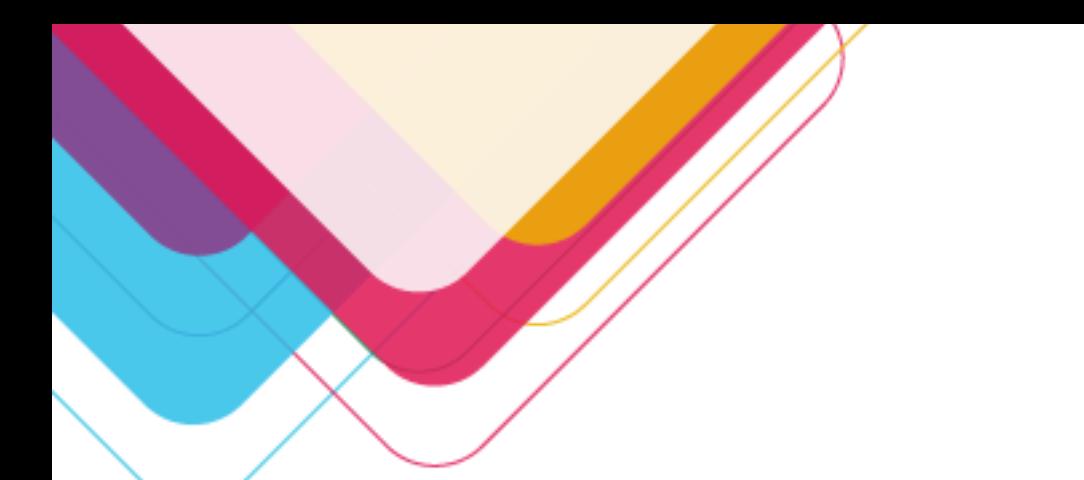

Ï

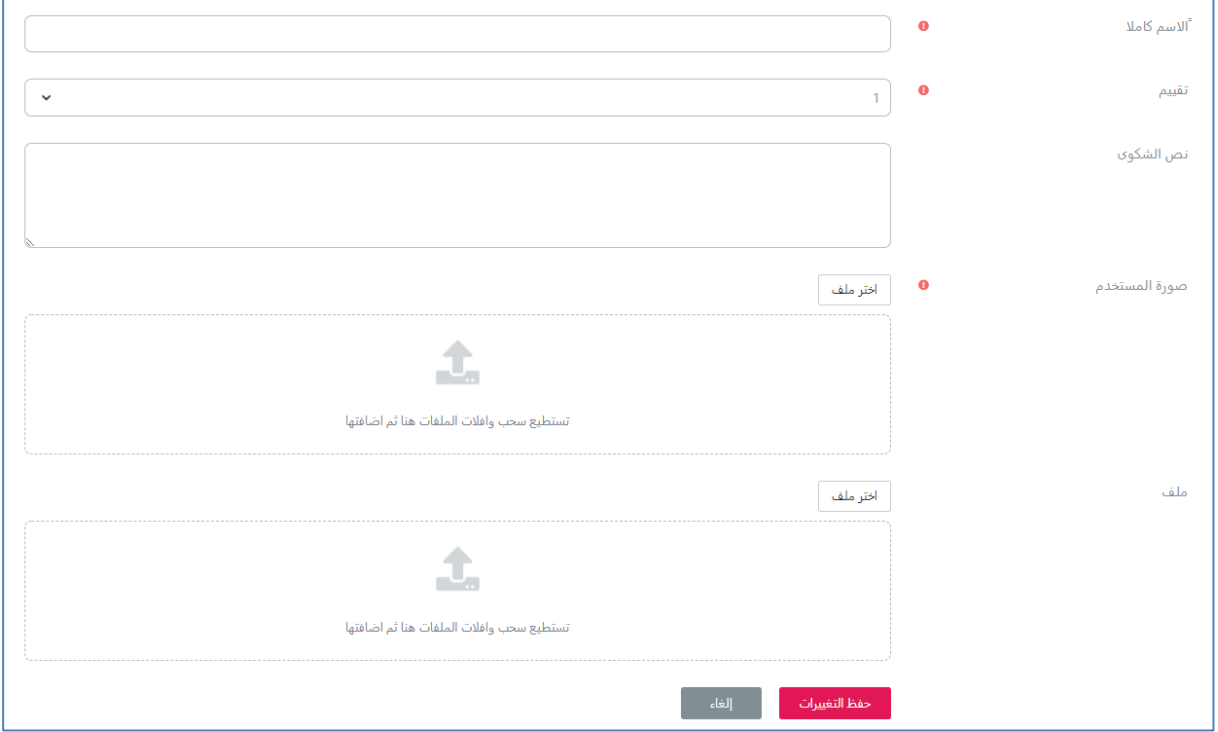

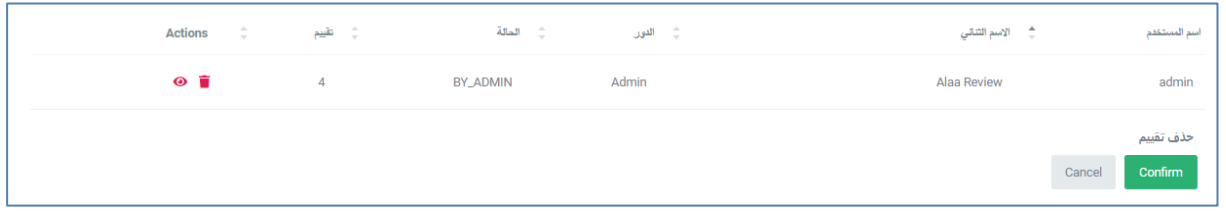

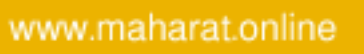

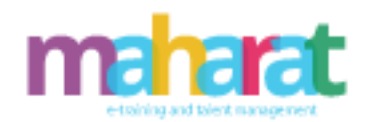

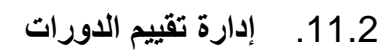

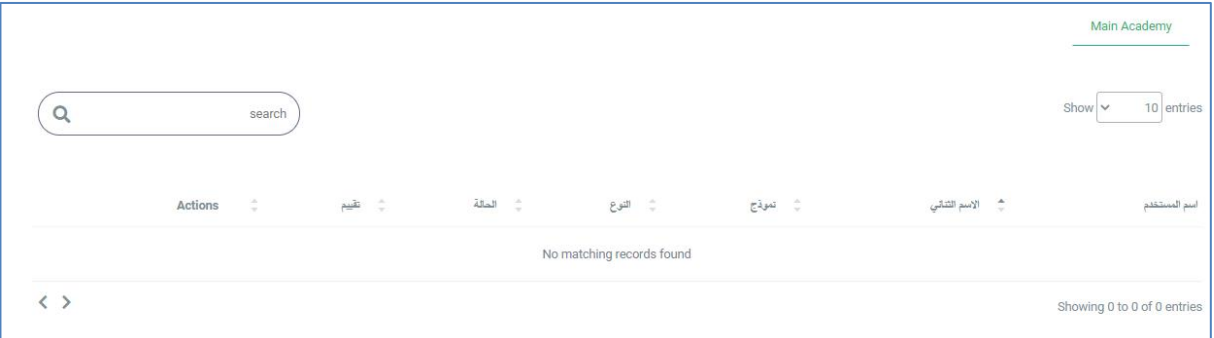

## .11.3 **إدارة تقييم المعلمين/المدربين**

- البحث عن تقييم معلم/مدرب
	- عرض تقييم معلم/مدرب
	- حذف تقييم معلم/مدرب
	- الموافقة /تجاهل على تقييم

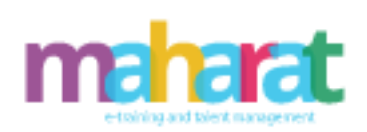

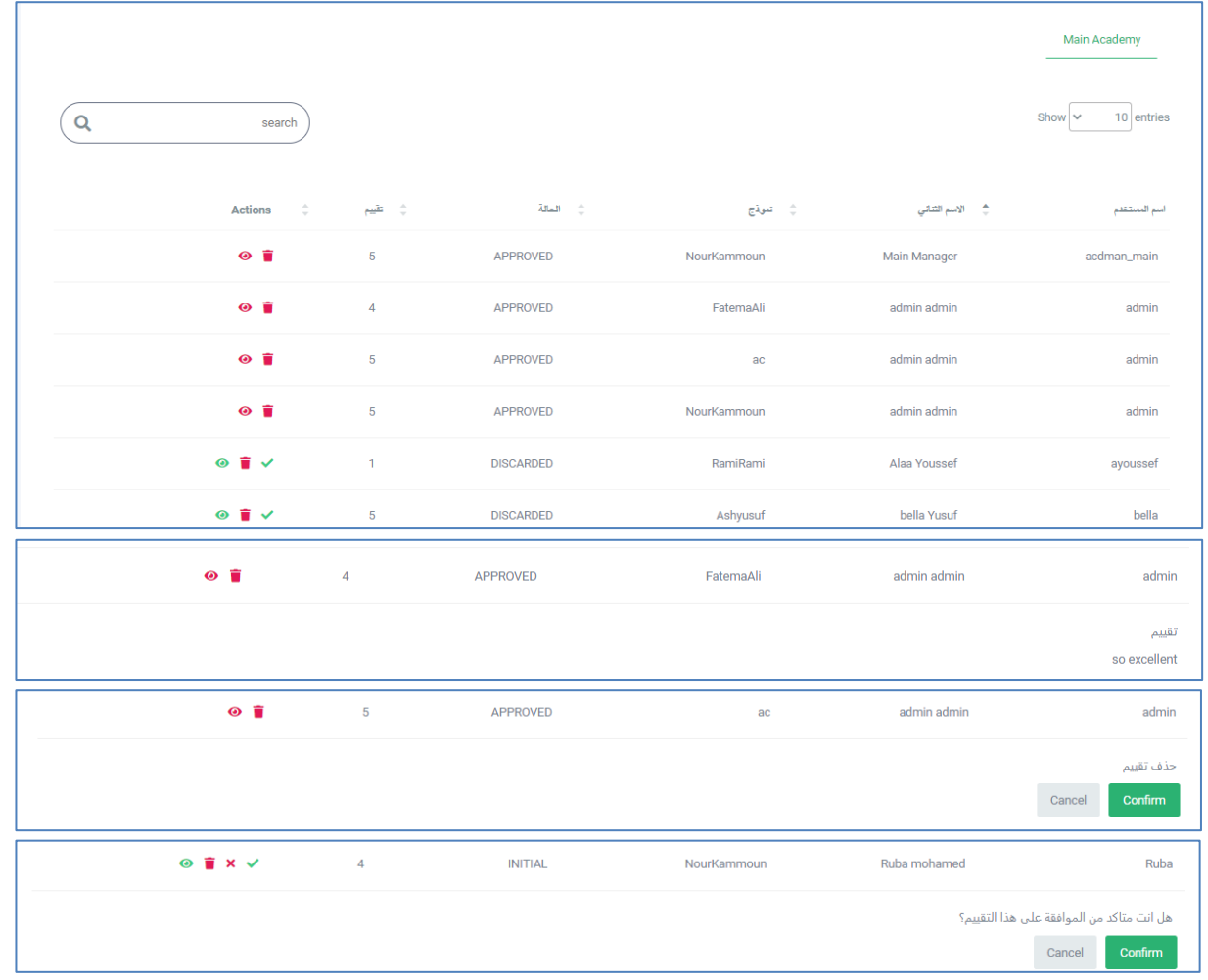

www.maharat.online

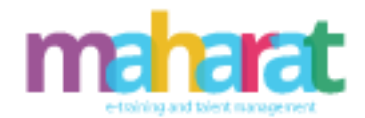

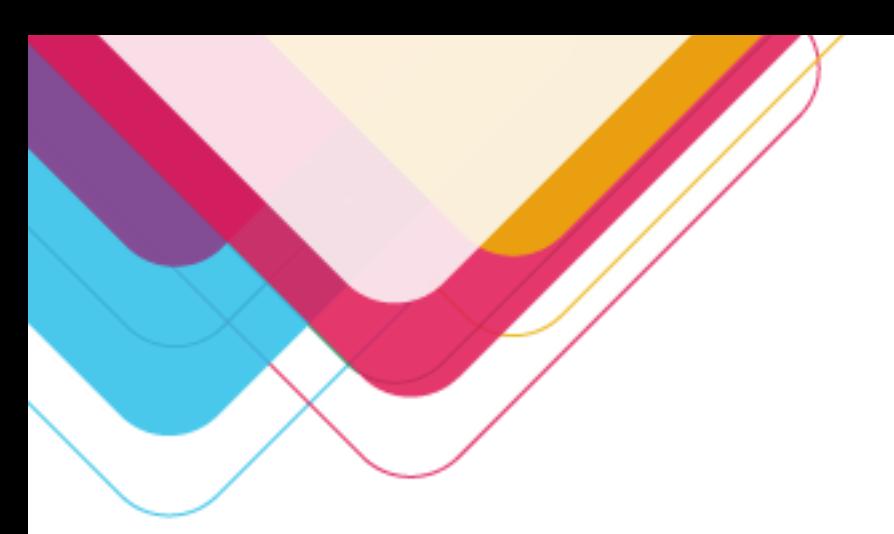

## .11.4 **إدارة التصويت**

- البحث عن تصويت
- عرض التصويتات المتاحة
	- تعديل تصويت
	- عرض نتيجة تصويت
		- حذف تصويت
- عرض المشترك ين في تصويت

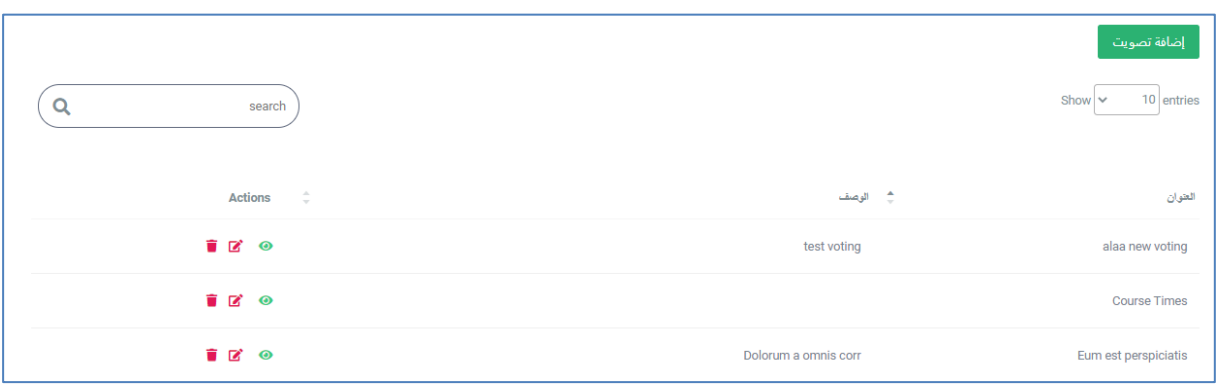

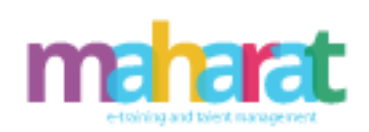

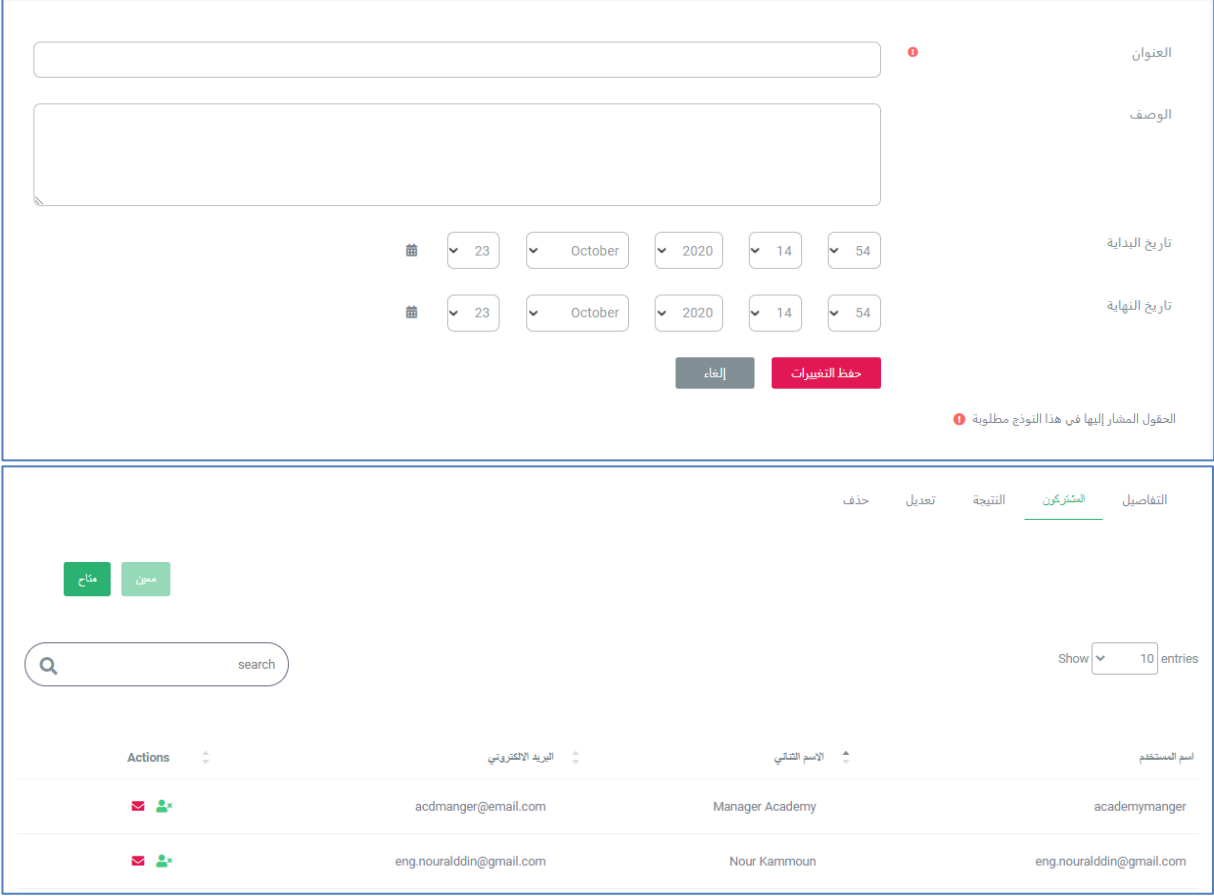

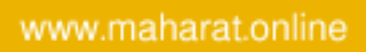

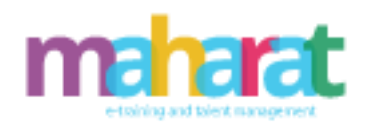

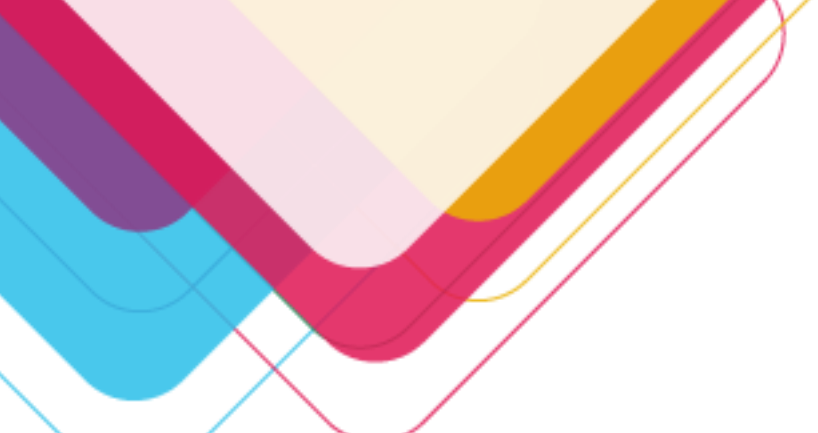

.

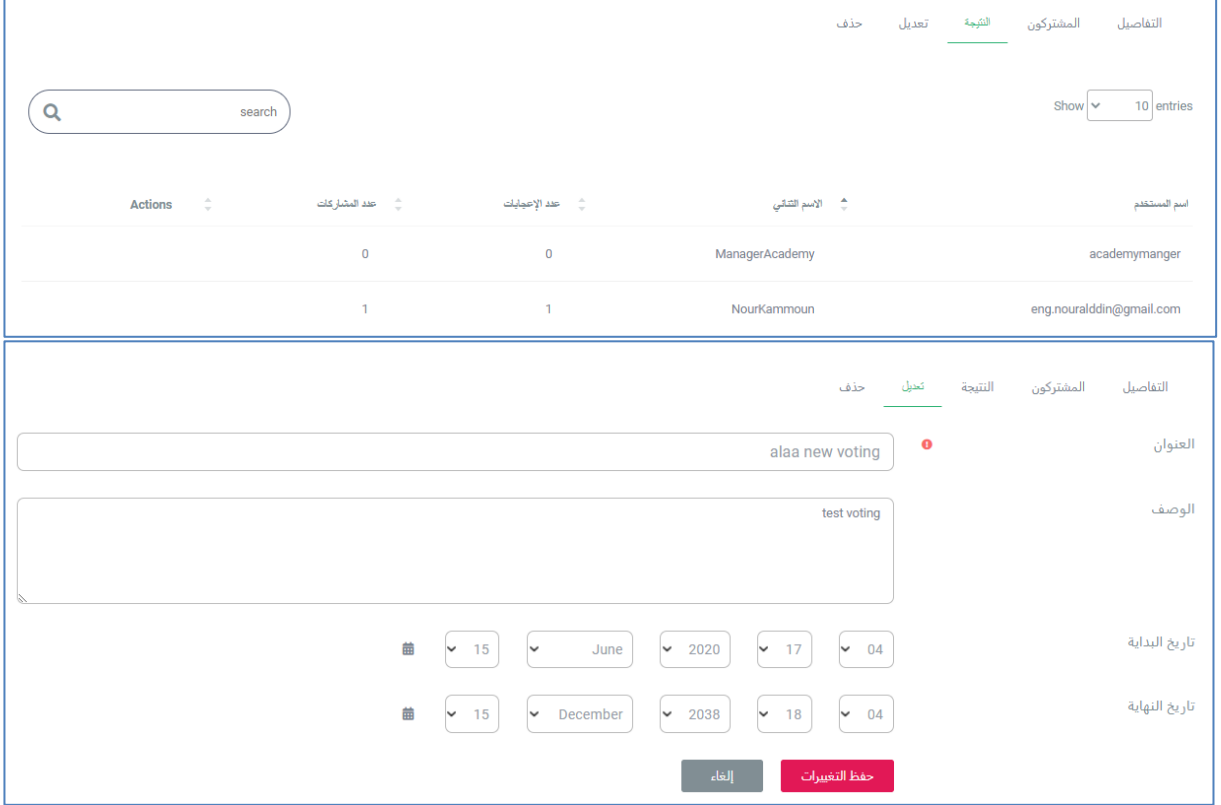

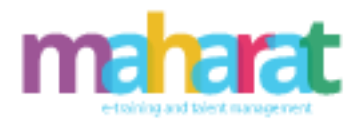

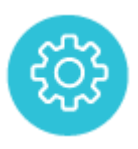

## **.12 إدارة الموقع الخارجي**

- إدارة شرائح الصور )إضافة، عرض، تعديل حذف(
	- إدارة الصفحات )إضافة، عرض، تعديل حذف(
- إدارة األسئلة الشائعة )إضافة، عرض، تعديل حذف(
	- إدارة التوظيف
	- إدارة خدماتنا )إضافة، عرض، تعديل حذف(
	- إدارة المقاالت )إضافة، عرض، تعديل حذف(
		- إدارة االتصال بنا
	- إدارة ماذا عنا )إضافة، عرض، تعديل حذف(
		- القوائم )إضافة، عرض، تعديل حذف(
	- عناصر القائمة )إضافة، عرض، تعديل حذف(

www.maharat.online

72
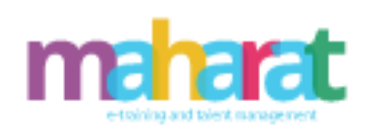

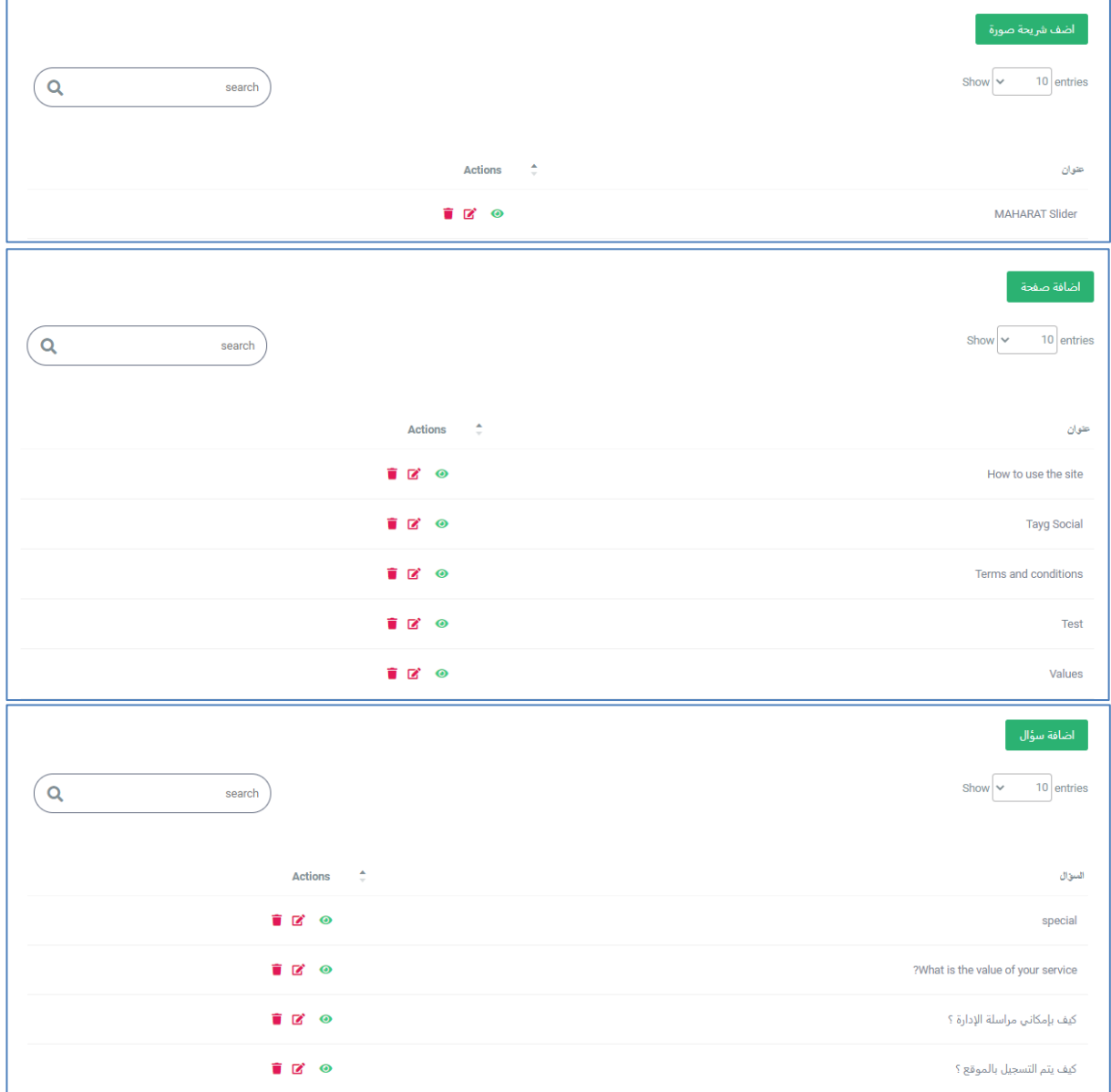

**r** 

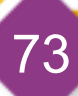

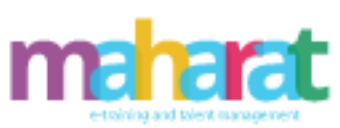

ادارة التوظيف

البريد الالكترون*ي* 

laila@live.com

t@live.com

w@live.comq

أضف خدمة أ

Show  $\boxed{\smile}$  10 entries

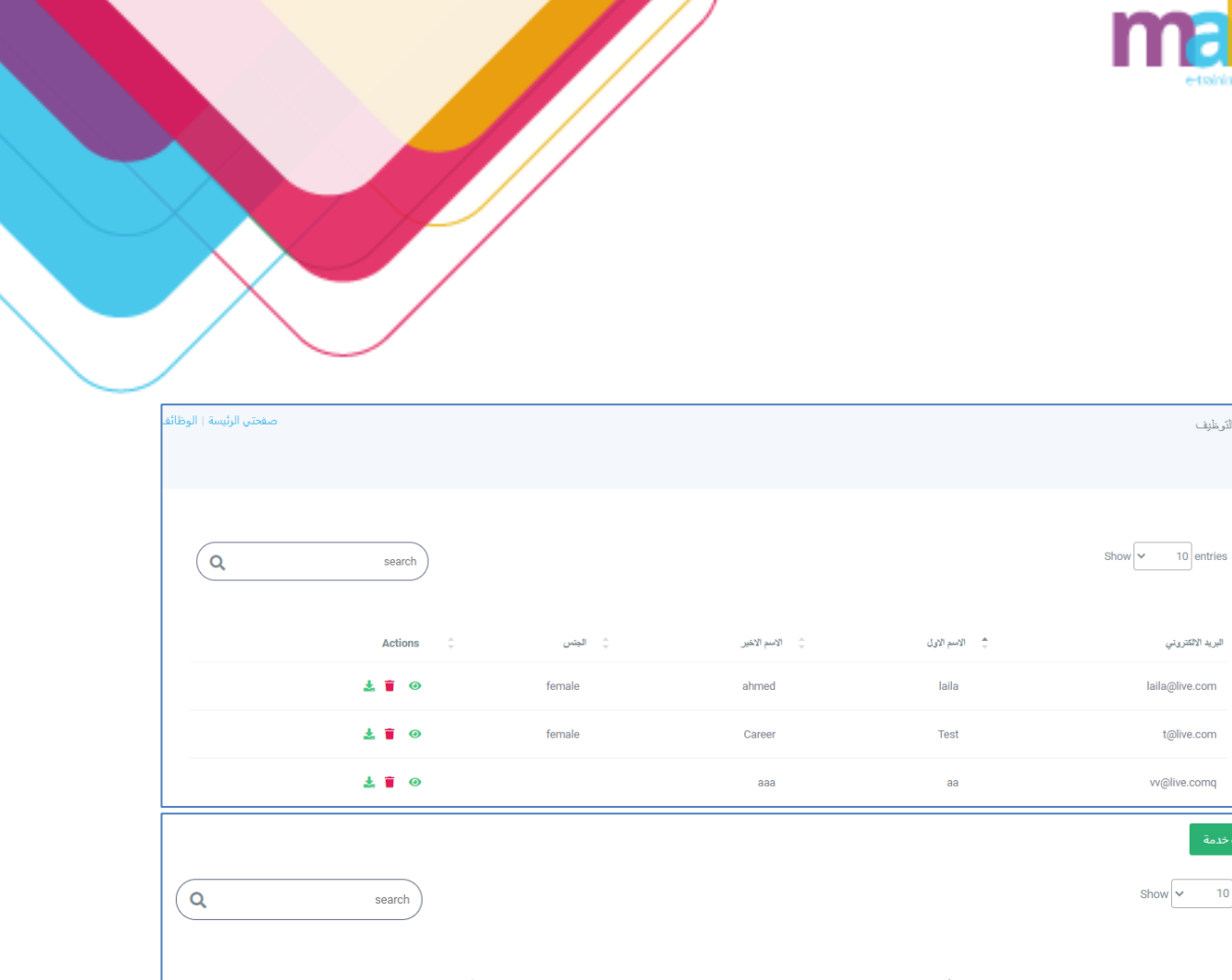

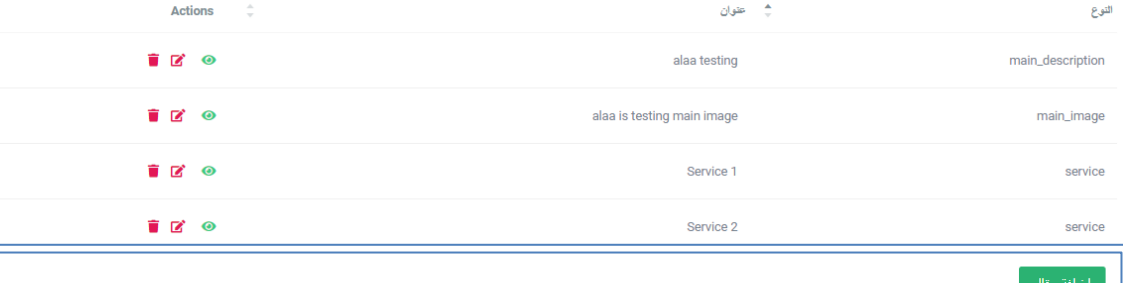

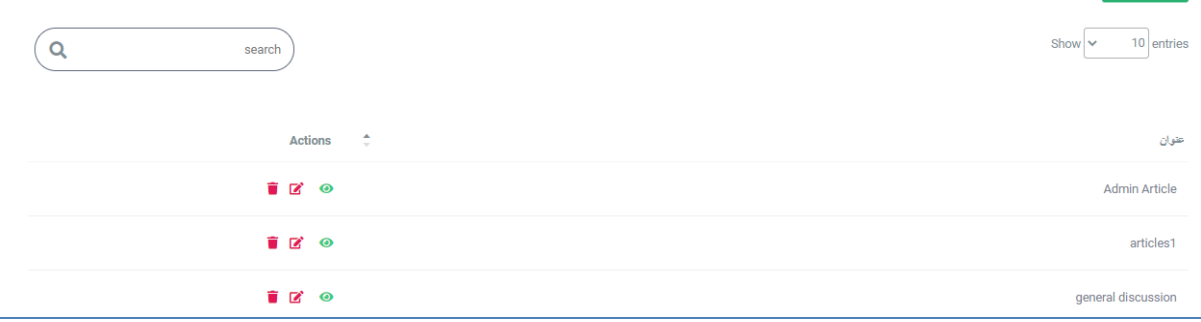

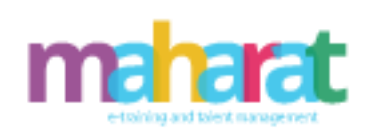

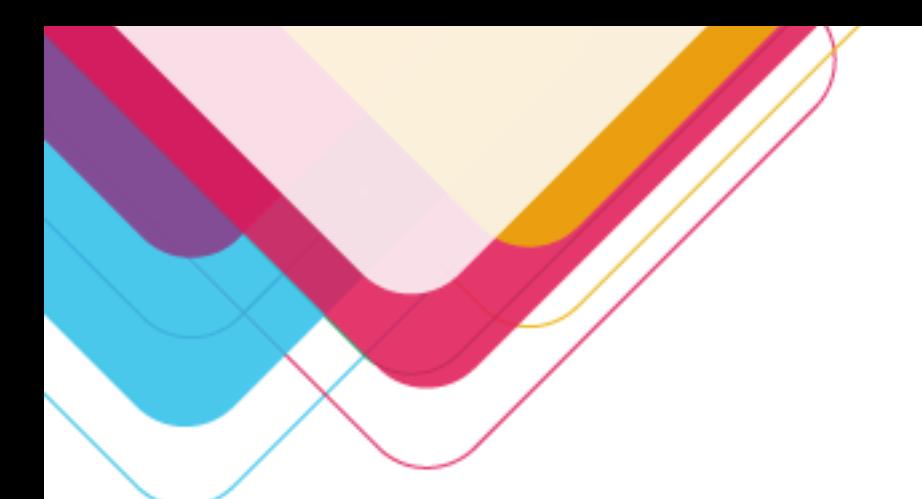

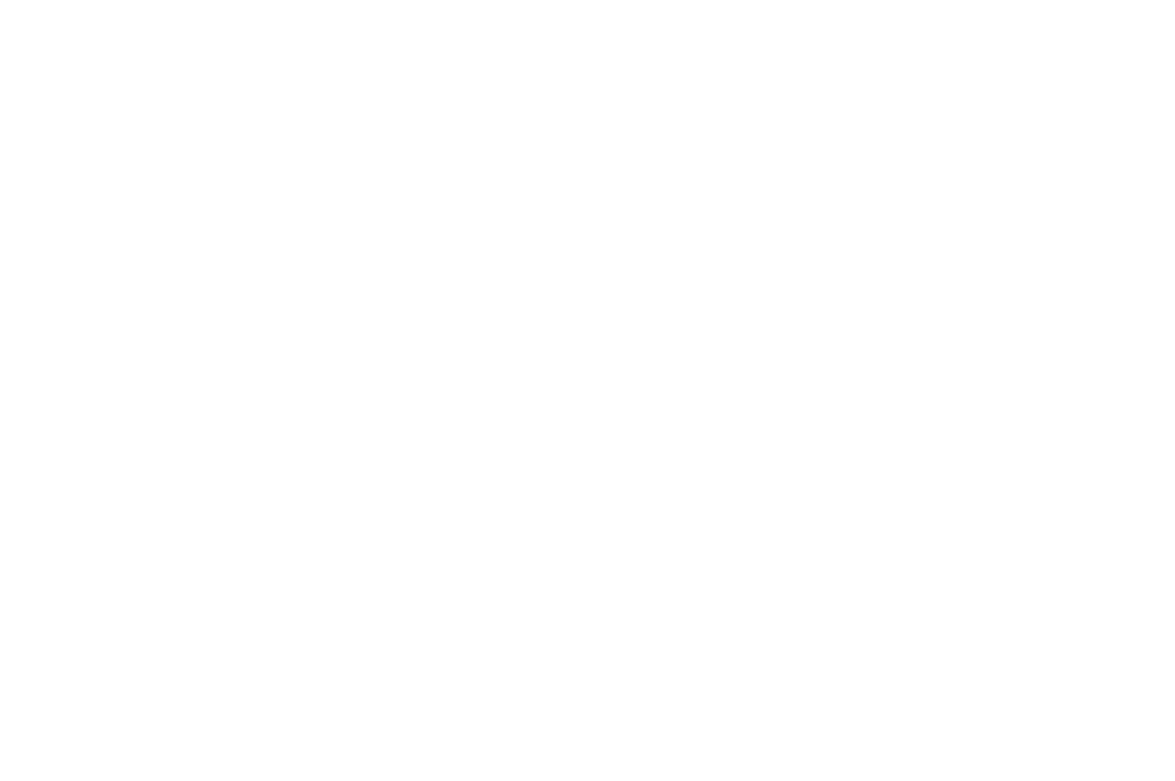

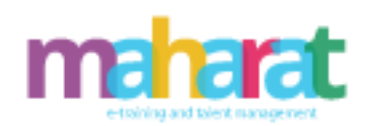

ِ<br>إضفة قائمة

 $\boxed{10}$  entries

أسم القائمة

Show  $\sim$ 

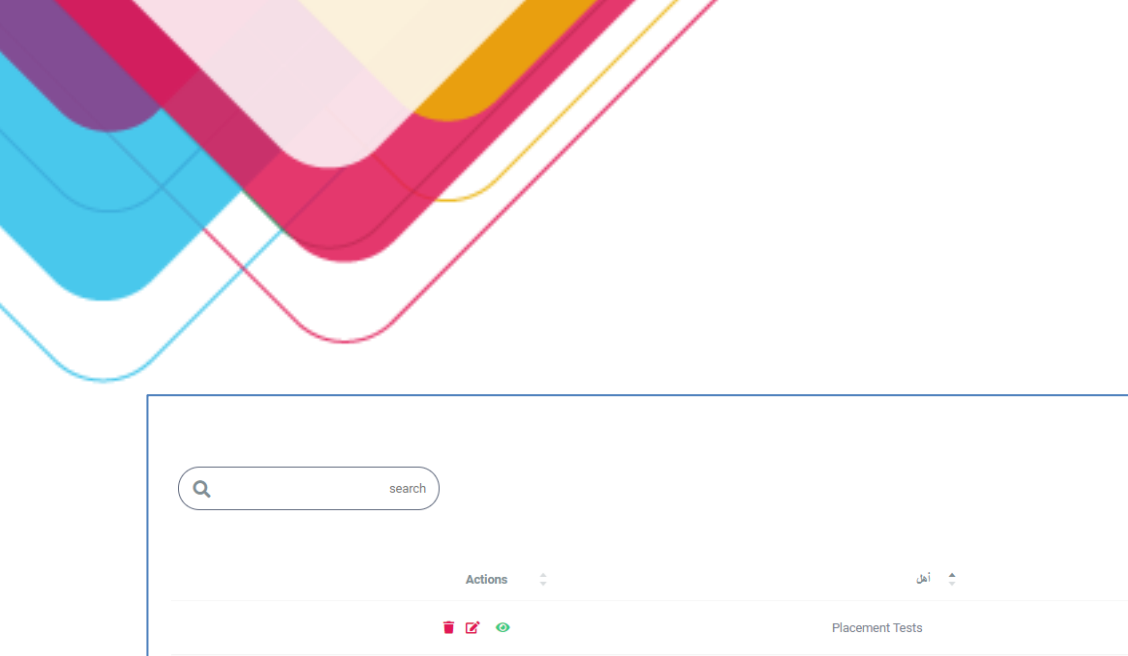

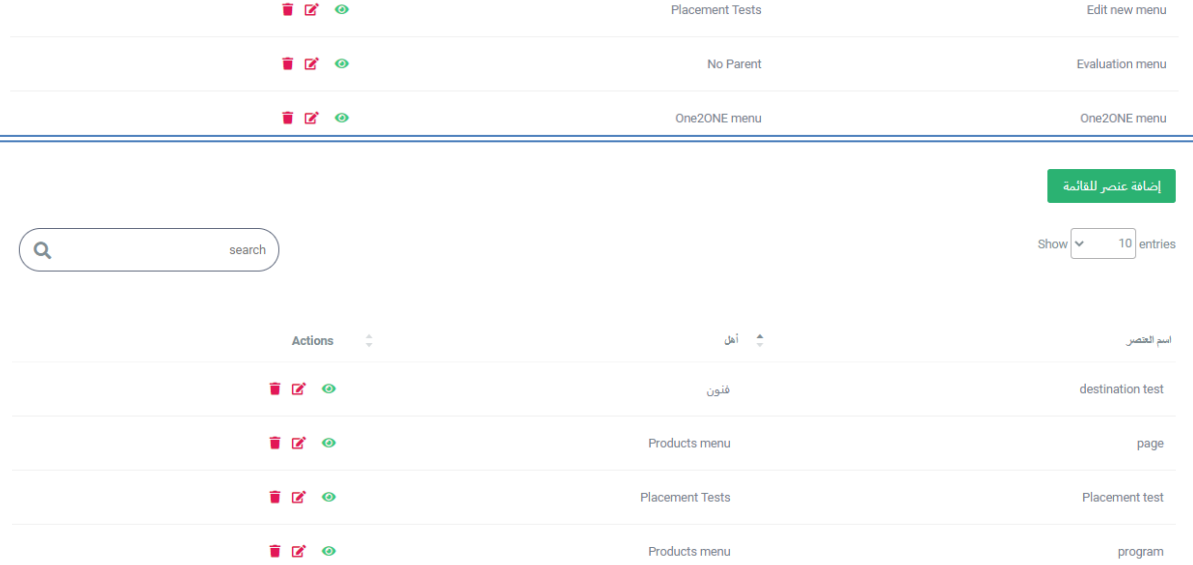

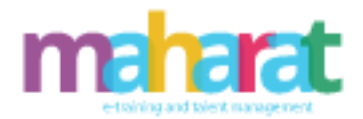

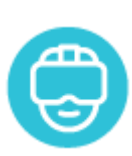

# **.13 إدارة الفصول االفتراضية**

يمنح المدرب القدرة على إنشاء فصول افتراضية مجدولة حسب التوقيت والتاريخ والفئة المستهدفة وذلك من داخل نظام مهارات.

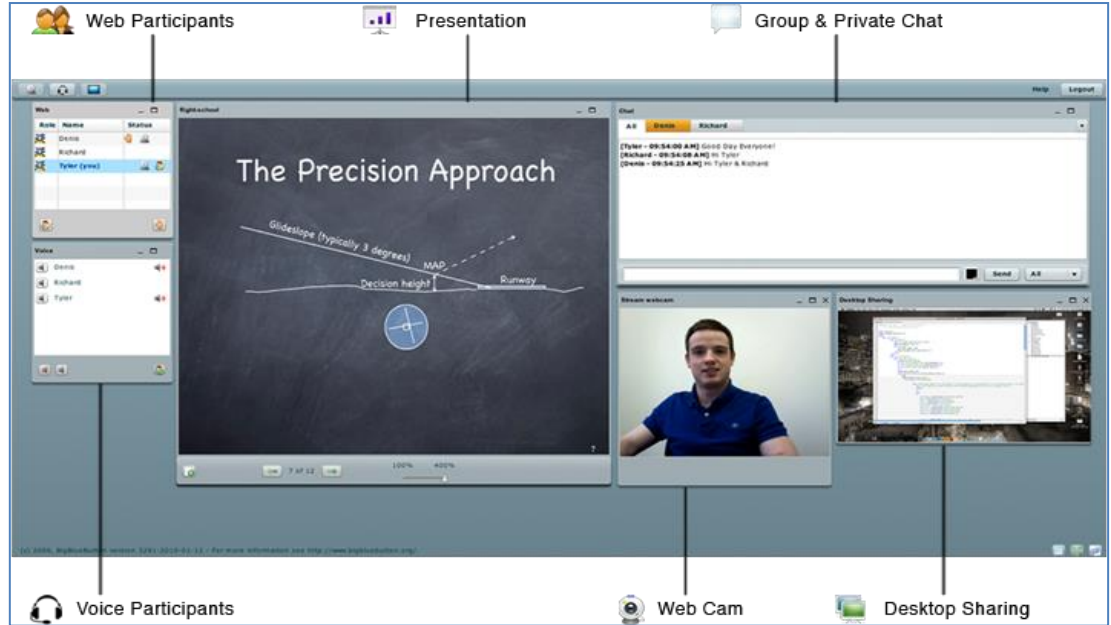

**واجهة النظام )الطالب(** 

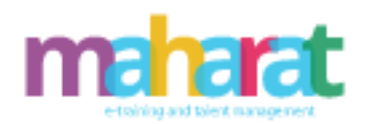

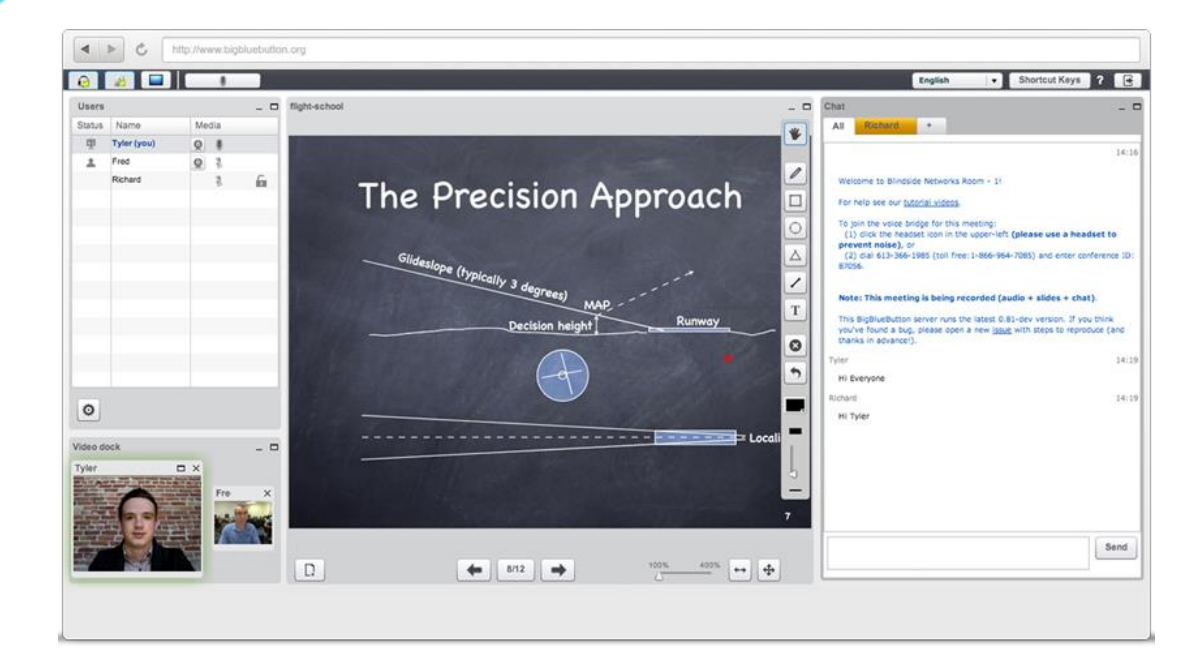

**واجهة النظام )امل علم(** 

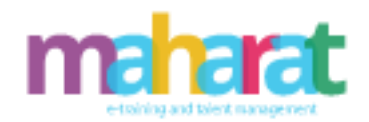

**أدوات نظام الفصول االفتراضية** 

• مؤتمرات الصوت ) Conferencing Audio )

التواصل بالصوت فقط بين الطالب والمدرس.

- مؤتمرات الفيديو)Conferencing Video ) حيث تسمح بالتواصل بالصوت والصورة بين المدرس وطالبه.
	- الدردشة )Chatting ) التواصل بين الطالب والمدرس من خالل المحادثة الكتابية.
		- تبادل الملفات)Files Transfer )

نقل الملفات وتبادلها ومشاركتها بين المدرس والطالب.

• استطالعات الرأي)polls ):

استفتاء يجريه عادة المدرس للطالب لمعرفة آرائهم حول

موضوع معين.

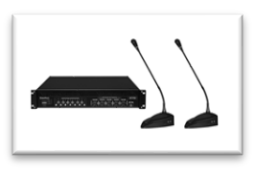

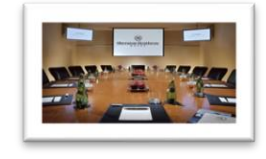

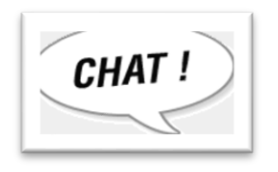

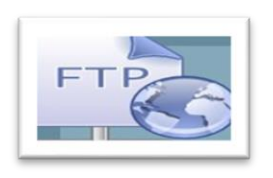

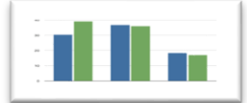

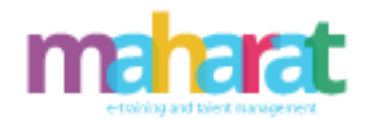

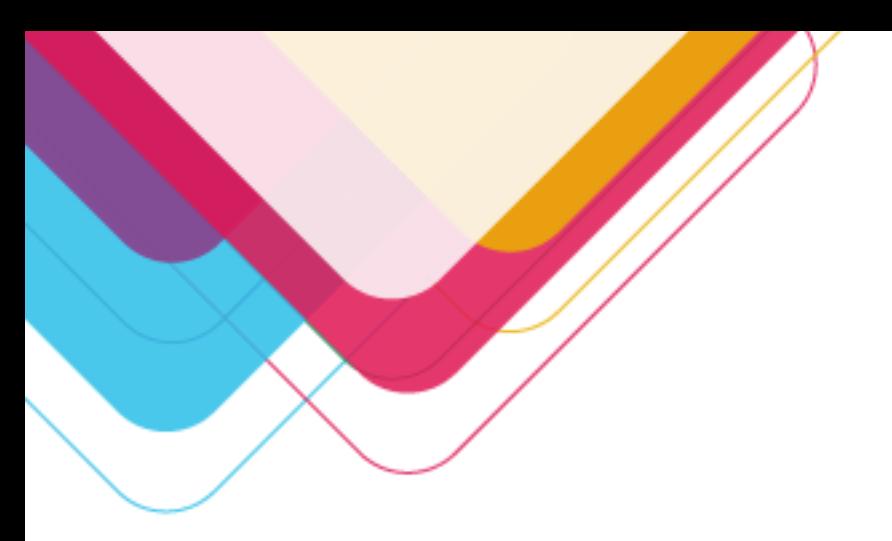

#### **مميزات نظام الفصول االفتراضية**

- االنخفاض الكبير في التكلفة وتغطية عدد كبير من الطالب وإمكانية التوسع دون قيود والسرعة العالية في التعامل واالستجابة.
- إمكانية الدراسة في أي مكان من العالم دون التقيد بحدود جغرافية والحرية الكاملة في اختيار الوقت والمادة التعليمية والمعلم.
- فتح محاور عديدة في منتديات النقاش في غرفة الدراسة االفتراضية والحصول على المعلومات وتحليلها.
	- تقليل الأعباء على الإدار ة التعليمية والتفاعل المستمر والاستجابة والمتابعة من الإدار ة.
		- توفر العدد واألنواع الهائلة من مصادر المعلومات.
			- توليد القدرة على البحث لدى الطالب.
	- القدرة على التركيز مع المعلم حيث ال يشعر الطالب بوجود الطالب اآلخرين إال إذا أراد ذلك.
		- الحرية في اختيار الوقت والمادة والمعلم مما يتيح للطال ب القدرة على استيعاب أكبر.
			- متعدد اللغــات
			- )Multi-Color Styles( األشــكال متعدد•
		- متعدد الجلســات (Multi Sessions): يدعم البرنامج تعدد الجلسات في وقت واحد.
	- متعدد الصالحيــات )Users Multi): يدعم البرنامج تعدد المستخدمين مع تعدد صالحياتهم.
		- االجتماعات:
- ✓ عند ال دخول إلى االجتماعات ستجد الغرف المتاحة التي بإمكانك الدخول إليها،هذه الغرف يتم إنشاؤها من قبل المدير.
	- ✓ يمكن أن تكون الغرفة غرفة صوت فقط أو غرفة فيديو أو غرفة فيديو وسبورة.
	- ✓ يستطيع المدير جعل هذه الغرف إما غرف عامة متاحة للجميع أو غرف خاصة تخص منظمة ما.
		- مؤتمرات الفيديو )Conference Video):
- ✓ إحدى االبتكارات التقنية التعليمية الحديثة، التي تسمح للمعلم باللـقاء مع طالبه من مختلف األماكن للتحاور ونقل المعلومات بأشكالها المختلفة.

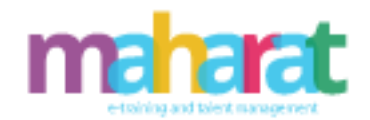

- تحميل الملفات وعرضهــا:
- ✓ تحميل الملفات ومشاركتها للمستخدمين ليقوموا بحفظها، أو عرضها بشكل مباشر على السبورة البيضاء داخل النظام.
- ✓ عرض الصور وملفات العروض التقديمية، والتنقل بين الشرائح المعروضة داخل السبورة االلكترونية بكل سهولة.
	- استخــدام الدردشــة
- ✓ يستطيع المستخدمون الدردشة فيما بينهم باإلضافة إلى التشارك مع بعضهم بالملفات وتبادل الصور والملفات كأداة للتواصل فيما بينهم.

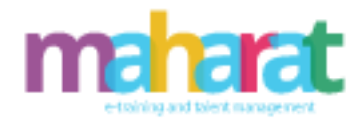

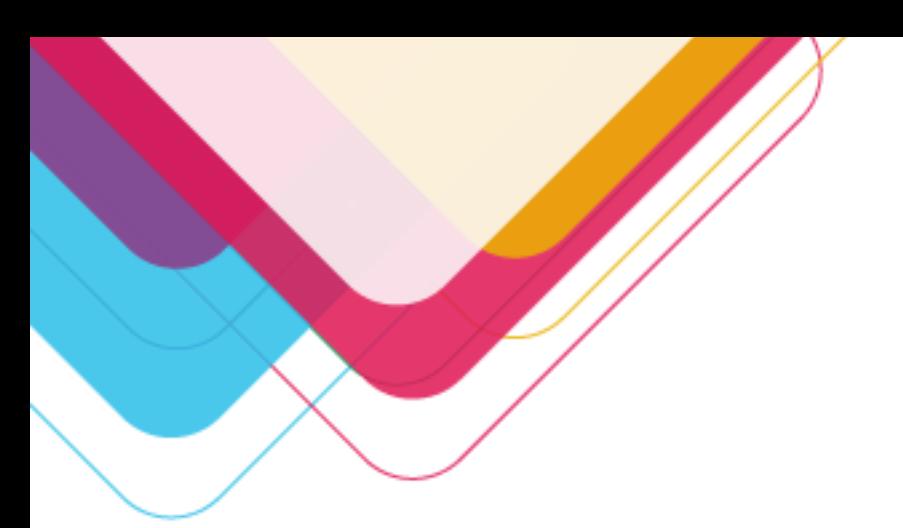

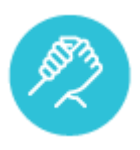

# **.14 إدارة التحفيز**

- نقاط التحفيز )إضافة، عرض، تعديل، حذف(
- أوسمة التحفيز )إضافة، عرض، تعديل، حذف(
- بطاقات التحفيز )إضافة، عرض، تعديل، حذف(

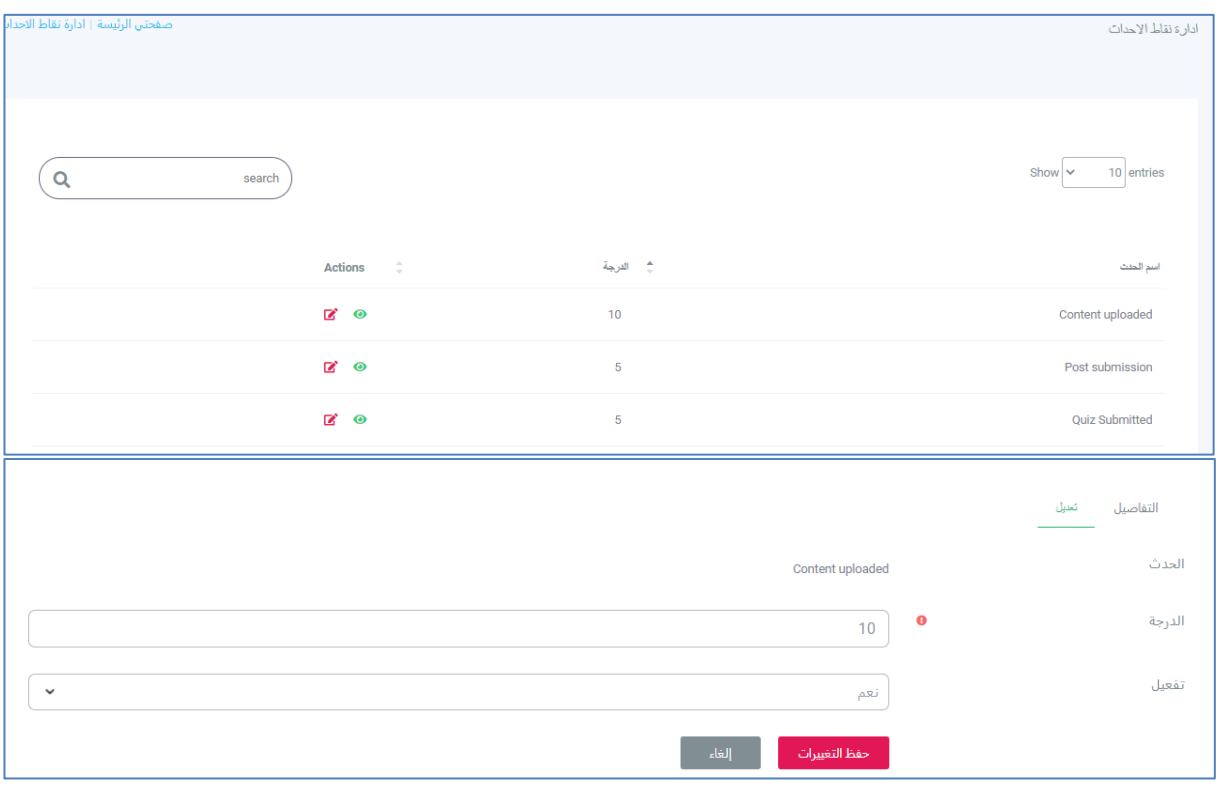

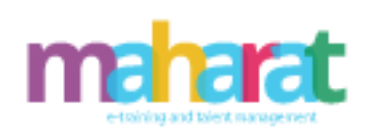

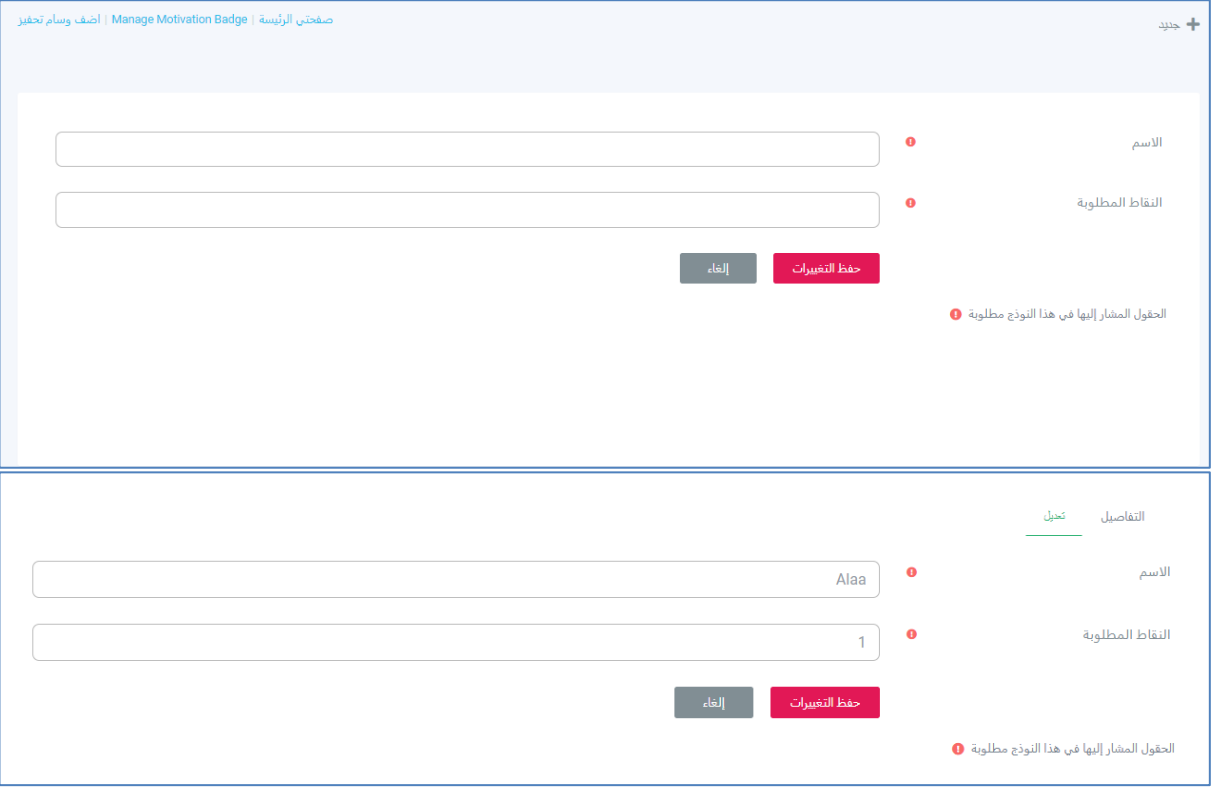

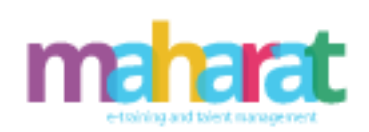

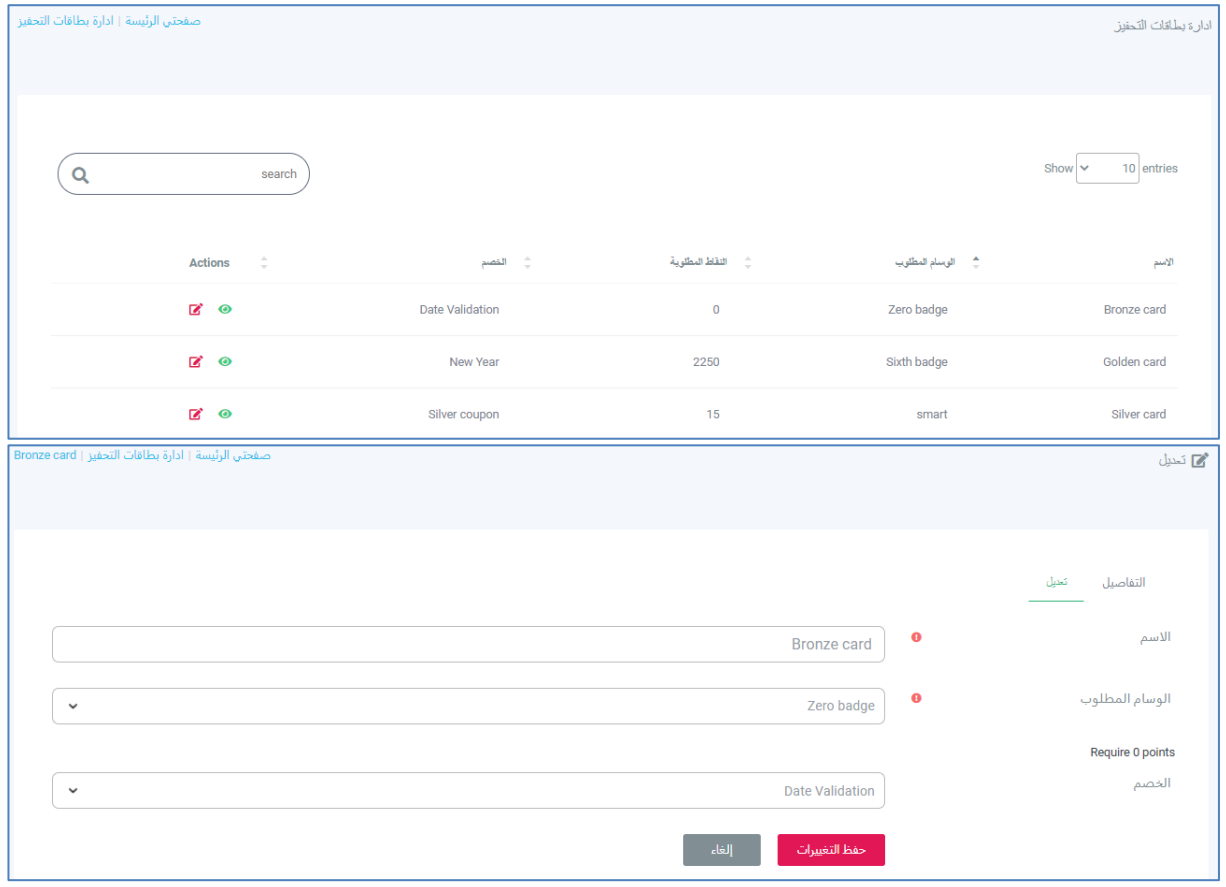

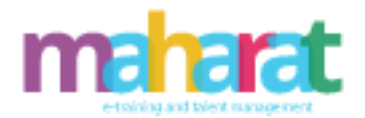

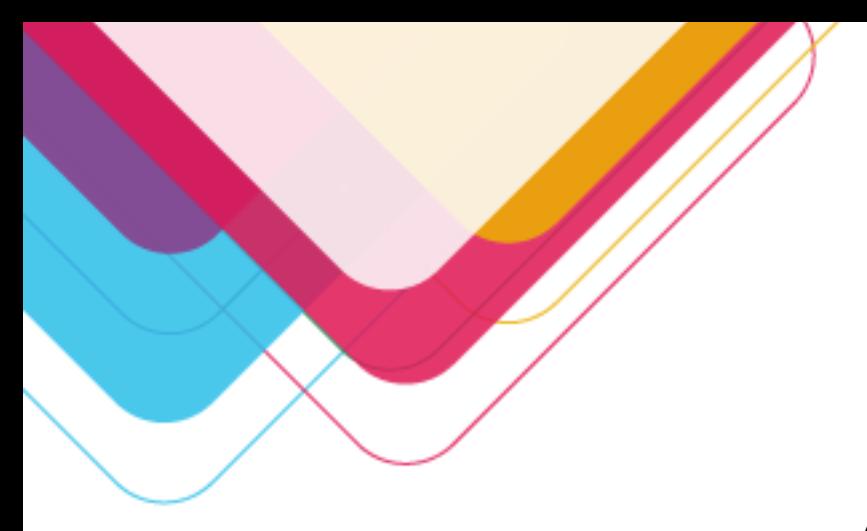

## **.15 التدريب واحد لواحد ) One-One )**

.15.1 **المتدرب**  يسمح هذا النوع من التدريب للمتدرب بحجز ساعات تدريبية خاصة له وفق الجدول الزمني المعد من قبل المدرب ويتميز بما يلي:

- االطالع على تقييم المدرب وعلى البروفايل الخاص به
	- االطالع على جدول ساعات التدريب
		- حجز ساعات تدريب
		- شراء حزمة من الساعات التدريبية
			- مراسلة المدرب
- االطالع على الدورات والبرامج التدريبية والتسجيل بها
	- االطالع على التقارير
	- االطالع على الدورات والبرامج المسجل بها
		- االطالع الرصيد المالي والفواتير
		- إضافة تقييم للمعلم وللدورة التدريبية

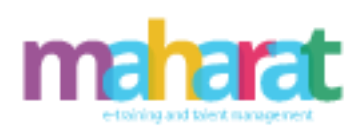

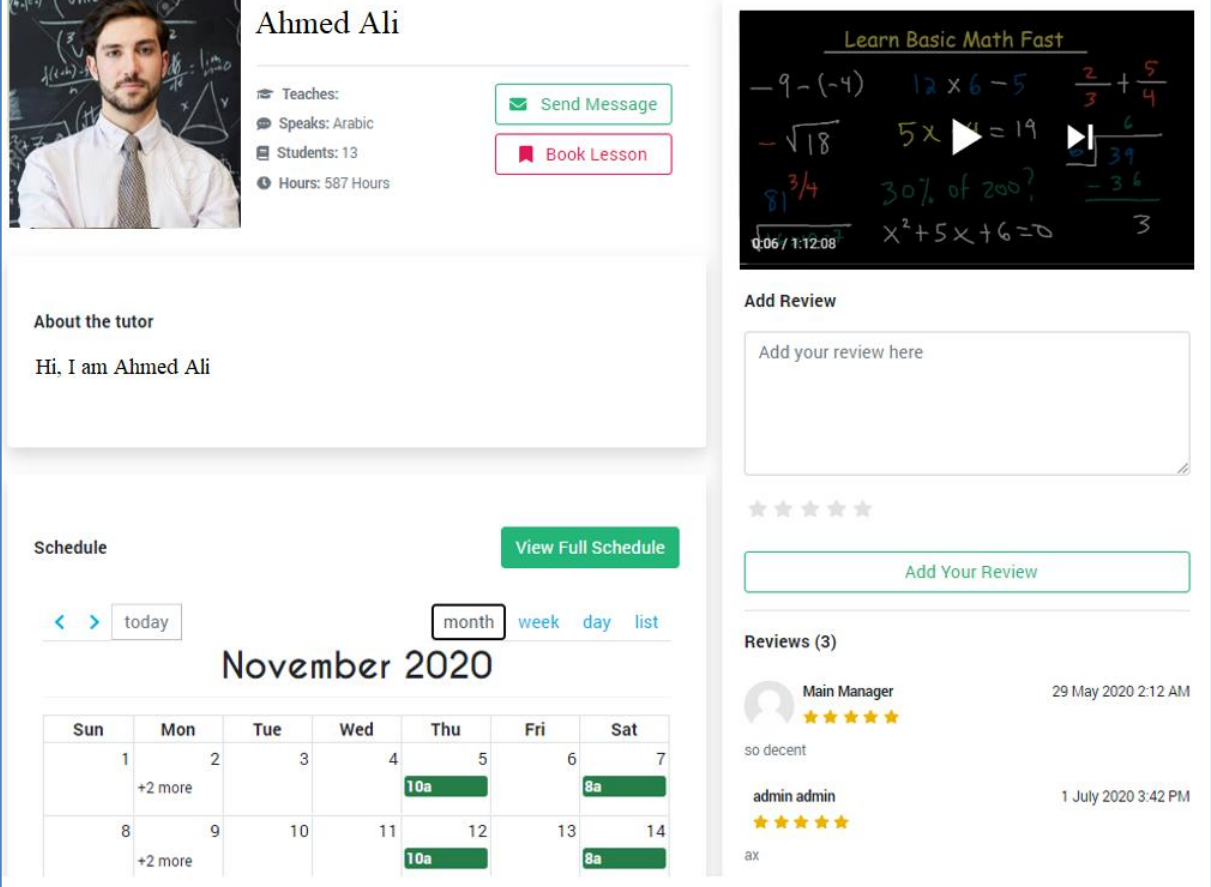

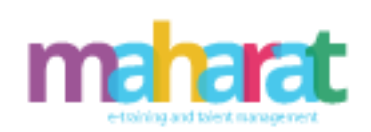

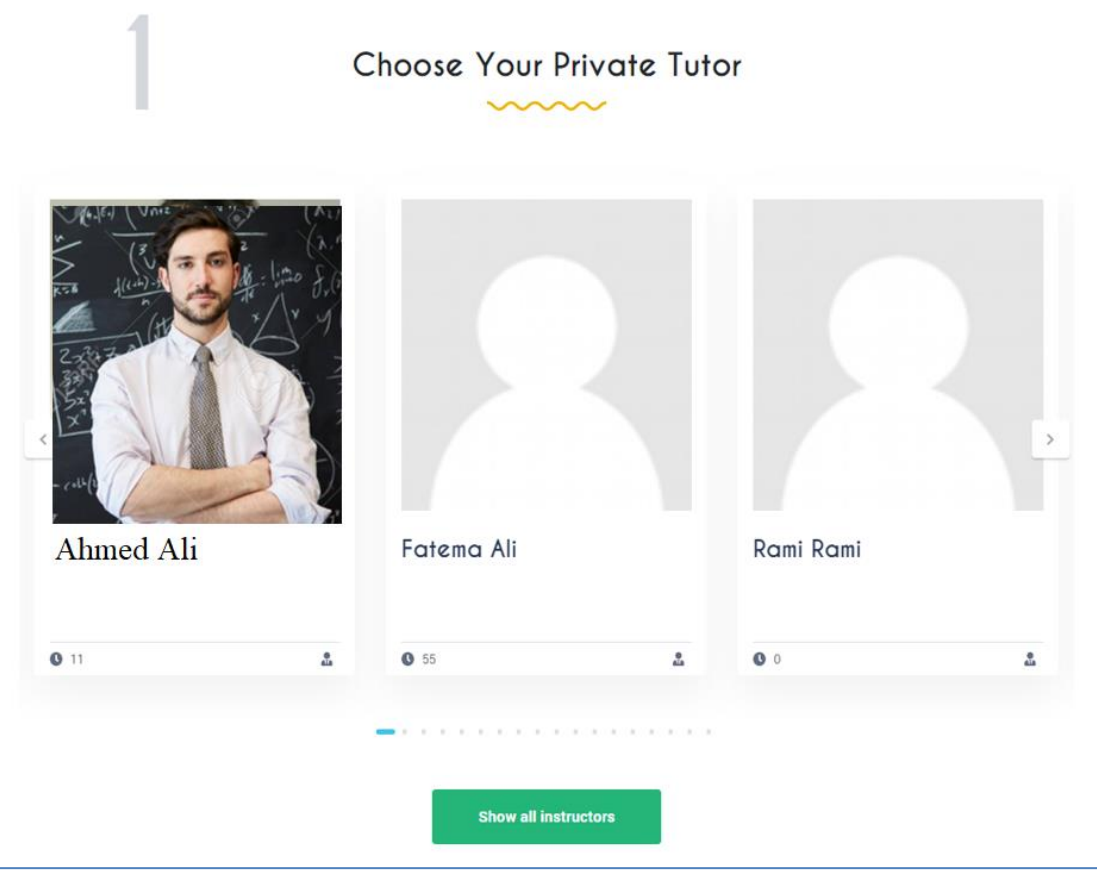

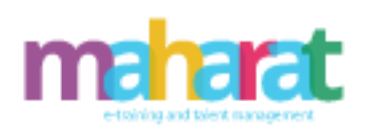

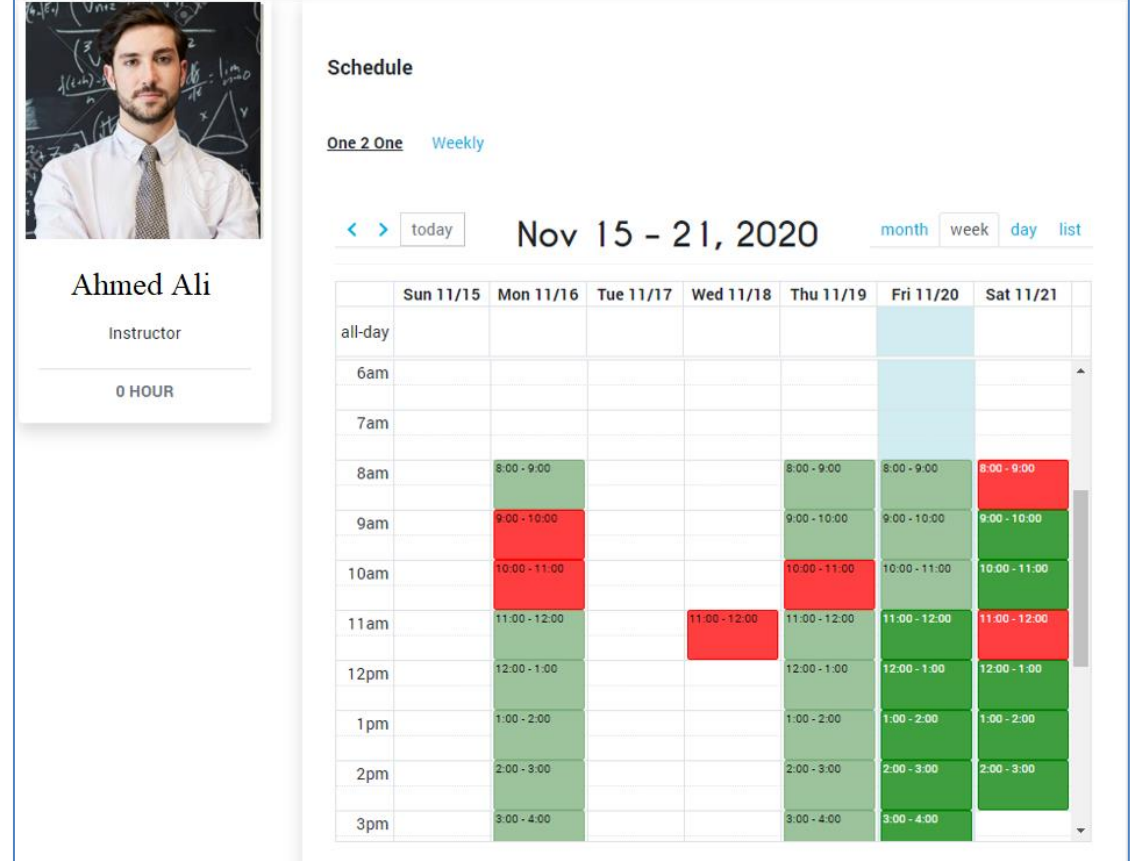

www.maharat.online

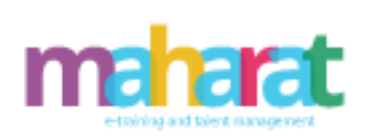

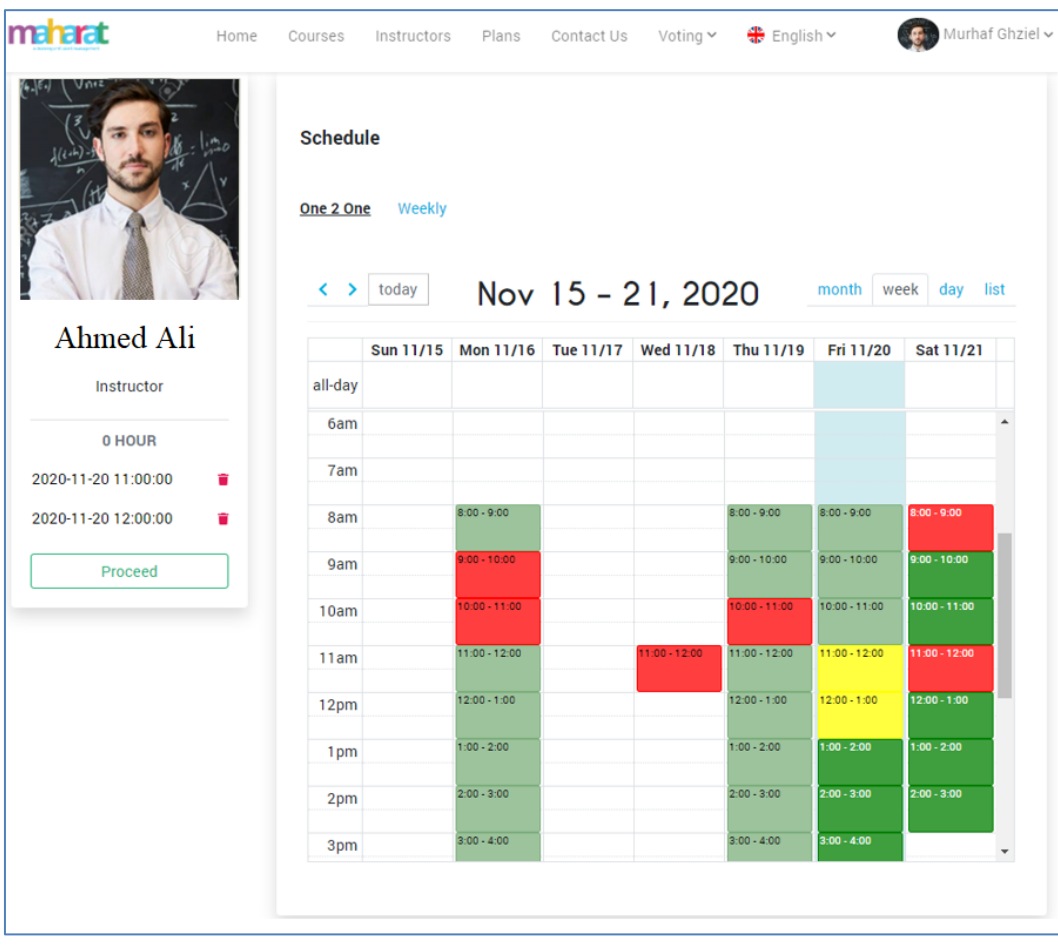

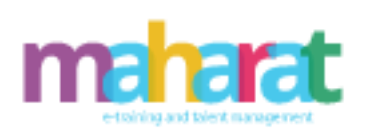

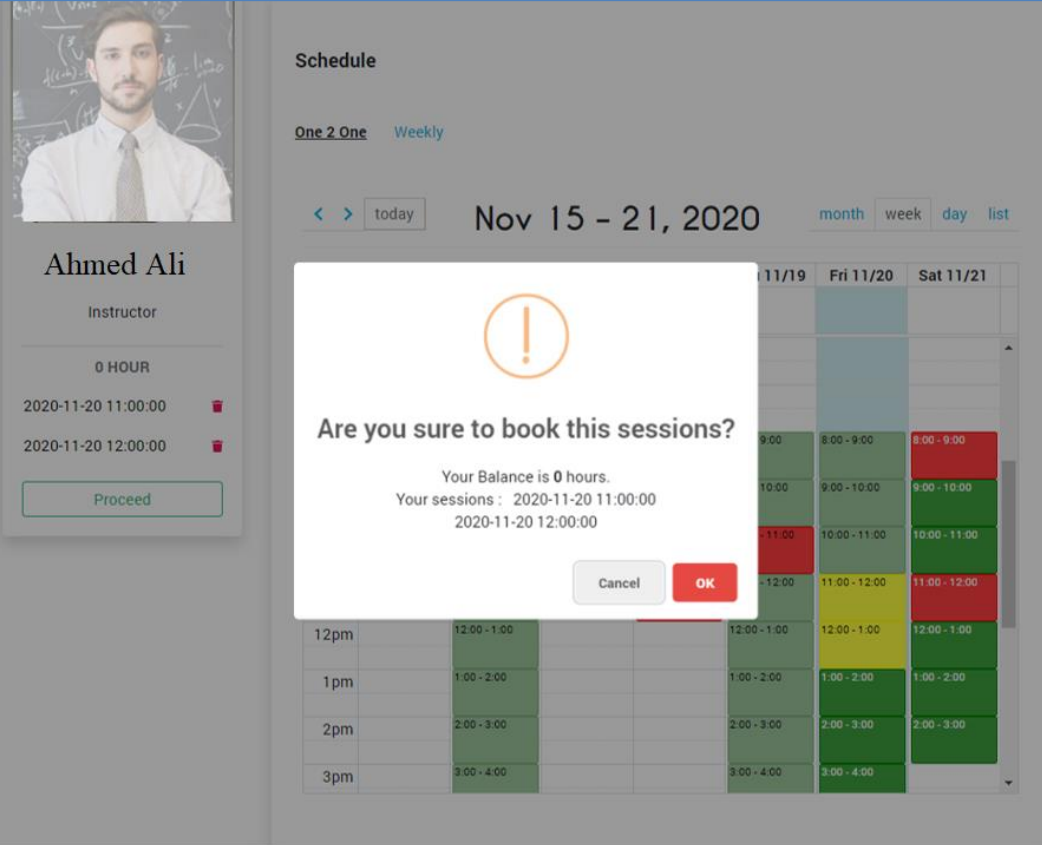

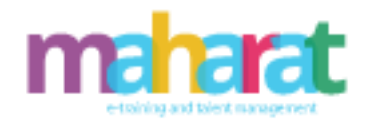

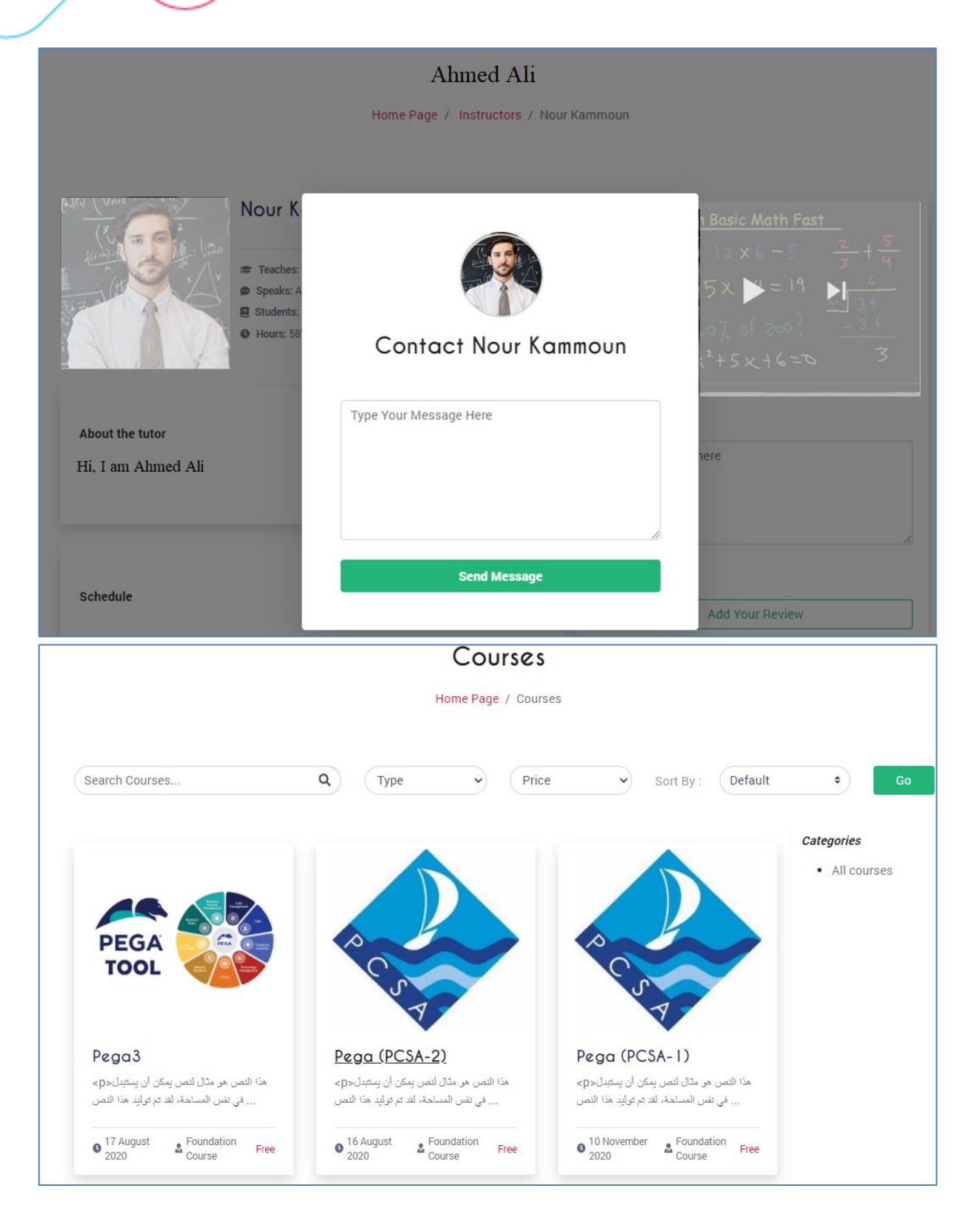

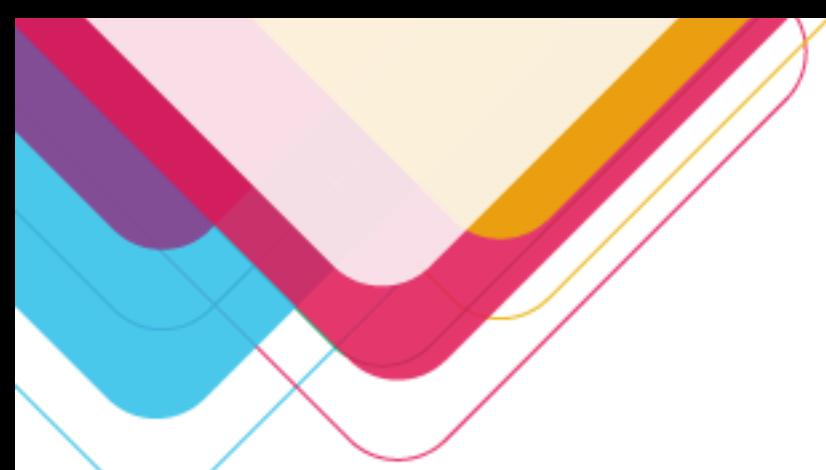

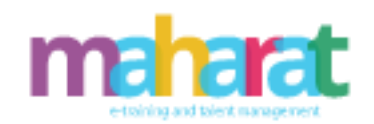

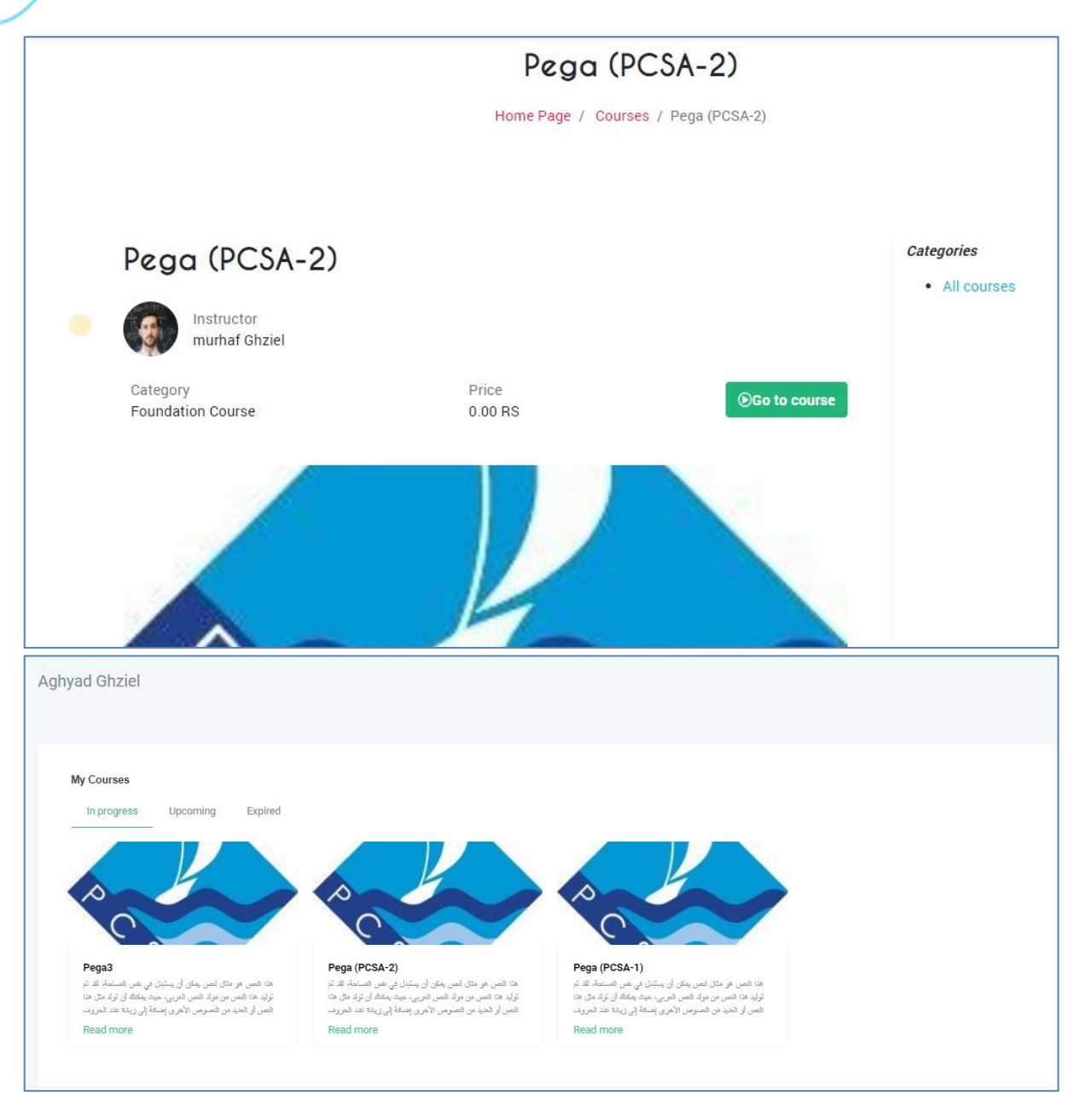

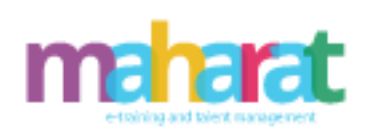

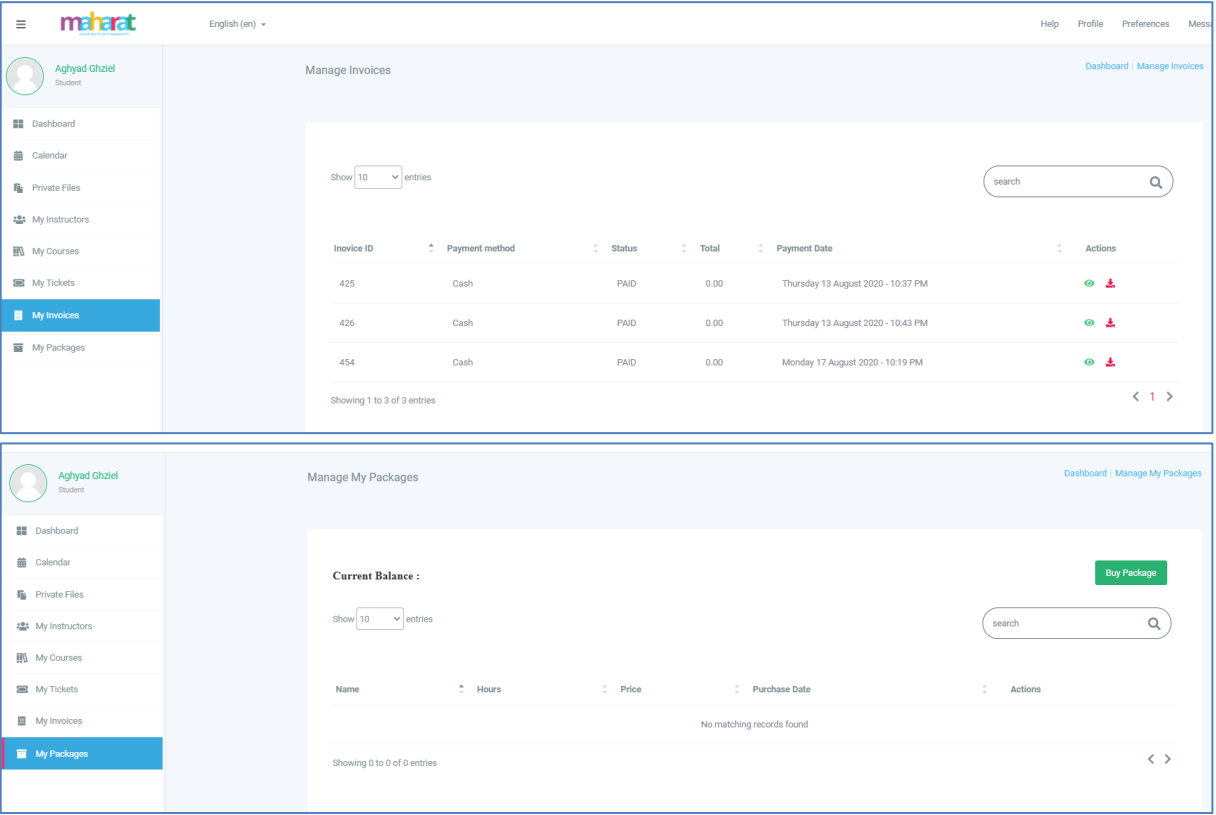

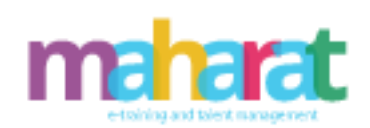

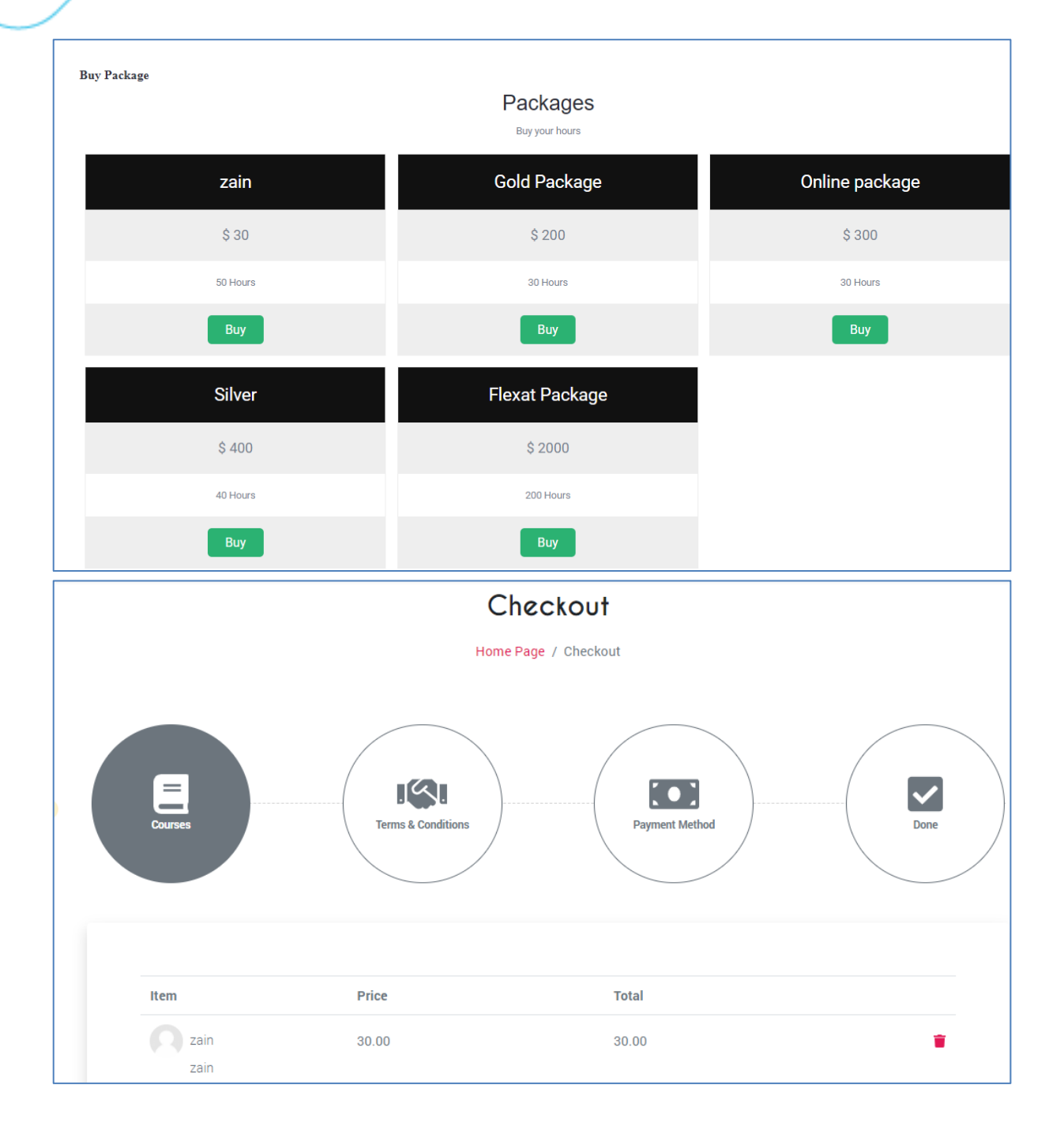

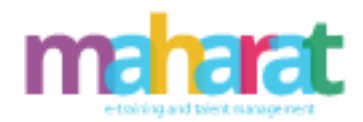

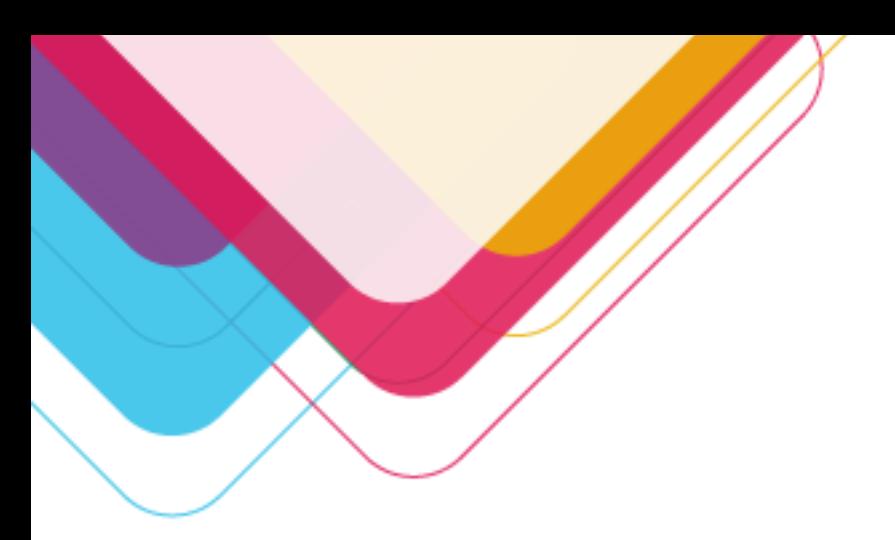

#### .15.2**المدرب**

يسمح هذا النوع من التدريب للمدرب بإعداد جدول ساعات التدريب الخاصة له ويتميز بما يلي:

- حجز ساعات التدريب
- حجز ساعات العطل واالستثناءات
- االطالع على الساعات المجدولة
- االنضمام إلى الجلسة االفتراضية
- إرسال مهام )واجب، اختبار ...( لمتدرب معين حسب جلساته التدريبية
	- االطالع على المتدربين المشتركين في نمط التدريب الخاص
		- مراسلة المتدربين
		- االطالع على الدورات والبرامج التدريبية والتسجيل بها
			- االطالع على تقارير أداء المتدربين
			- االطالع على الدورات والبرامج التي يقوم بتدريبها
				- إعداد المحتوى التدريبي
					- رفع تذكرة دعم
				- تقديم طلب إنشاء دورة تدريبية جديدة

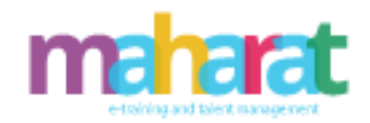

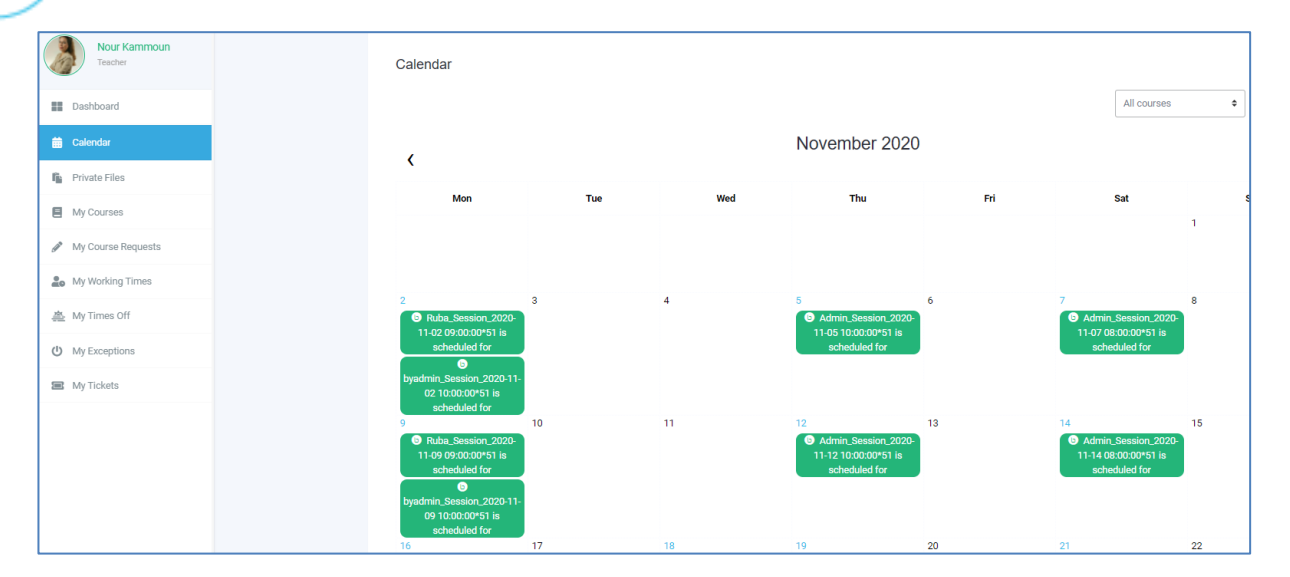

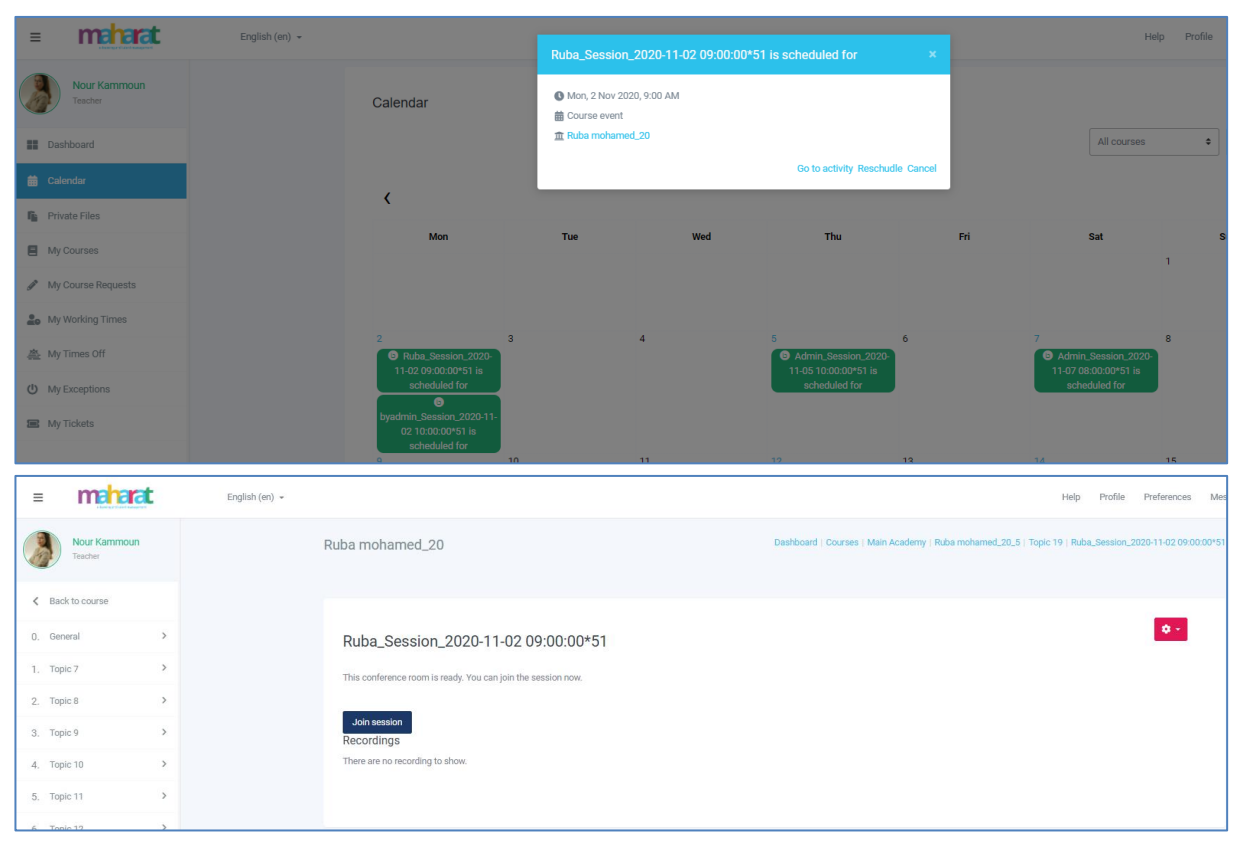

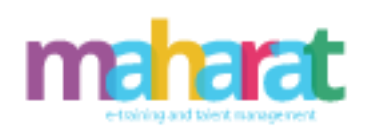

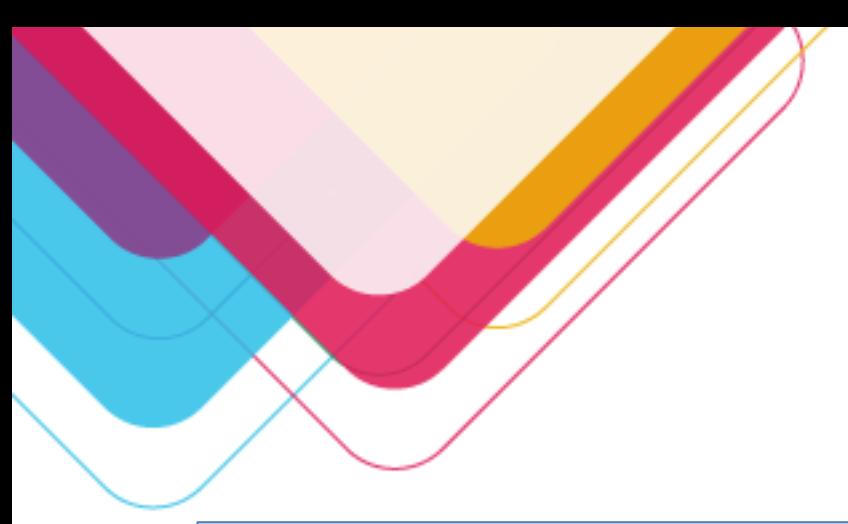

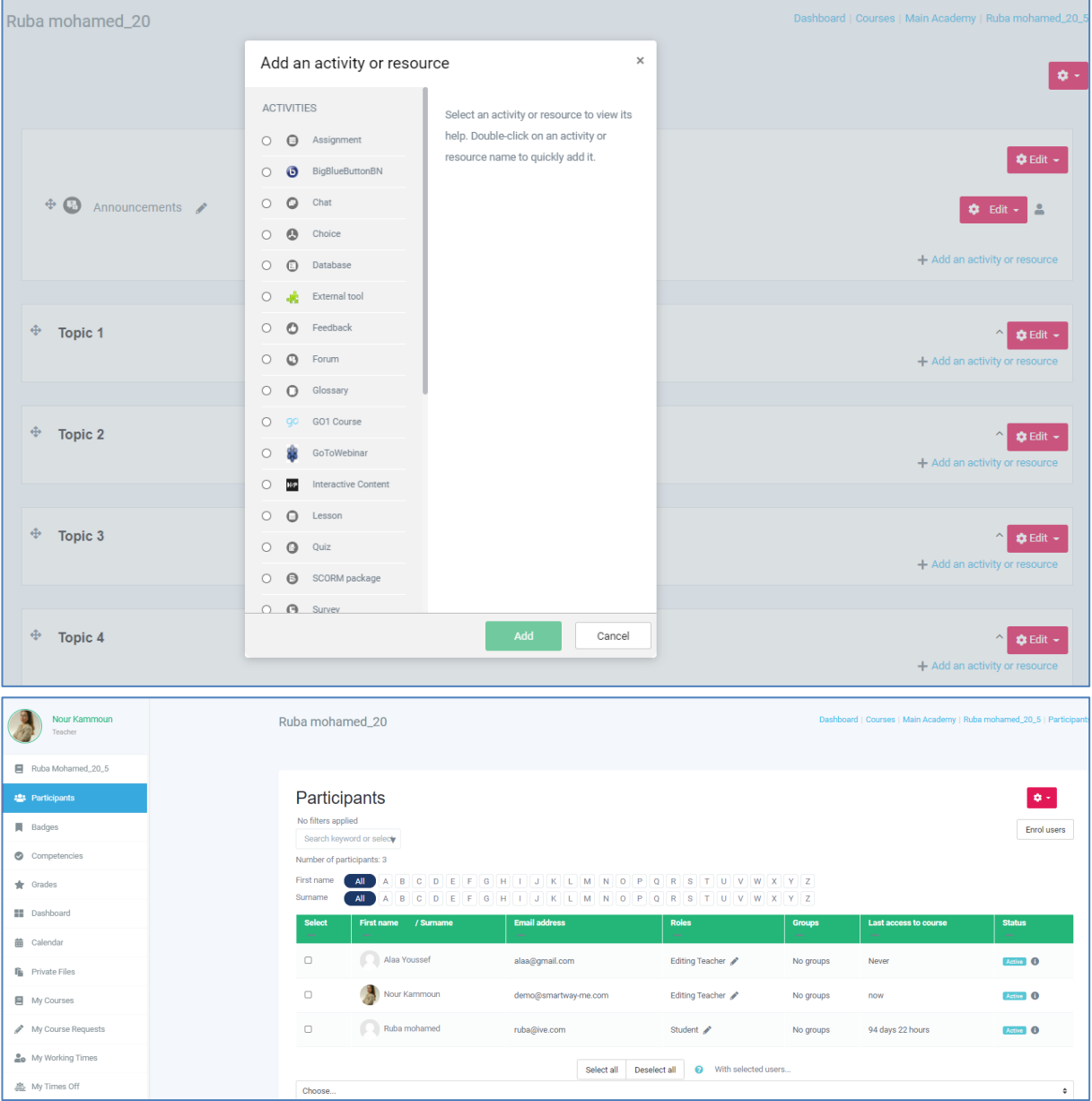

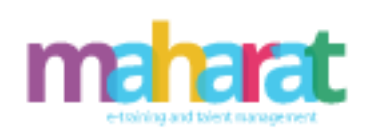

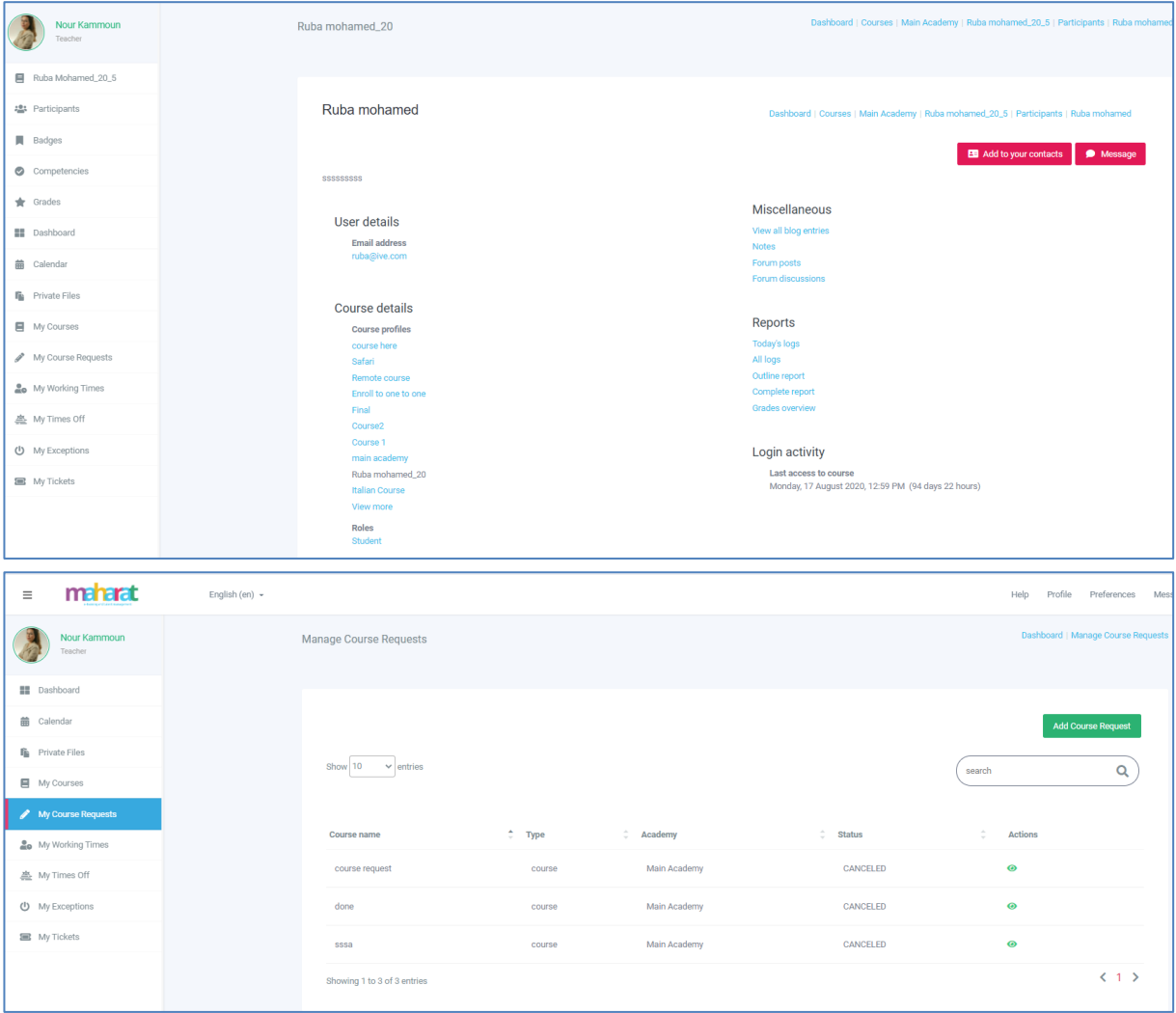

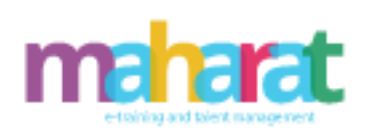

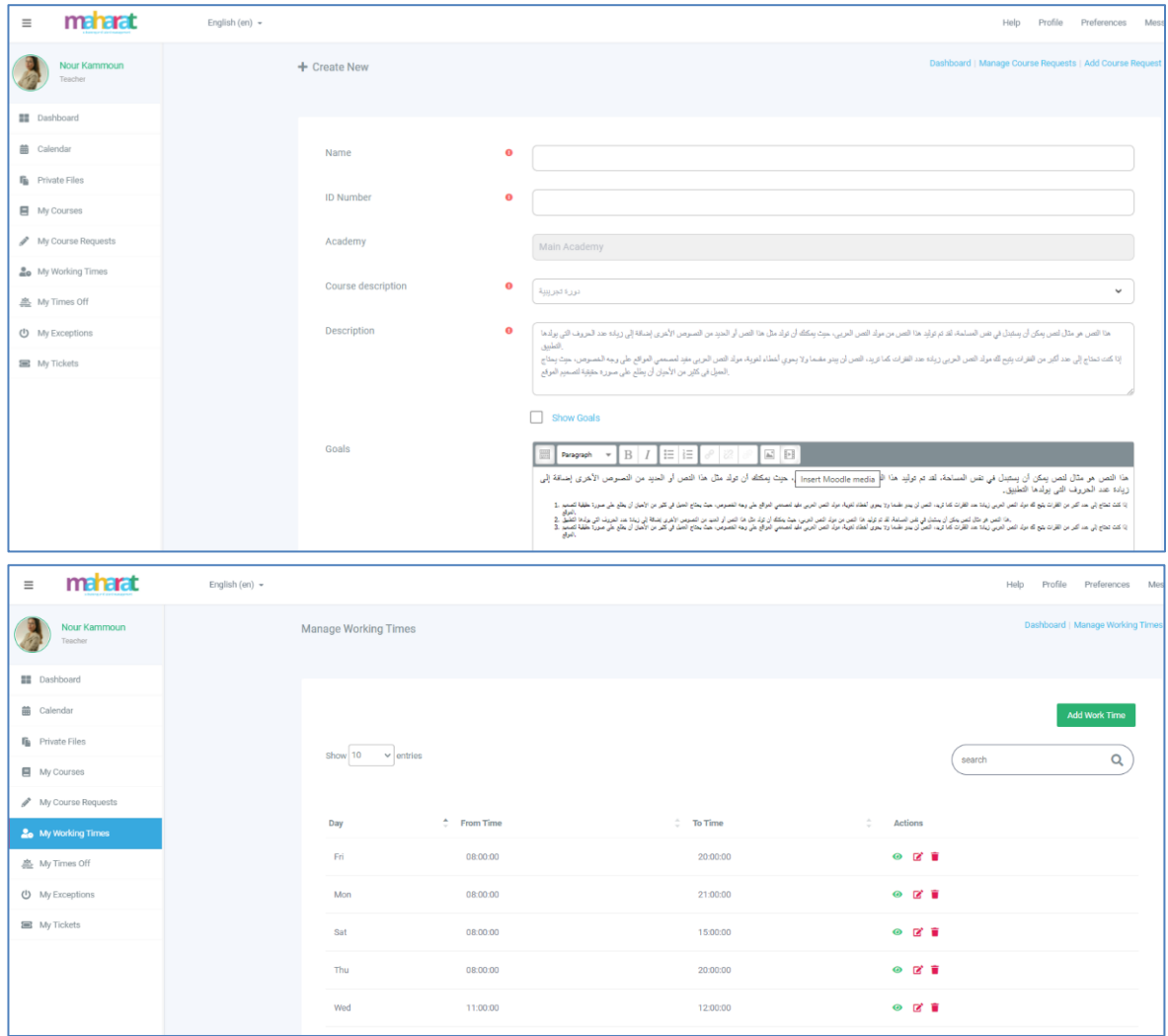

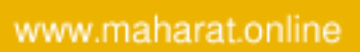

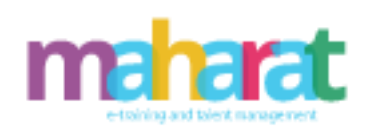

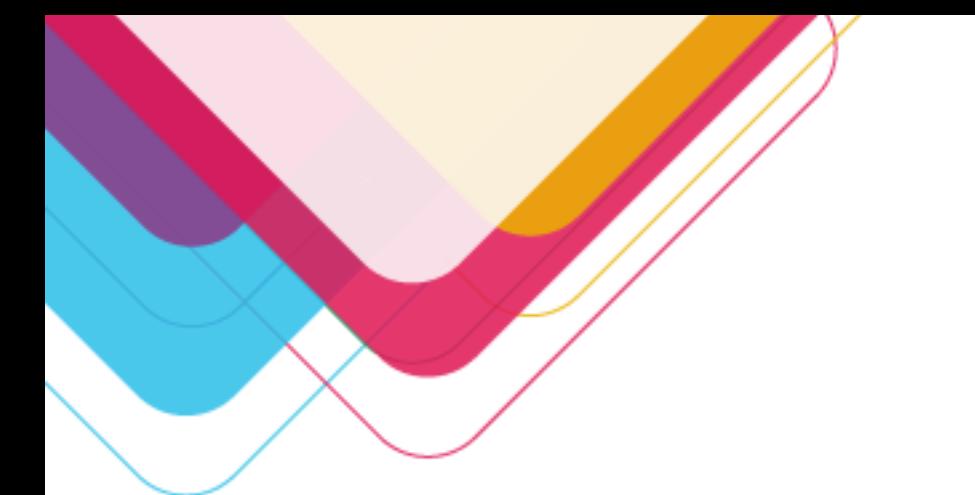

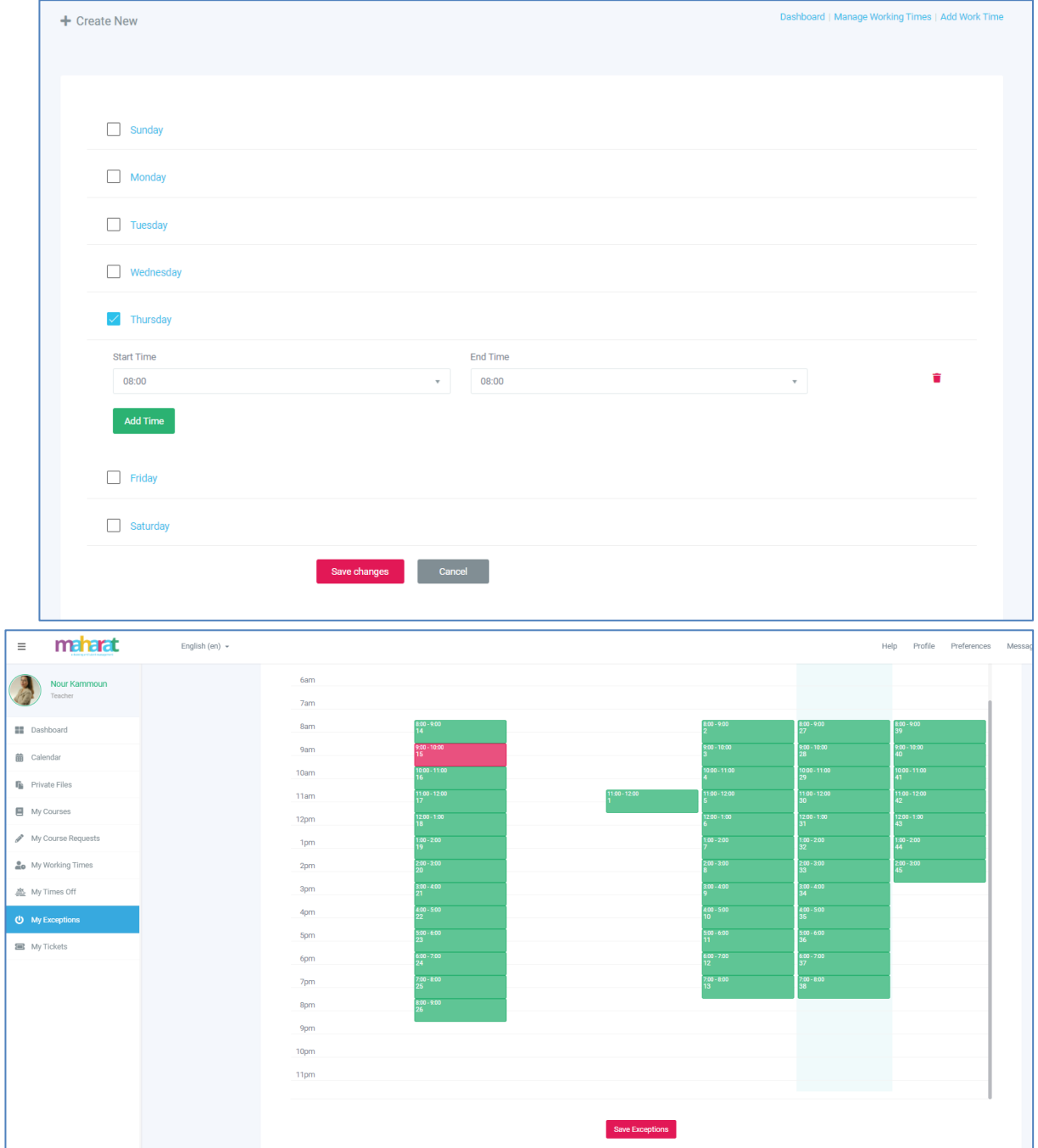

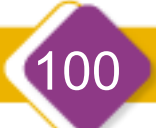

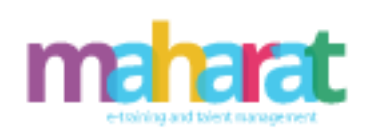

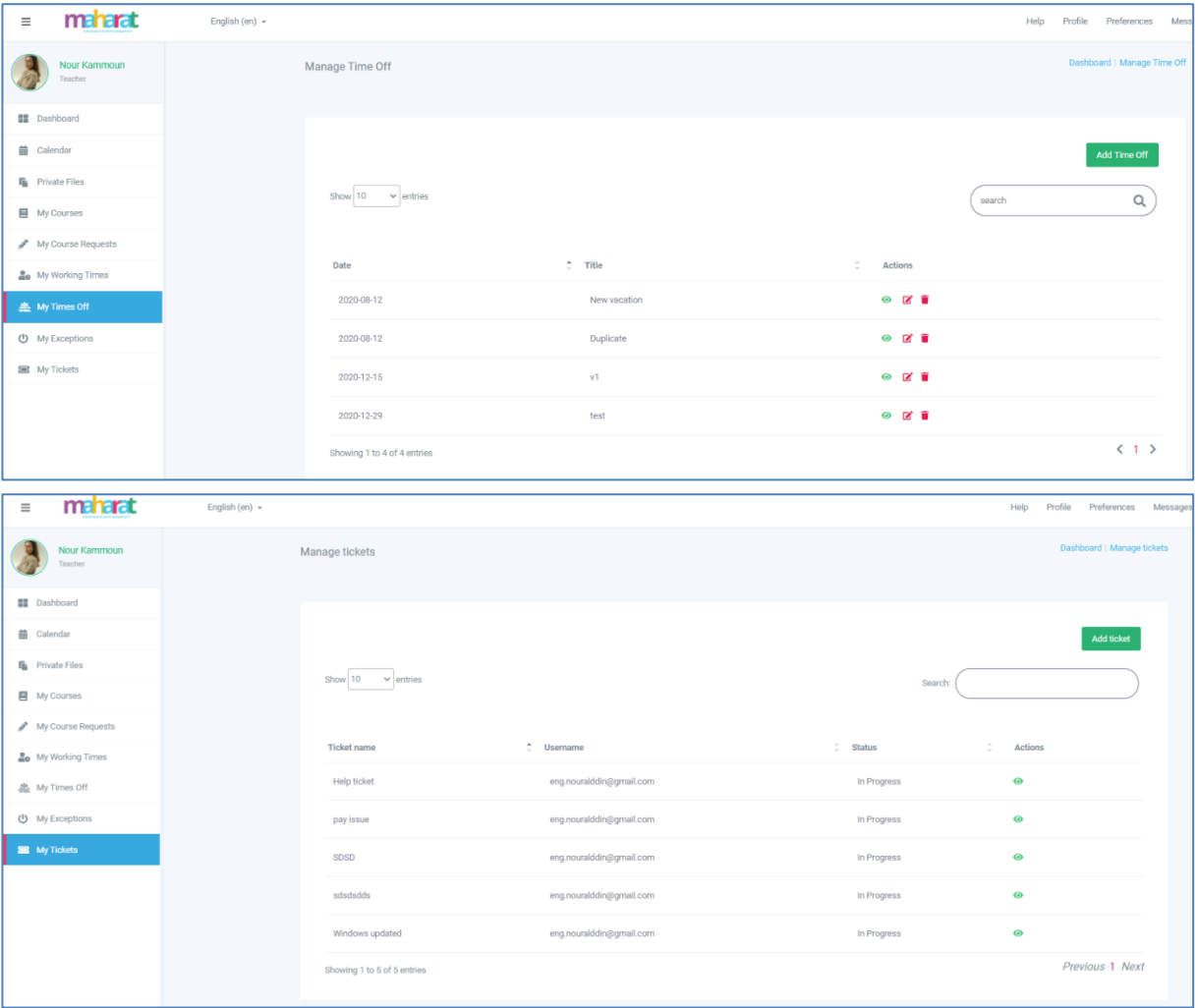

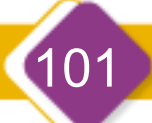

www.maharat.online

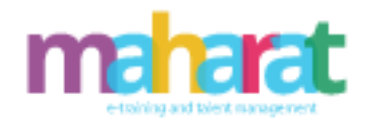

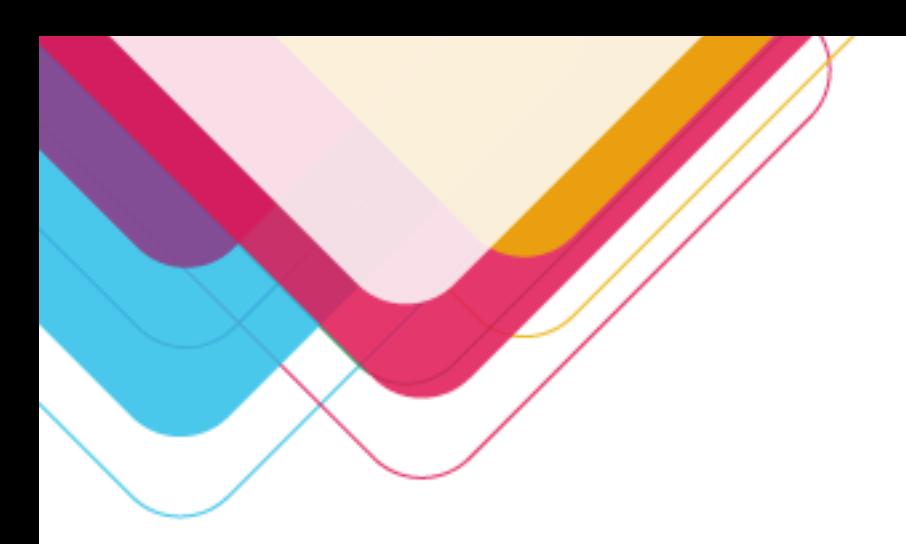

**.16 إدارة المحتوى** 

### .16.1 **نظرة عامة**

عادة ما يكون للمدرس كافة الصالحيات على المقرر:

- اختيار تنسيق المقرر ؛ فهناك تنسيق أسبوعي، موضوعي، اجتماعي ...الخ.
- اختيار المساحة المناسبة ألنشطة المقرر والدرجات: المنتديات ، المحادثات، المسرد، الواجبات والمهام... الخ.
	- إدارة المجموعات للمدرسين والطالب؛ حيث باإلمكان إضافة المستخدم ألكثر من مجموعة.
- التغييرات الحديثة التي حصلت على المقرر يتم عرضها على الصفحة الرئيسية للمقرر منذ آخر دخول للمستخدم لهذا النظام.
	- .16.2 **سجل الدرجات**
- جميع الدرجات لكافة أنواع األنشطة ممكن أن تعرض في صفحة واحدة داخل النظام ويمكن أن تحفظ بطرق متنوعة وتنسيقات مختلفة.
- درجات األنشطة يمكن أن تحسب بشكل تلقائي أو يمكن إدراجها بشكل يدوي من قبل المدرس.
- تقارير األنشطة لجميع األحداث التي تتم من قبل المستخدمين من دخول واستعراض أو إضافة أو تعديل لألنشطة داخل المقرر يمكن أن تعرض بشكل تفصيلي، وباإلمكان تصفية وفلترة هذه التقارير لمستخدم معين أو لمقرر معين.
- يمكن إعداد سجل الدرجات )الوزن، التقديرات لألنشطة التعليمية، االختبارات القصيرة، االختبارات التكوينية، االختبارات الختامية.
- يمكن إدخال / تحديث الدرجات والتعليقات على مشاركات مدونة الطالب أثناء عرض مشاركات المدونة المضمنة في متصفح الويب .

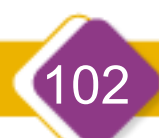

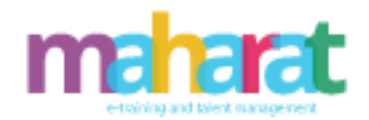

- يمكن إدخال / تحديث الدرجات والتعليقات على مساهمات لوحة المناقشة الخاصة بالطالب أثناء عرض المساهمات المضمنة في مستعرض الويب .
- يمكن إدخال / تحديث الدرجات والتعليقات على مساهمات ويكي الخاصة بالطالب أثناء عرض الويكي المض ّمن في متصفح الويب.
- يمكن إدخال / تحديث الدرجات والتعليقات على المهمة أثناء عرض إرسال المهمة المضمنة في متصفح الويب .

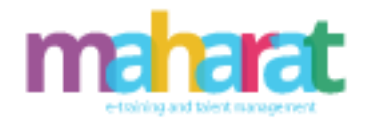

.16.3 **األنشطة التعليمية** 

- نشاط المحادثة : يسمح نشاط المحادثة بالتواصل اللحظي بين الطالب وتبادل األفكار والخبرات والتفاعل فيما بينهم، ويمكن إدراج هؤالء الطالب ضمن مجموعات أو بدون مجموعات ليكون متاح لجميع أعضاء المقرر.
- نشاط االختـي ار: يشابه نشاط االختيار لالستبيان أو الستطالع الرأي ، ولكن لموضوع واحد فقط، ويتم التصويت على هذا الموضوع من قبل المستخدمين أو الطالب وذلك لمعرفة انطباعهم ورأيهم.
- نشاط المنتدى: هناك عدة أنماط للمنتديات متاحة داخل البوابة مثل: منتدى أخبار المقرر، منتدى متاح للجميع، منتدى ذو موضوع واحد لكل مستخدم، ومنتدى الأسئلة والأجوبة ، يمكن أن توضع الملفات المرفقة وتعرض كجزء من النص .
- نشاط المسرد : تتيح وحدة نشاط المصطلحات للمشاركين إنشاء قائمة تعريفات واالحتفاظ بها ، كالقاموس ، كما يمكن استخدام المسرد بعدة طرق، حيث يمكن البحث عن اإلدخاالت أو تصفحها بتنسيقات مختلفة ، كما يمكن أن يكون المسرد نشاطًا تعاونيًا أو يقتصر على الإدخالات التي يقوم بها المعلم، كذلك يمكن وضع إدخاالت في فئات محددة لتبرز ميزة الربط التلقائي مع أي كلمة في المقرر الدراسي الذي يقع فيه المسرد .
- نشاط الدرس: نشاط يقَّدم فيه سلسلة من الصفحات الممتابعة بنسق محدد الذي يستند عادة على اختيار الطالب لإلجابة ، فالطالب يحددون اختياراتهم على هذ ا النشاط من خالل اإلجابة على السؤال المطروح ، حيث يرتبط هذا الخيار بصفحات أخرى موجودة في هذا النشاط.
- نشاط حزمة محتوى يدعم النظامتشغيل حزم الكائنات التعليمية سواءً أكانت تفاعلية أم لا من خلال ضغطها بملف واحد وفق المعابير العالمية (SCROM, TinCan, IMS,AICC) وإمكانية تتبع عملية التعلم وتسجيل اإلنجازات.
- نشاط الويكي نشاط الويكي هو عبارة عن سلسلة من صفحات الويب التي يمكن لأي شخص إضافتها أو تحريرها.

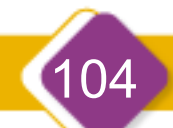

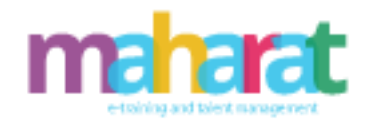

- المصادر التعليمية: تسمح باستعراض أنواع مختلفة من اإلثراءات والملفات بشكل رابط ضمن الصفحة الرئيسية للمقرر، مثل:
	- Word, PowerPoint, Flash, Video, Audio √
		- ✓ صفحات ويب ذات التنسيق HTML.
			- ✓ صفحات نصية.
- √ الملفات التي يمكن أن ترفع على الموقع ويتم إدارتها ,zipped, unzipped (moved ,renamed ضمن المقرر.
- ✓ المجلدات التي يمكن إنشاؤها وتنظيمها داخل المقرر، ويسمح النظام للمدرس بإتاحة هذه المجلدات للطالب.
- ✓ معالجة تحميل الملفات والتي أصبحت متطورة ومتقدمة، والتي تسمح لك بتحميل الملفات من السيرفر، ملفاتك الخاصة، أو الملفات التي تم استخدامها مؤخراً ، أو رفع الملفات بشكل مباشر مع إمكانية تخزين حقوق التأليف والنشر على الملفات.

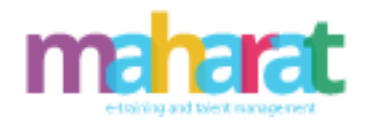

## .16.4**االختبار اإللكتروني**

هناك أنواع كثيرة من أنواع الأسئلة القياسية التي يمكن استخدامها في الاختبار ، بحيث يتم احتساب الدرجات بشكل تلقائياً من قبل النظام، ويمكن أن يتدخل المدرس باحتساب الدرجات أيضًا، كما يوجد هناك العديد من الخيارات لالختبار:

- يمكن أن يكون االمتحان محدود المدة األسبوعية ضمن نافذة داخلية أو بشكل مستقل عن النظام.
- يمكن للطالب أن يشاهدوا انطباع المدرس عن إجاباتهم بشكل فوري أو حتى انتهاء االمتحان.
- يمكن للمدرس تبديل األسئلة واألجوبة لتكون متفاوتة وعشوائية بين الطالب وذلك للحد من الغش بين الطالب.
	- يمكن للطالب إعادة المحاولة لتقديم االمتحان إذا سمح لهم بذلك.
- يمكن احتساب الدرجات للطالب بشكل تراكمي في حال تم السماح له بإعادة المحاولة لتقديم االمتحان.
- األسئلة يتم تخزينها وتقسيمها ضمن بنك األسئلة، حيث يحتوي كل مقرر على بنك واحد لألسئلة وذلك من أجل سهولة الوصول واالستخدام فيما بعد.
- يمكن إعادة تحرير األسئلة الموجودة ضمن بنك األسئلة أو استبدالها أو استخدامها لتصبح أسئلة جديدة.

#### .16.5 **أنواع األسئلة**

- يمكن أن تُستورد الأسئلة أو تصدر من البوابة وفق عدة تنسيقات.
	- يدعم النظام جميع أنواع األسئلة القياسية مثل:

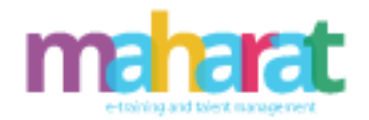

- ✓ أسئلة االختيار من متعدد والتي تدعم اإلجابة الواحدة أو اإلجابات المتعددة. ✓ األسئلة ذات اإلجابة القصيرة )وعادة ما تكون كلمات أو رموز وصيغ(.
	- ✓ أسئلة ذات إجابة قصيرة عشوائية.
		- ✓ إنشاء سؤال مقالي.
	- √ إنشاء سؤال اختيار واحد (صواب / خطأ )
		- ✓ أسئلة ذات إجابة واحدة.
		- ✓ أسئلة ذات إجابات متعددة
		- ✓ األسئلة ذات اإلجابة الضمنية.
- √ يسمح بكتابة وصف لكل نوع من الأسئلة ويمكن أن يحتوي السؤال على رسومات.
- ✓ يمكن استعمال األسئلة الموجودة ضمن بنك األسئلة لنفس المقرر، أو استعمال أسئلة من بنك أسئلة لمقرر آخر ومن قسم آخر مختلف أيضا.ً
- الأسئلة المتقدمة:تتوفر مجموعة من الأسئلة الجذابة والتفاعلية والتي تغطي أغراض معينة لا يمكن أن تغطيها الأسئلة القياسية كالترتيب ، والتوصيل ، وربط صورة بصورة او صورة بكلمة أو تحديد مسميات على صورة باإلضافة للبحث عن الكلمة المفقودة.
	- إنشاء تجمعات )Pool )أسئلة
	- استيراد األسئلة من جدول بيانات Excel
		- استيراد وتصدير األسئلة بتنسيقQTI
	- إنشاء سؤال واحد يحتوي على عدة حقول منسدلة
		- إنشاء سؤال قابل للنقر على صورة.
	- إنشاء سؤال مع إجابات متعددة )اختيار متعدد ، خليط (
		- إنشاء سؤال مطابقة أو ترتيب

107

• إنشاء سؤال اختبار يسمح بتحميل ملف

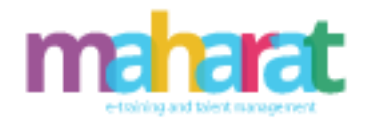

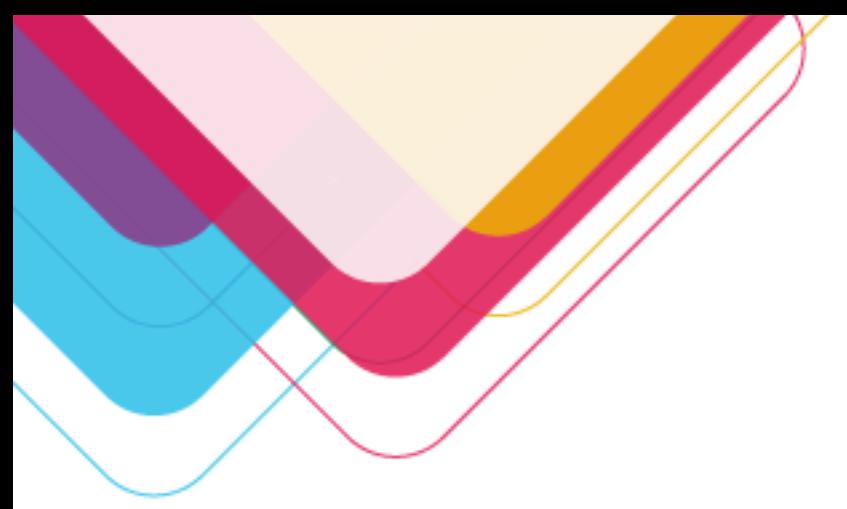

• إنشاء سؤال ملء الفراغات يتم تقديره تلقائيًا بنا ًء على نمط االستجابة.

### .16.6 **إدارة األسئلة**

- تضمين الوسائط في نص اإلجابة .
- تحديد الدرجة المخصصة لسؤال معين.
- تعديل سؤال بعد إجراء الطالب لالختبار .
- إعادة تقييم جميع االختبارات تلقائيًا عند تصحيح سؤال أو تحديثه.
	- إضافة تغذية راجعة لكل سؤال
	- تجريب االسئلة للتحقق من سلوكها

## .16.7 **إنشاء اختبار**

- ربط اختبار بسجل الدرجات أو اعتباره اختبار تجريبي
	- إنشاء اختبار بشكل عشوائي من أسئلة بنك ما.
- تحديد أسئلة محددة يتم سحبها إلى االختبار وتقديمها بشكل عشوائي
	- إنشاء قالب سؤال في االختبار.
	- إظهار اإلجابات الصحيحة والتغذية الراجعة
- التنقل بين الأسئلة وتحديد الأسئلة التي لم يتم الإجابة عليها للعودة لها.
	- تحديد عدد األسئلة في الصفحة الواحدة
		- إنشاء اختبار مع أو بدون درجة.
			- إضافة تغذية راجعة عامة.
	- تصنيف االختبار )نشاط ، تكويني، ختامي، قصير..(
		- تحديد درجة النجاح في االختبار
		- ربط االختبار بمخرجات التعلم
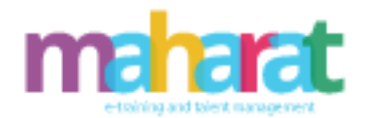

## .16.8 **تقارير االختبار**

- يمكن مراجعة متوسط الوقت إلكمال االختبار .
- يمكن تنزيل بيانات االستجابة للتحليل الخارجي
- يمكن تحديد عمليات اإلرسال المتأخرة عند مراجعة عمليات تقديم االختبار.
- يمكن تحديد الطالب المعرضين للخطر من خالل المعايير المستندة إلى القواعد على األداء
	- يمكن مراجعة ملخص الطالب اإلجمالي لألداء والنشاط.
	- يمكن مراجعة تقرير ملخص لبيانات أداء المقرر الدراسي.
		- يمكن مراجعة توزيع إجابات األسئلة

#### .16.9 **خيارات نشر االختبار**

- السماح بمحاوالت فردية أو متعددة أو غير محدودة.
	- تعيين أسئلة االختبار بشكل عشوائي عند التسليم .
		- تعيين اختيار عشوائي لإلجابات عند التسليم .
- يمكن تحديد ما إذا كان يمكن للطالب التراجع وتغيير اإلجابات أم ال
- يمكن تحديد ما إذا كان تسليم سؤال االختبار في وقت واحد أم سؤال واحد في كل مرة
- يمكن تحديد ما إذا كان الاختبار متاحًا بدءًا من وقت / تاريخ معين ولا يمكن إجراؤه بعد وقت / تاريخ معين.
	- يمكن تحديد تاريخ استحقاق لالختبار يختلف عن التاريخ الذي لم يعد يمكن إجراؤه بعده.
		- يمكن تعيين كلمة مرور لالختبار يجب على الطالب أو المراقب معرفتها للبدء.
			- يمكن تحديد حد زمني لالختبار.
			- يمكن إجراء استثناءات النشر لمستخدمين ومجموعات محددة.
			- يستطيع الطالب إكمال االختبار بغض النظر عن انقطاع اإلنترنت

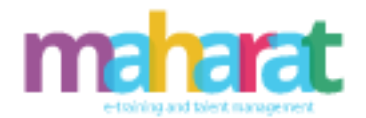

.16.10 **أداة بناء المحتوى التفاعلي** 

يس ّهل هذه األداة من إنشاء محتوى تفاعلي من خالل توفير مجموعة من أنواع المحتوى لتلبية االحتياجات المختلفة، مما يجعله أداة مثالية لتطوير التقييمات التكوينية وإشراك الطالب في التعلم، ومن أنواع المحتوى التي توفرها هذه الأداة :

- األلعاب ➢ مسابقة الحساب: إنشاء مسابقات حسابية تستند إلى الوقت ➢ عرض المقرر: إنشاء عرض تقديمي مع شرائح تفاعلية ➢ لعبة الذاكرة: إنشاء لعبة إقران الصور
- الوسائط المتعددة ➢ مسجل الصوت: يسمح بتسجيل صوتي ➢ النقاط الساخنة: إنشاء صورة تحتوي على نقاط فعالة للمعلومات المتعددة ➢ فيديو تفاعلي: إنشاء مقاطع فيديو غنية بالتفاعالت ➢ مخطط زمني: إنشاء جدول زمني لألحداث باستخدام الوسائط المتعددة

#### • األسئلة

110

➢ مسابقة الحساب: إنشاء مسابقات حسابية تستند إلى الوقت ➢ السحب واإلفالت: إنشاء سؤال السحب واإلفالت باستخدام الصور ➢ السحب بالكلمات: إنشاء سؤال سحب وإفالت تستند إلى نص ➢ ملء الفراغات: إنشاء مهمة تحتوي على كلمات مفقودة في النص ➢ تخمين اإلجابة: إنشاء صورة باستخدام زر سؤال وجواب ➢ االختيار من متعدد: إنشاء أسئلة مرنة متعددة الخيارات ➢ االستبيان: قم إنشاء استبيان لتلقي المالحظات ➢ اختبار )مجموعة أسئلة(: إنشاء سلسلة من أنواع األسئلة المختلفة

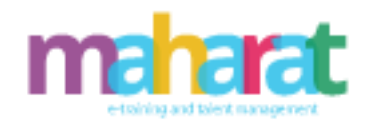

 $(111$ 

# ﴿ انطق الكلمات: أجب عن سؤال باستخدام صوتك

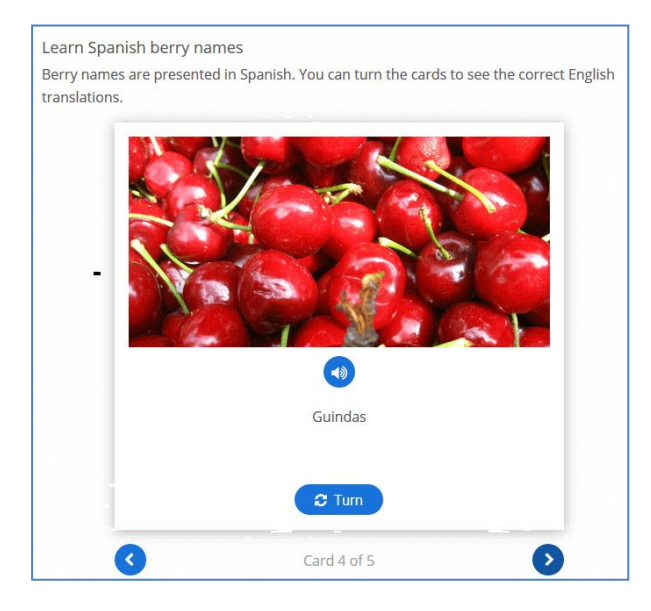

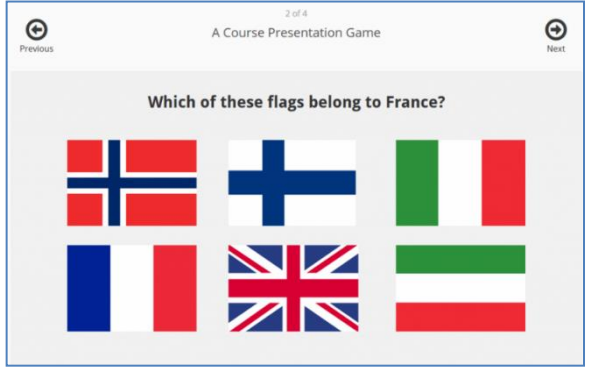

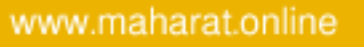

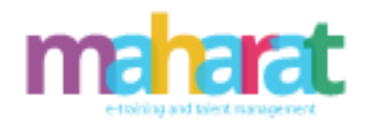

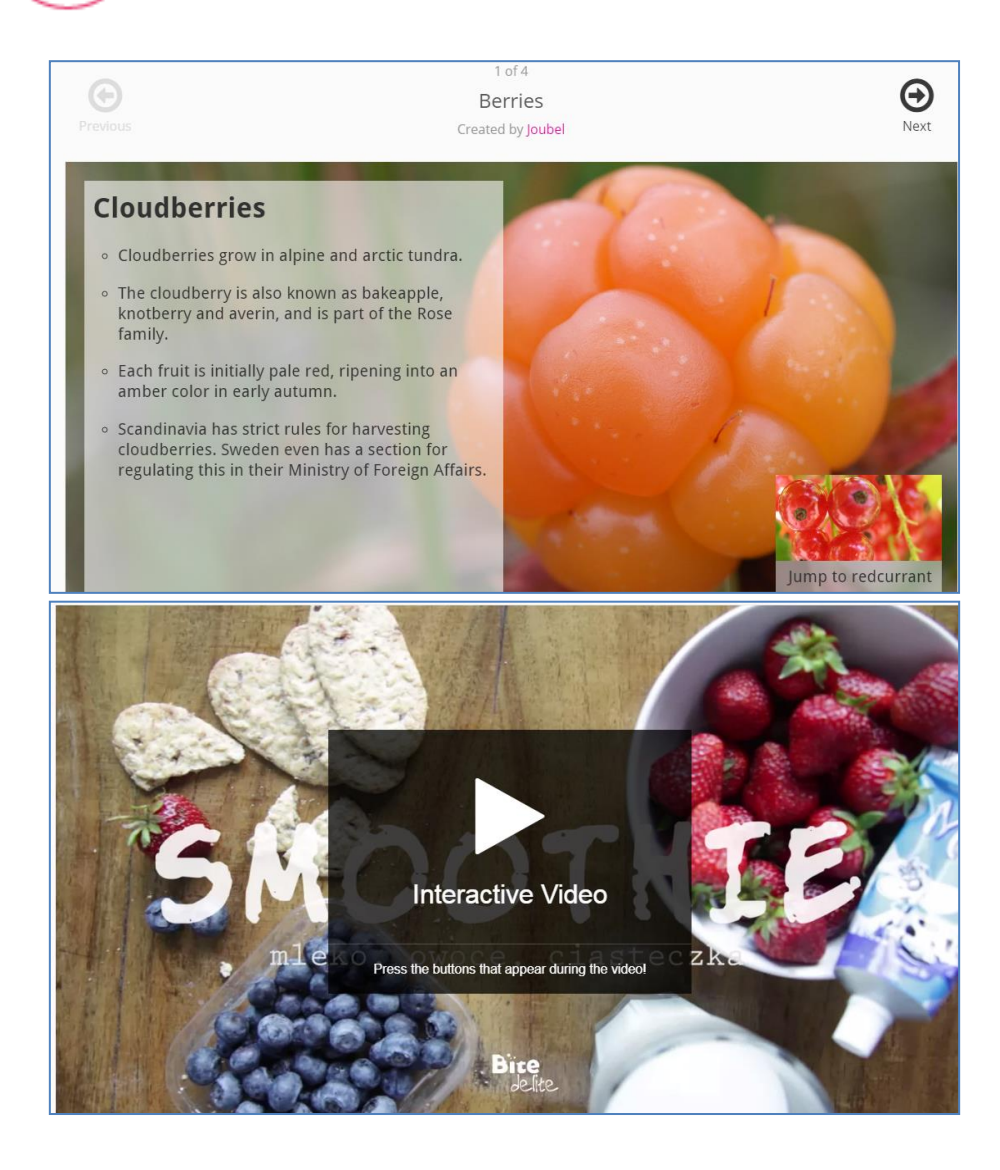

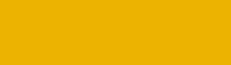

 $(112)$ 

www.maharat.online

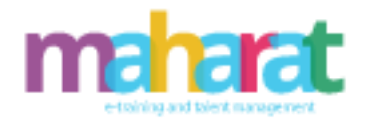

### **.17 تطبيق الجوال**

يتمتع تطبيق الجوال بالمزايا التالية:

- تصميم استجابة ) Responsive )للهاتف واألجهزة اللوحية.
	- تحميل صورة في الملف الشخصي.
- إرسال رسالة خاصة إلى أحد المشاركين في الدورة )يمكن القيام به في وضع عدم االتصال(.
	- عرض موارد الدورة التدريبية.
	- الوصول السريع إلى محتويات الدورة الخاصة بك.
		- عرض أحداث التقويم.
		- إعالمات التذكير ألحداث التقويم.
		- تخطيط عن بعد / نمط التخصيص.
			- عرض الرسائل واإلشعارات
		- تصفح وتحميل الملفات الخاصة بك في المقرر
			- عرض مناقشات المنتدى.
			- الرسائل الخاصة بين المستخدمين.
	- تكامل التقويم مع تذكيرات التحذير كإعالمات محلية.
	- عرض الموقع والدورة ومالحظات المستخدمين الشخصية.
		- عرض األ نشطة ودرجات الدورة التدريبية.
			- المشاركة في الدردشات.
			- إمكانية البحث في الدورة التدريبية
				- التسجيل الذاتي في الدورات.

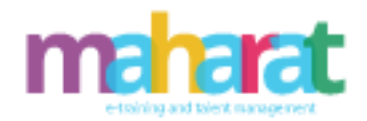

- الوصول إلى الدورات التدريبية مع تمكين طريقة تسجيل دخول الضيف.
	- مشغل SCORM.
	- الوصول إلى روابط األنشطة
		- تنفيذ االختبارات.
	- تصفح خطط التعلم الخاصة بك.

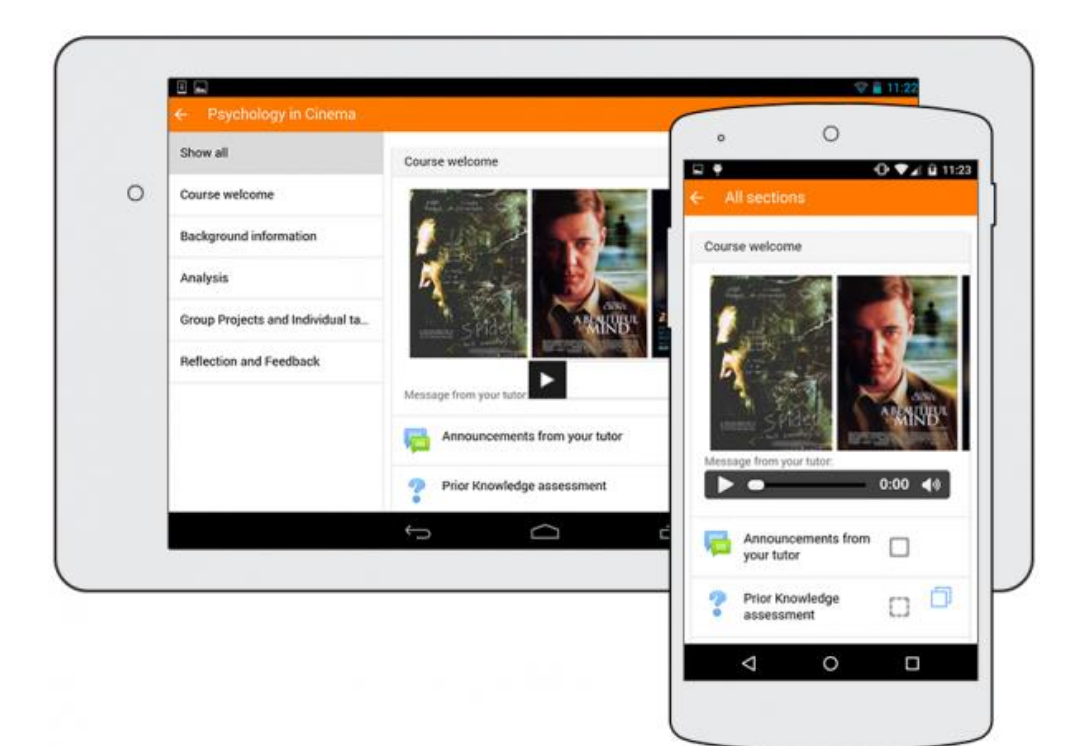